# DISCLAIMER **NOTICE**

**THIS DOCUMENT IS BEST QUALITY** PRACTICABLE. THE COPY **FURNISHED** TO **DTIC CONTAINED A SIGNIFICANT NUMBER** OF **PAGES** WHICH **DO NOT** REPRODUCE LEGIBLY.

> **BEST AVAILABLE** COPY

# **U. S. ARMY RESEARCH INSTITUTE FOR THE BEHAVIORAL AND SOCIAL SCIENCES**

# **A** Field Operating Agency under the Jurisdiction of the

Deputy Chief of Staff for Personnel

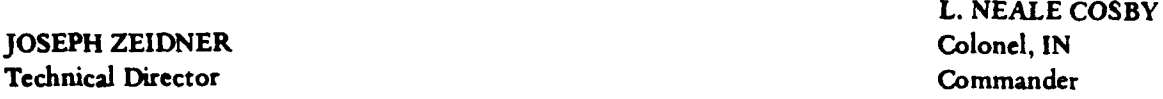

#### **NOTICES**

**DISTRIBUTION:** Primary distribution of this report has been made **by** ARI. Please address correspondence concerning distribution of reports to: **U.S.** Army Research Institute for the Behavioral and Social Sciences, **ATTN:** PERI-TST, **5001** :isenhower Avenue, Alexandria, Virginia **22333.**

**FINAL DISPOSITION: This** report may **be** destroyed when It Ls no longer **needed. Please** do not return It to the U.S. Army Research Institute for **the Behavioral** and Social Sciences.

**NOTE: The** findings in this report **are** not to **be construed as** an official **Department** of the Army position, unless **so designated by other authorized documents.**

Unclassified

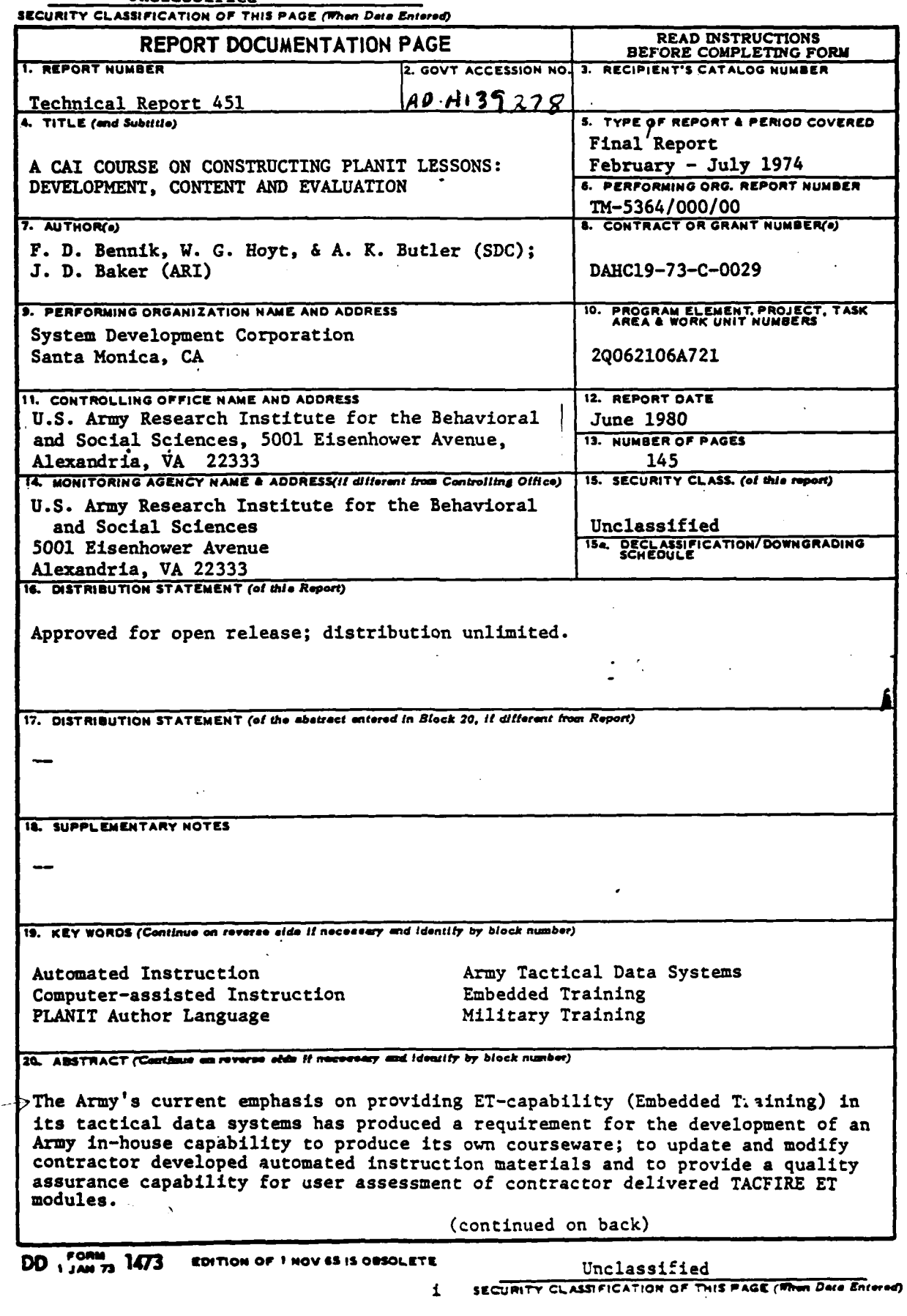

 $\bar{\omega}$  .

o I I . .. . **'** . ! . *'L .* **. \_j** I **II E i** I'--\_

Unclassified

**ECURITY CLAWICATION OP TNIS PAGE(Wbm** *Data* **nt1rfd)**

Item 20 (Continued)

The research approach taken here was to develop **a** courseware package on how to program lessons for an automated system. Since PLANIT (Programming Language for Interactive Teaching) is the student/author language for providing **ET** Modules for Army tactical data systems, such **as** TACFIRE, PLANIT was chosen as both the course and the vehicle of instruction. The research effort had two phases:  $(L)$  to develop a courseware package to teach subject matter experts, who are novices with respect to computer-<br>assisted instruction (CAI), how to program PLANIT lessons, and (2) to evaluate the effectiveness of the package for select Army users.'

The resultant courseware package was found to be successful in teaching people who are subject matter experts, but who are **CAI** novices, to program lessons over **a** diverse set of topics and to execute and edit their lessons on-line. The majority **(93%)** of the participants strongly indorsed this method for learning how to develop instructional materials.

As a result of this study the Army now has an in-house capability to train its personnel to prepare, execute, edit and update PLANIT courseware. This courseware package now is also included at the front-end of the PLANIT operating system tapes distributed to other military groups, academia and industry.

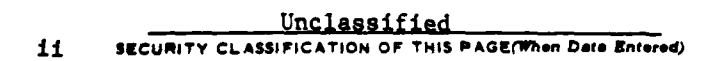

**1:**

Technical Report 451

# **A CAI COURSE ON CONSTRUCTING PLANIT LESSONS: DEVELOPMENT, CONTENT, AND EVALUATION**

Fred **D.** Bennik, William **G.** Hoyt, and Alfred K. Butler System Development Corporation

> and James **D.** Baker Army Research Institute

## Submitted **by:** James **D.** Baker, Chief **MANPOWER AND EDUCATIONAL SYSTEMS TECHNICAL AREA**

Approved **by:**

Edgar M. Johnson. Director **ORGANIZATIONS AND SYSTEMS** RESEARCH LABORATORY

## **U.S.** ARMY RESEARCH **INSTITUTE** FOR THE BEHAVIORAL **AND SOCIAL SCIENCES 5001** Eisenhower Avenue, Alexandria, Virginia **22333**

**Office,** Deputy Chief of Staff for Personnel Department of the Army

June **1980**

Army Project Number Embedded Training **20062106A721**

Approved for public releate: distribution unlimited.

ii

يسرس متدرجة

ARI Research Reports and Technical Reports are intended for sponsors of R&D tasks and for other research and military agencies. Any findings ready for implementation at the time of publication are presented in the last part of the Brief. Upon completion of a major phase of the task, formal recommendations for official action normally are conveyed to appropriate military agencies **by** briefing or Disposition Form.

 $\overline{A}$  ,  $\overline{B}$  ,  $\overline{Q}$  ,  $\overline{Q}$ 

w

- - . 5 **.-** *,*

## FOREWORD

The Manpower and Educational Technology Technical Area of the Army Research Institute for the Behavioral and Social Sciences (ARI) conducts on-going research on computer-based educational systems (Army Project **2QI62722A791,** FY **80)** and training simulation (Army Project **2Q163744A795** FY **80).** The forerunner of the current research is described in this report.

An effort in the Command Systems Work Unit of ARI had been designed to optimize commanders' use of Army tactical data systems for command and staff information processing and decision making, **by** developing software packages that would use the actual system as the instructional vehicle for training users and maintaining their proficiency. The research reported here stemmed from that effort.

The initial research which examined the potential for tactical data systems to be used in a computer-assisted instruction (CAI) mode to support **MOS** 11B40 infantry training at the combat unit level was conducted as MASSTER Test FM 122 at Fort Hood, Texas. The particular problem area was selected when the training 11B40 soldiers came up as a critical item in the report of the Board for Dynamic Training in **1971** and in the Continental Army Command (CONARC) Task Group on Computer-Assisted Instruction in **1972.** As spinoff from MASSTER Test 122, a requirement 'surfaced for the Army to acquire its own in-house capability to provide **CAI** courseware. This requirement led to the research reported here.

ARI's programs are conducted as in-house research augmented **by** contracts with organizations having unique capabilities in the area. Much of this experiment was conducted **by** personnel of the System Development Corporation **(SDC)** under contract **DAHC19-73-C-0029.** The entire effort responded to requirements of Project 2QO62106A721, **Human** Performance in Military Systems, FY **1973** Work Program, and to special requirements levied **by** what were then Assistant Chief of Staff for Force Development and the Director of Army Research, Office of the Chief of Research and Development. Current programs are responsive to requirements of Army Training and Doctrine Command (TRADOC), the successor to **CONARC.**

Acknowledgement should also be made of the contributions **by** the civilian scientists at the **U.S.** Army Research Institute for the Behavioral and Social Sciences and the military personnel at the **U.S.** Army Infantry School. Sincere thanks go to Mr. John Larson, Dr. Michael Strub and Mr. Cecil Johnson, of ARI, and Colonel B. **E.** Rutherford, Lt. Colonel Russ Baker, Mr. **G. J.** Schnabl, and Major Daniel Boone of The Infantry School. Appreciation is also expressed to Mr. Harold Holoter and Ms. Jeanette Condon, **SDC,** for their contributions to this project.

*(JOSEPH ZELDVER* Te **hnal 'rector**

**A CAI COURSE ON CONSTRUCTING** PLANIT **LESSONS:** DEVELOPMENT, **CONTENT AND** EVALUATION

#### BRIEF

#### Requirement:

The **U.S.** Army has been developing highly complex tactical data processing systems which will produce considerable computer capability in the field. As tactical data systems become part of the Army's inventory, there are immediate and sustained requirements for skilled personnel to operate these systems. To meet this primary requirement, ARI has developed the ET-concept (embedded training). Embedded training, in the context of training tactical data system users, means using the tactical computer itself to train the user on how to use the system. But as doctrine changes, tactics are updated and new weapon systems enter the inventory, a secondary requirement surfaces: How to develop an Army in-house capability to update and expand embedded courseware, as well as how to develop new course materials as required.

#### Procedure:

The approach taken was to develop courseware on how to program lessons for an automated instructional system. The target system chosen both as the course and the vehicle of instruction was PLANIT (programming language for interactive teaching). The goal was a PLANIT course on PLANIT, or PLANIT<sup>2</sup>. The research effort had two phases: (1) to develop a courseware package to teach people who are subject matter experts but who are novices with respect to computer-assisted instruction (CAI) how to program PLANIT lessons; and (2) to evaluate the effectiveness of the package for two groups of subject matter experts selected from ARI and the Infantry School at Fort Benning, GA.

## Findings:

The PLANIT<sup>2</sup> course was found to be successful in teaching students to program CAI lessons and to execute and edit the lessons on line. The majority (93Z) of the military and civilian students who participated in the project approved of this method of learning how to develop instructional materials using PLANIT. Some students taking the PLANIT<sup>2</sup> course reported problems in organizing their lessons, preparing answer strategies, and controlling the student performance track--problems commonly inherent in individualized instruction where the lesson materials, rather than the instructor, carry the instructional burden. In other words,  $PLANIT<sup>2</sup>$ provides a means for developing instructional programs which will execute

**PHECEDING PAGE BLANK-NOT FILMED** 

flawlessly all of the tools available within PLANIT but it does not guarantee that the materials will teach. Additional work is necessary to provide subject matter experts with the skills necessary to produce appropriate strategies for presentation, answer processing, testing, feedback and control of the student learning process.

## Utilization of Findings:

As a result of this study, the Army now has the capability to train its military and civilian personnel on how to prepare, execute and edit (update) PLANIT courseware. This capability subsequently has been successfully used **by** personnel at the Field Artillery School, Fort Sill, OK to provide quality assurance checks on TACFIRE Embedded Training modules. Additionally, PLANIT<sup>2</sup> now is also included on the front-end of the PLANIT operating system tapes distributed within the military, industry and academia.

*JA*

. . . . <del>.</del>

## TABLE OF CONTENTS

**I7**

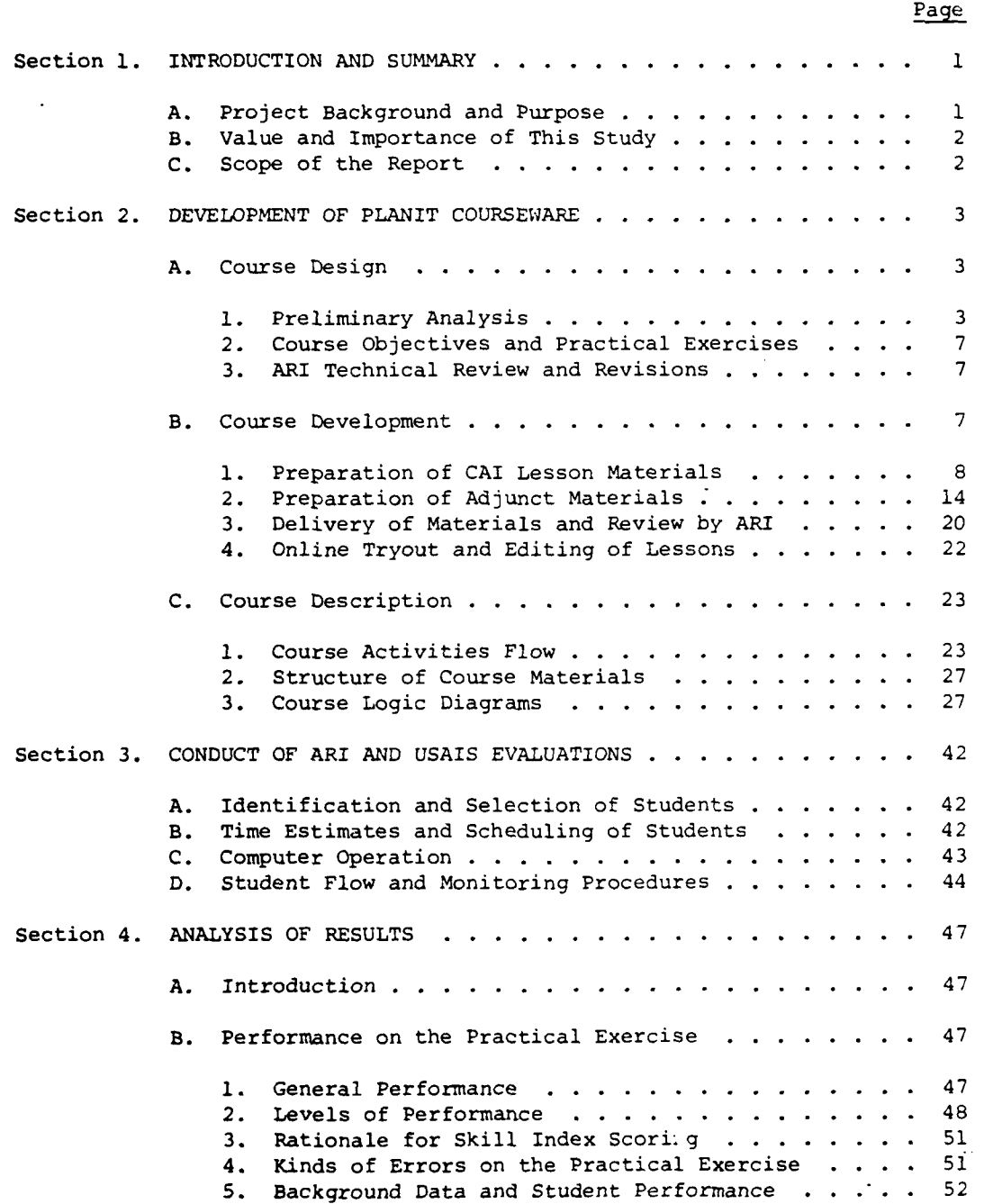

.. .... .. . . . .... ...... . , A-

Ħ

ix

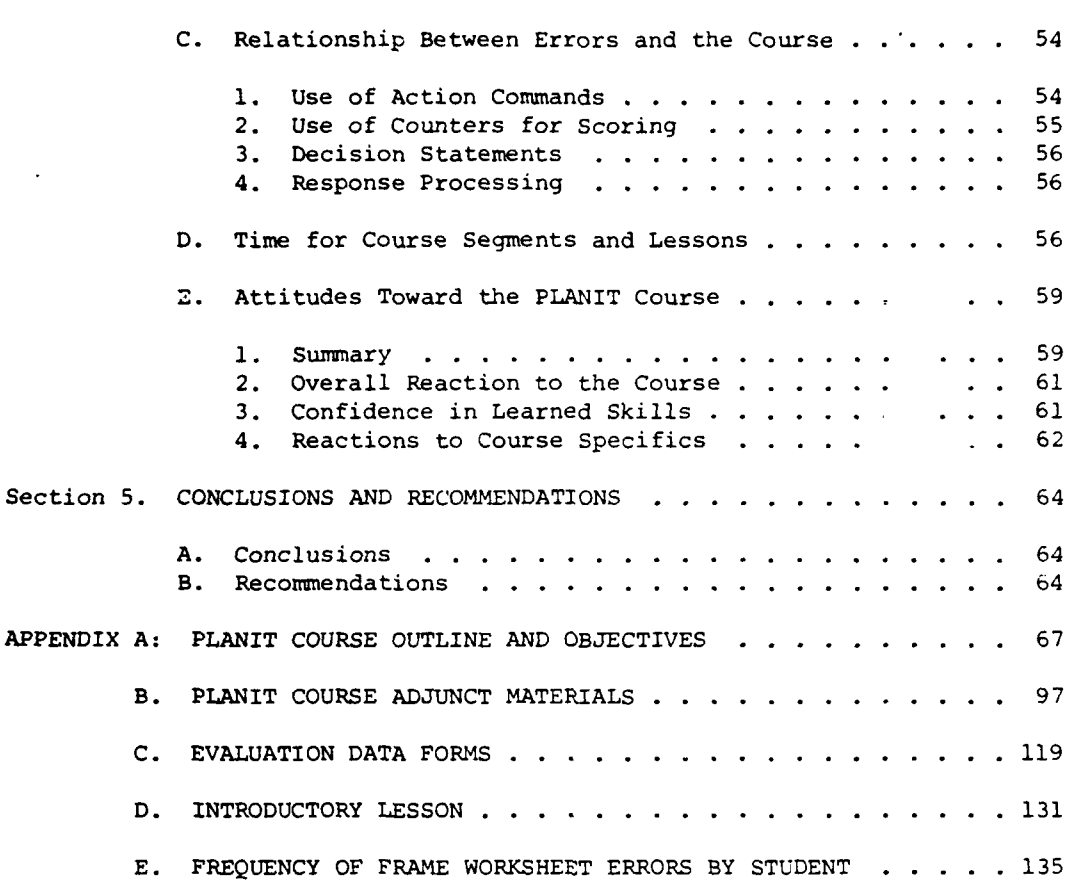

## LIST OF TABLES

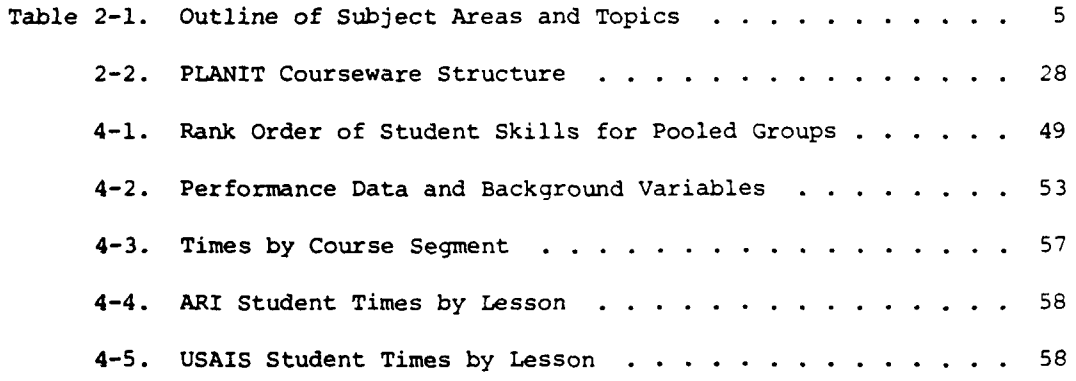

Page

 $\cdot$ 

**x**

## LIST OF FIGURES

Page

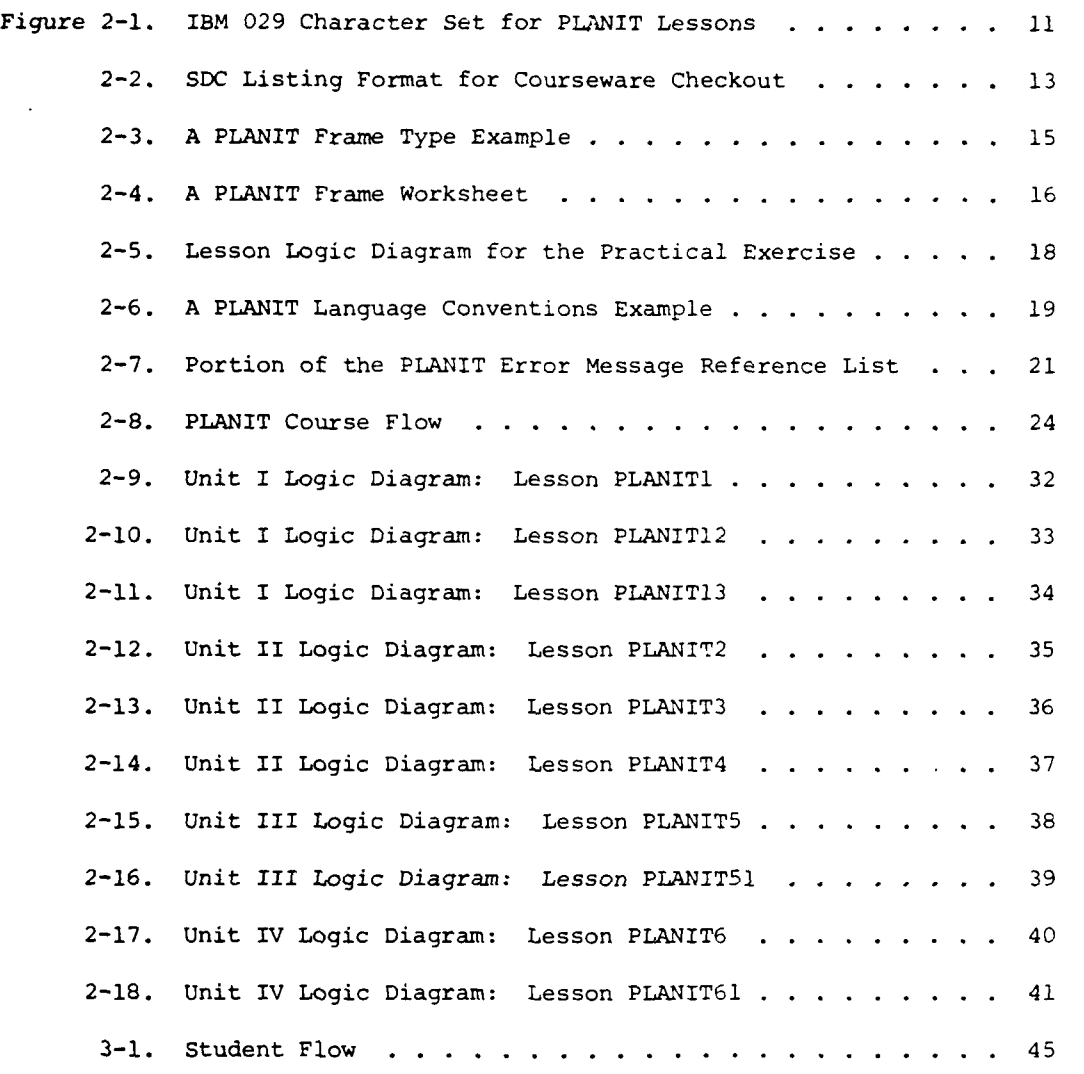

I

h.

Å

xi

<u> The Communication of the Communication of</u>

## A CAI COURSE ON CONSTRUCTING PLANIT LESSONS: DEVELOPMENT, CONTENT, AND EVALUATION

#### Section **1.** INTRODUCTION AND SUMMARY

#### A. PROJECT BACKGROUND AND PURPOSE

Army tactical data systems such as TACFIRE and TOS<sup>2</sup> are prime contenders for incorporation of a computer-assisted instruction (CAI) capability to augment the decentralized training requirements and to provide training resources on the computer at the tactical unit level. Along with the thrust toward integrating automated instruction into Army tactical systems, a continuing trend exists at a variety of Army schools, including the U.S. Army Infantry School (USAIS) at Fort Benning, Ga., the Signal School at Fort Gordon, Ga., and the Command and General Staff College at Fort Leavenworth, Kans., to integrate computers in support of individual instruction and instructional management functions.

MASSTER Test 122 conducted at Fort Hood, Tex., showed that computerassisted instruction (CAI) could be conducted on tactical computers to train combat personnel in weapons and tactics. The USAIS subsequently used these weapons and tactics courses in its audiovisual library at the Individual Learning Center. From this experience, certain observations peculiar to Army **CAI** needs have resulted. For example, as Army tactical doctrine is changed, tactics and weapons employment is updated. The course materials need to be updated and expanded as these changes are made, and new course materials need to be developed to take advantage of the current capability for computer-assisted instruction.

Recognizing this need for recurring modification and the Army's desire to develop capability to produce CAI lesson materials, the present effort was undertaken. The objective was to develop courseware on how to program lessons for an automated instructional system. The target system chosen both as the course and the vehicle of instruction was PLANIT (Programming Language for Interactive Teaching): More specifically, the Army Research Institute (ARI) version **1.1** of PLANIT, currently operating on Army UNIVAC and Control Data\* computers, was used. Because it is specially designed for machine transferability, PLANIT also operates on a variety of computers and operating systems in university, government, and military instructional settings in the United States and overseas. The Army and the National Science Foundation have supported recent improvements and extensions of PLANIT software capability, and individual CAI groups continue to install and improve PLANIT for their needs.

<sup>\*</sup>Commercial equipment and materials are identified **by** trade names to provide a precise description. Their use does not constitute endorsement or approval **by** ARI or the Department of the Army.

The research effort had two phases: **(1)** to develop a courseware package to teach subject matter exper\*q, who are novices with respect to **CAI,** how to program PLANIT lessons; and (2) to evaluate the effectiveness of the package for two groups of subject matter experts selected from ARI and the USAIS staff at Fort Benning. Specific attention was directed toward identifying courseware capabilities for teaching the basic PLANIT programming language needed to develop instructional programming material, the time required to negotiate the course of instruction, and the user acceptance of this mode of instruction.

#### B. VALUE AND IMPORTANCE OF THIS STUDY

ARI has successfully installed the CAI system PLANIT on the DEVTOS tactical computer system at Fort Hood, on the UNIVAC 1108 computer system at Edgewood Arsenal, Md., and on the CDC 3300 computer system at ARI. PLANIT is a versatile and powerful **CAI** system which is machine transferable (computer independent) and has been installed at a number of universities in the United States and foreign countries.

MASSTER Test 122, conducted on the DEVTOS tactical computer system, has shown that CAI is an effective and highly acceptable method of training combat personnel in weapons and tactics.

A logical next step is to provide the Army with an in-house capability to develop their own courseware programmed in PLANIT, and modify it as tactical doctrine changes. The present weapons and tactics courses and future courses operate on any computer which has the PLANIT **CAI** system. In some cases minor adjustments would be needed to fit the parameters of the particular computer system's CRT display presentation, e.g., line length or number of lines presented. PLANIT has the capability to easily and quickly make these adjustments.

As a result of this study, the Army now has an in-house capability to train military personnel to prepare, execute, and edit (update) PLANIT courseware.

## C. SCOPE OF THE REPORT

This document describes the courseware development and the courseware package (Section 2), the procedures for the two field evaluations at ARI and USAIS (Section 3), the results from the two field evaluations (Section 4), and the conclusions and recommendations of the study (Section 5).

 $\overline{c}$ 

#### Section 2: DEVELOPMENT OF PLANIT COURSEWARE

Sufficient hours of PLANIT CAI lessons and adjunct materials were to be developed consistent with the following goals:

- **"** Teaching subject matter experts, naive with respect to PLANIT, both at ARI and Fort Benning, the PLANIT language capabilities to permit them to construct rudimentary lessons in subject areas of their own choice.
- **"** Providing a resource to acquaint users with features available in PLANIT.
- **"** Providing a practical exercise to assess the extent to which the first goal could be met with researchers at ARI and with USAIS instructors and staff at Fort Benning.

The first and third goals required selection of a basic subset of the PLANIT language to teach at a sufficient level of detail so students could demonstrate competency through a practical exercise in instructional programming. The second goal implied the ability to learn about a wider variety of PLANIT capabilities, albeit at a level of competence greater than that required for the practical exercise. All of these goals were aimed at student populations at ARI and at Fort Benning, which are diverse with respect to educational level, years of experience, type of work experience, and other background variables.

From March to May 1974, development of the PLANIT courseware proceeded through the course design steps: **(1)** preliminary analysis; (2) development of course outline, objectives, and a practical exercise for evaluation of instructional programming skills; (3) ARI review and revisions; (4) preparation of CAI lessons; **(5)** preparation of adjunct materials; (6) delivery of courseware materials; and (7) online tryout and editing of the courseware package at ARI. These design and development steps are described below, followed by a description of the PLANIT lessons resulting from these steps.

#### A. COURSE DESIGN

## **1.** Preliminary Analysis

**A** preliminary analysis determined the scope, content, and sequencing of PLANIT subject areas and topics. PLANIT is a **highly** versatile instructional programming language with English-like statements and commands that permit users to construct, enter, try out, check, and edit lessons. PLANIT contains a computational language equivalent in power to several popular programming lancuages. This computational language can be used directly **by** any PLANIT user, **by** instructional program authors in PLANIT frames, or. **by** students during interaction with a lesson. There are more than **100** separate components in the **PLANIT** user language. This required differentiation of those components essential for a basic ability to write instructional programs from those that offer an extended capability.

**3**

First, basic PLANIT skills were defined to enable the students to construct, enter, try out, check, and edit instructional programs in subject areas of their choice using PLANIT. Several ground rules were derived to delimit this analysis:

- **"** The PLANIT course would teach and evaluate practical uses of the PLANIT language.
- **"** The practical exercise in instructional programming would require students to construct up to 20 frames for displaying information, eliciting responses, providing feedback, and specifying instructional decisions.
- **"** The student's choice of subject matter for the practical exercise would not be constrained, but requirements would be specified that the student's instructional program should meet with respect to the PLANIT capabilities incorporated. In this way, the practical exercise would relate directly back to the material taught by the lessons as well as provide the same evaluation baseline for the ARI and USAIS student groups.

Within these basic ground rules PLANIT was further analyzed to determine:

- **"** The general sequence in which PLANIT components are normally used by lesson authors.
- . The order in which the PLANIT language elements logically build upon one another.

As a result of this initial analysis, the basic subject areas and topics as shown in Table 2-1, headings A, B, C, and D, were defined. These are the functional elements and skills necessary to construct rudimentary instructional programs.

**Two** other requirements demanded further analysis of topics that would build upon the basic skills by covering some of PLANIT's more specialized capabilities:

- **\*** A requirement to familiarize PLANIT users with some of the versatile answer-matching processors, action control options, decision control options, and PLANIT commands.
- o A requirement to familiarize users with capabilities of the (P)rogramming frame, which requires a familiarity with PLANIT decision statements and portions of the PLANIT computational language (CALC).

In particular, the se'ond requirement required considerable analysis to determine which elements of CALC should be selected to give novice PLANIT users an understanding of their use in general lesson construction and in the (P)rogramming frame. Apart from PLANIT decision capabilities and those **CALC** elements selected, the only new items required for the (P)rogra ming frame were **(1)** how to branch line-to-line within the frame and (2) how to return from a (P)rogramming frame to the main flow of the lesson.

# TABLE 2-1. OUTLINE OF **SUBJECT AREAS AND** TOPICS

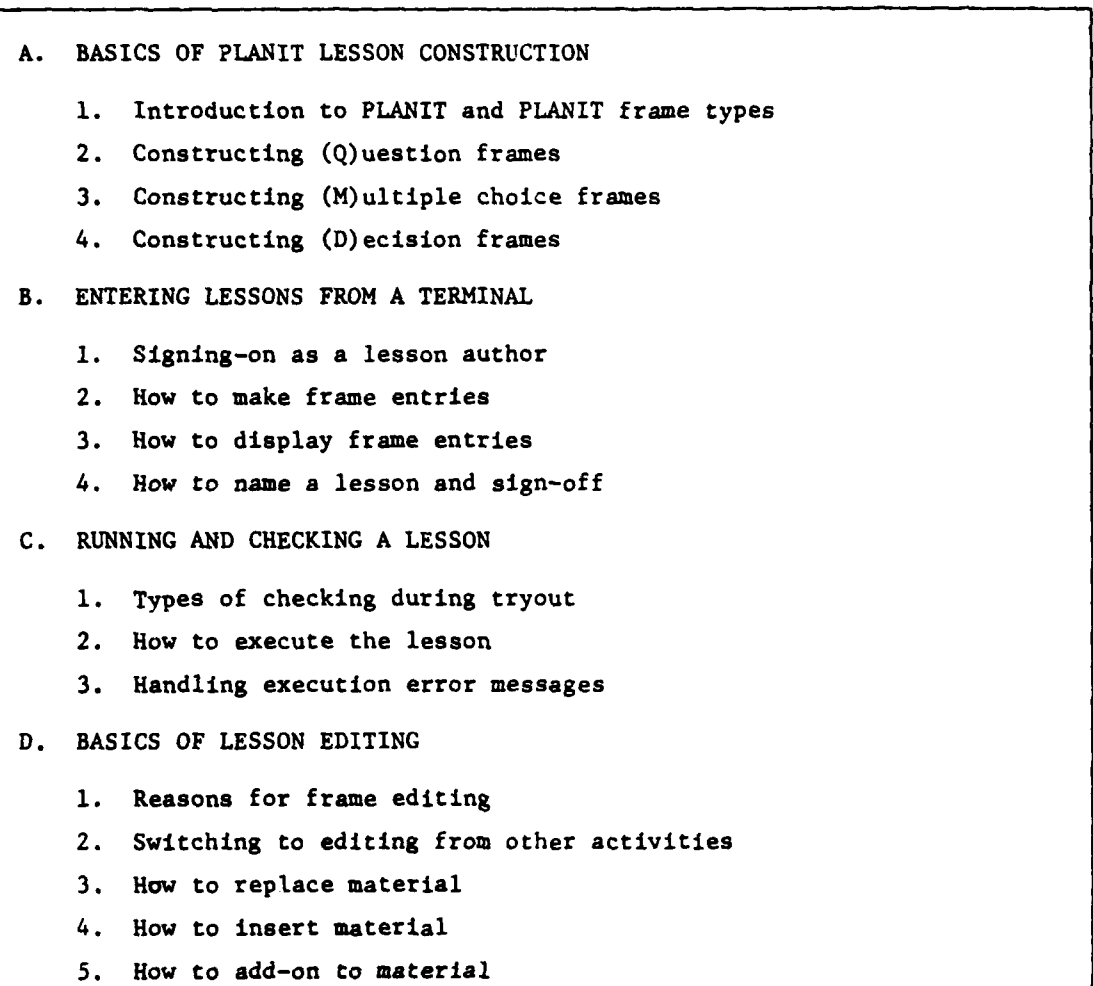

**6.** How to delete material

 $\ddot{\phantom{1}}$ ł

j

4

 $\mathsf{s}$ 

 $\prod_{i=1}^{n}$ 

## TABLE 2-1. OUTLINE OF **SUBJECT** AREAS AND TOPICS (Continued)

E. SPECIAL CAPABILITIES AND COMMANDS **1.** Overview of special capabilities 2. Detecting two or more key words **3.** Procedure for a series of student answers 4. Group 4 action options and controls 5. (D)ecision frame options and controls 6. How to Break lesson execution 7. How to Search for and Modify frame entries F. BASICS OF (CALC)ULATION AND THE (P)ROGRAMMING FRAME **1.** CALC overview 2. Methods of entering and exiting CALC **3.** CALC arithmetic 4. CALC assignment statements 5. Evaluating CALC expressions 6. Storing CALC data in tables 7. Displaying CALC data **8.** Repetitive operations and subscripting 9. Purpose of the (P)rogramming frame **10.** Structure of a (P)rogramming frame **11.** Elements unique to (P)rogramming frames 12. Operation of a (P)rogramming frame

**Britannia** 

As a result of the second analysis, the expansion of PLANIT language coverage determined most useful for the lessons is shown in Table 2-1, headings E and F.

## 2. Course Objectives and Practical Exercises

In accordance with the broad subject area and topic coverage shown above, a detailed course outline was developed that showed task and subtask learning objectives associated with each step in the outline. The PLANIT Course Outline showing the task objectives and order in which the PLANIT language components are introduced is contained in Appendix A. Concurrently, requirements for the practical exercise in instructional programming were established pending review and recommendations from ARI.

#### 3. ARI Technical Review and Revisions

ARI personnel reviewed two products of the course design steps--the PLANIT Course Outline covering the basic PLANIT topics and a draft of student instructions for the practical exercise in instructional programming- in March 1974. At this meeting, working agreements were reached on the scope and content of lesson materials, requirements for the practical exercise, types of student adjunct materials for the practical exercise, and dates for the field evaluations at ARI and the USAIS. Plans were also discussed for evaluation criteria, student scheduling, equipment arrangements, and logistics.

Subsequently, further ARI review of the expanded course outline covering PLANIT special capabilities and commands, CALC, and the Programming frame resulted in the following changes:

- **"** The commands BREAK, Search, and Modify were substituted for commands DISPLAY, LIST, and PUNCH in Part V.6 of the outline. ARI already has a procedures handout for use of the DISPLAY command, and the commands LIST and PUNCH are not available for use at USAIS.
- The control word RELATED was added to Part V.4.c of the outline.
- **"** Various changes were made to control symbols and key names peculiar to the UNIVAC installation and ADDS Consul 880 terminal.

In addition, as courseware development proceeded after incorporating the above changes, it was decided to cover the main steps in planning a lesson (outline Part 1.5) in a student handout rather than the online lessons. Minor changes were also made to requirements of the practical exercise to remove material requiring the use of KEYWORD **ALL** and KEYWORD(number).

## B. **COURSE DEVELQPMENT**

ARI's review resulted in a final selection of PLANIT topics and language elements. Subsequently, the work focused on developing CAI lessons and adjunct materials for the topics shown in the Course Outline. The work was

originally estimated to comprise 400 to **600** frames and to provide **3** to 6 hours of online instruction and practice. The expansion of topic coverage and changes resulted in more tha. 800 frames, providing an estimated 8 to 16 hours of online instruction.

## **1.** Preparation of **CAI** Lesson Materials

Each topic and task objective specified on the Course Outline became a basic instructional production unit. For each task objective, the associated course topics and subtopics determined a basic instructional sequence. The sequence proceeded from one task objective to the next, with enabling objectives appropriately interspersed, as determined by prerequisite order of elements in the PLANIT language (reflected by the ordering of topics in the course outline).

A series of frames were prepared in conjunction with each task or subtask objective in the course sequence. Enabling test items were interspersed to diagnose individual student difficulties and provide immediate remedial help. Criterion performance items ended each task objective sequence so as to either gate students forward or to skip them back for review of earlier material. Each frame in the PLANIT course sequence was designed to perform one or more of the following functions:

- To present PLANIT content information, examples of PLANIT frame code, examples of student interaction with PLANIT frames, practice problems, test items, instructions, or lesson control choices to the students.
- To evaluate student responses as correct, incorrect, neutral, or unanticipated.
- To provide feedback messages appropriate to the category of response and, in many cases, to the correct or incorrect response given.
- To decide on the next lesson control action to be taken, i.e., prompt another response, proceed ahead in sequence, skip elsewhere in the lesson, or skip to another lesson.

Lesson authors exercised these basic frame capabilities, using the character presentation, answer matching, and lesson control statements of PLANIT (ARI Version **1.1).** In addition to the lesson authors' own experiences with PLANIT, the following reference materials were used as resources for **PLANIT** information, content examples, and instructional style:

PLANIT Author's Guide, System Development Corporation (SDC) TM-4422/001/01, 1 October 1970.

PLANIT Language Reference Manual, SDC TM-4422/002/01, 1 October 1970.

Application of Tactical Data Systems for Training, Final Report, Volume II - AI/DEVTOS Automation Studies (Section 4 and Table 4-1), SDC TM-5261/001/00, 2 January 1974.

PLANIT CAI lesson listings for Light Antitank Weapon instruction.

PLANIT briefing charts for PLANIT course taught by SDC.

Michigan State University partial lesson on PLANIT, provided by **ARI.**

Listing of PLANIT lesson INTRO, provided by ARI.

PLANIT messages listing for PLANIT Version **1.1** cold start deck, provided by ARI.

In creating and sequencing the frames providing content information, several ground rules of instructional technique were established:

- **"** To maintain a functional context training approach by introducing PLANIT frame types and commands in the order they are normally used, and by introducing PLANIT language elements in the order that they build upon one another.
- **"** To provide to the student a preview of the instructional topics sequence.
- **"** To inform the student how well he has done on sets of subgoals and on each frame.
- To provide clear instructions, avoiding ambiguity.
- To keep information and feedback as concrete and specific as possible.
- To avoid the use of programming or PLANIT jargon that does not aid in lesson writing performance with PLANIT.
- \* To use content examples of PLANIT frame entries and execution interaction that would be relevant for both ARI and Fort Benning students.
- \* To maintain simplicity and continuity of example content by using basic examples as building blocks, so that the focus remains on PLANIT rather than on the content of a particular example.

Frame sequences were developed for teaching students how to construct PLANIT frame entries or to use PLANIT commands. These sequences incorporated some or all of the following steps:

- **1.** Brief statement of purpose or function of the PLANIT language element.
- 2. Presentation of an example showing use of the frame entry or command and its effect on lesson execution or on PLANIT's next response.
- **3.** Tutorial questions related to the example, to bring out key points.
- 4. Identification of the general entry form for the language element.

**9**

- 5. Practice entries usii g the language element for situational problem requirements, or for responding in a particular way to a given PLANIT message.
- 6. Constructing one or **.** series of entries to meet the requirements of a situational pro lem designed to assess learning for the task objective.

Where the requirement fo Steps 5 and 6 was for the student to provide a series of constructed frame entries, the verification and feedback technique most often used was to ave the student first work out the construction on a PLANIT frame worksh et. A spot-check of this frame construction followed, having the student nter certain lines. This was followed by a full verification, allowing t e student to compare his or her worksheet with a completed online examp e and to modify the worksheet as required. When the requirement for Step 5 and 6 was for the student to use a PLANIT command, the entire construct .on was usually obtained and evaluated in a simulated interaction with PL.NIT online messages.

The CAI applications sofiware used for encoding the online instructional materials was PLANIT Version **-.1,** as installed by ARI on the Edgewood Arsenal UNIVAC 1108 under the E :ec 8 operating system. This UNIVAC PLANIT installation incorporated nea:ly the same functional capabilities as the PLANIT Version **1.1** which had 3een installed earlier on CDC 3300's at ARI and at Fort Hood. The only rajor difference encountered in functional capability between the CDC ar, UNIVAC Version **1.1** installations was in the relative permanence of storac with respect to PLANIT user files (lessons and records). Because this difference did not directly affect lesson development and construction, it is not dealt with here.

The completed instructicnal materials, in the form of card decks and listings, were delivered to ARI, using the IBM 029 character set. The syntax of the instructional frame entries adhered to rules and conventions described in the PLANIT Authcr's Guide and PLANIT Language Reference Manual. **ARI** converted the IBM 029 card decks to UNIVAC 1108 punched cards. ARI then used the PLANIT card-to-disk lesson building capability via remote card reader to generate the FLANIT lessons onto the Edgewood 1108 for online use at ARI and Fort Benring consoles. Figure 2-1 shows the 029 punch codes SDC used for PLANIT special characters having different punch codes on the UNIVAC, and the character substitutions for those PLANIT symbols not available on the 029 punch.

The course checkout and the ARI and USAIS evaluations were completed using the ADDS Consul 880 display terminal and keyboard, which permitted a usable display area of 21 rows and **78** columns. However, at ARI's request, course authors limitel presentations to 17 rows by 48 columns to accommodate the Control Data 211 display console available at ARI and at other PLANIT installations with CDC equipment. Therefore, all lesson construction was done on 48-column PLANIT frame coding sheets to insure that lesson presentations would not exceed the smaller of the two display screen sizes. Two of the lesson co:struction techniques accommodating the display limitation were (I) to insert frames where the student had to respond with GO to advance to the next display and (2) to provide internal lesson loops that would repeatedly rewrit: an example on the screen while fetching a new question or information frame about the example.

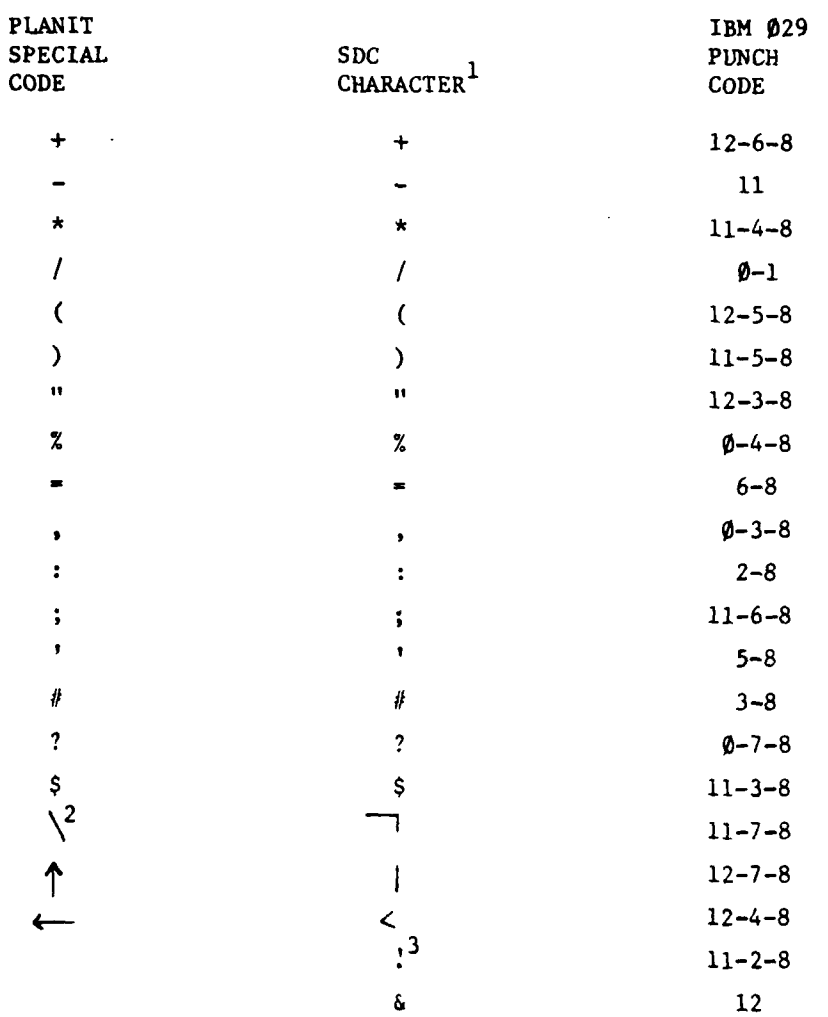

1Alphanumeric characters and blank are not depicted since their keypunch code is common among IBM, UNIVAC, and CDC systems.

 $2$ Since the characters  $\lambda$ , and develops available on the IBM 029 punch,  $\alpha$ made the indicated substitutions.

3The characters **!** and **&** required special handling by the ARI character conversion software.

Figure 2-1. IBM **029** Character Set for PLANIT Lessons

When a set of frames was completed on PLANIT coding sheets, it was submitted to keypunch operators for conversion to 029 punched cards, and a listing was then generated from each set of cards for in-house checking. The lesson author reviewed each listing for errors and logical inconsistencies. Figure 2-2 shows the listing format designed and programmed for lesson checking and debugging. The frame count, frame numbers, blocked entries, line counts, and card sequence numbers made it easier than a tightly packed listing format would to spot the types of errors that would prevent successful card-to-disk lesson building, and to insert correction cards into decks. Corrections made to the listings were keypunched and the card decks updated accordingly.

This production and quality control cycle was repeated until frames were prepared for all the task objectives within a course unit. Lesson authors grouped card decks of frames for each unit to form named PLANIT lessons from which another listing was produced and checked. PLANIT limits each named lesson to a maximum number of frames, depending upon the storage parameters set for a given PLANIT installation. However, there is no PLANIT limit to the number of named lessons which can be linked to form a logical lesson, unit, or course. Therefore, sometimes a logical lesson was named as two PLANIT lessons in the interest of staying within frame limitations. For example, the logically adjacent material dealing with Groups 3 and 4 of a PLANIT (Q)uestion frame is artificially divided between two named PLANIT lessons (PLANITI2 and PLANITl3).

For control purposes, frames between connecting PLANIT lessons were numbered from 1.00 through 91.00 in PLANITI, upward to 101.00 through 186.00 in PLANITI2, to 710.00 through 838.00 in PLANIT6 and PLANIT61.

Frames representing embedded test items were labeled corresponding to task objectives on the course outline with a mnemonic formed from the identifier that appears on the course outline. For example, in lesson **PLANIT5** the first frame of the topic on how to handle a series of student responses to a question is labeled STEPS. Then, the criterion test item corresponding to task 3.0 in the course outline is labeled STEPS30, while the four enabling questions leading up to this objective are labeled STEPS31, STEPS32. . **.** . In this manner, the frame labeling logic for the courseware serves two primary purposes:

- **"** To mark the criterion and enabling test items for each topic in the lesson listings.
- **"** To mark the start points of topics corresponding to topics in the course outline.

Frame labels marking the start point of topics are also punctuated with a period control character such that, should the PLANIT REVIEW function be made operable, when the student enters -------- REVIEW, the labels would be presented according to the logic and conventions documented in TM-4422/001/01 (PLANIT Author's Guide, IV-58, 59).

Frame labels also served secondary purposes in lesson development as reference points, useful when the lesson listings are used to observe student progress, and as control points for branching internal to the lessons.

| в            | 9.00  |                                                                                                    | ,, |
|--------------|-------|----------------------------------------------------------------------------------------------------|----|
|              |       | $\sqrt{200}$<br>ĩĩ<br>** BASICS OF LESSON CONSTRUCTION **~                                           |    |
|              |       | 14                                                                                                   |    |
|              |       | THE BAUIC BUILDING ELROW OF A PLANIT LESSON<br><b>IS A FEGANLY. THES FEARS WHECH YOU AND</b>         |    |
|              |       | ,<br><b>IFGADING IS CALLED A QUESTION FRAEZ (Q).</b><br>ı                                            |    |
|              |       | INTERNATES AFE OSZD TO DISPLAY INFORMATION.                                                          |    |
|              |       | TO ASS A UDISTION REQUIPING A CONCTRUCTED<br><b>ALGEON-E, OR 10 DD BOTH. THERE ARE ALGU</b>          |    |
|              |       | FEAME TYPES (M), (D), AND (P) WHICH WE WILL                                                          |    |
|              |       | GET TO LAIER.                                                                                        |    |
|              |       | I SAY YOU WEED TO DISLEAY INFORMATION AND/OR                                                         |    |
|              |       | E ASK A CUBSTION WRERB THE STODLAY MOST ANSWE                                                        |    |
|              |       | <b>NITH UNE OF MORE MORDS. -</b>                                                                     |    |
|              |       | YOU WOULD CONSTAUCT FRAME TYPE (C/M/D/P?)<br>1.                                                      |    |
|              |       | <b>130 RETWORD 1</b><br>$1$ A F O T                                                                  |    |
|              |       | a B+⊘                                                                                                |    |
|              |       | 14-PIENTER ONELLE Q<br>H.<br>- 6<br>Р<br>$1 - A - 2$                                                 |    |
|              |       | 手一表 手工 心工                                                                                            |    |
|              |       | $1 - b - F$ :                                                                                        |    |
| ۰,           | 13.00 |                                                                                                    | 25 |
|              |       | $1.2000$ . VIIIE.<br>íΤ<br>12<br><b>* THE (G)UESTION FRAM. *</b>                                     |    |
|              |       |                                                                                                    |    |
| 10           | 11.00 | $11 - 11.00 - 0.$                                                                                    | J, |
|              |       | 12TO GET A Q-FRANE ON THE SCOPE, LOD CONSTRUCT ITI                                                   |    |
|              |       | 1 IN A CEPTAIN WAY. IN FIGURE 1 OF YOUS FASIOUT, I                                                   |    |
|              |       | THIS ENTIRE FRAME AS INFOT BY THE INSTERLINE IS:<br>COMPARE FIGURE 1 .ITH THIS SCOPE<br>t Snowledge  |    |
|              |       | E ENSSENTATION. BLOCK OUT ON PIGGRE 1 HOAT YOU                                                       |    |
|              |       | <b>I ARE SEBING ON THE SUDPE (AND WHAT TUU ARE N.T</b><br>∣ SFC(NG).⇒                                |    |
|              |       | ,                                                                                                    |    |
|              |       | TAKE YOUR TIME AND WHEN YOU HAVE FINISHED JOUR.<br>I CONFARISON AND CLOCKING, TYPE FUOR TO CONTINUE. |    |
|              |       | 136                                                                                                  |    |
|              |       | j R Ni<br><b>HERE WE GUT</b><br>148 FIOR.                                                            |    |
|              |       | L B FINE CAMFI GO OK UNTIL TOU TYIE THOT                                                             |    |
|              |       | E -FITP YOU CAN'T FIRD PIGULE 1, GET ANOTHER<br>ESPANDOUTTYPE FOOT NHEN YOU HAVE IT.<br>٠            |    |
|              |       |                                                                                                    |    |
| $\mathbf{H}$ | 22.00 | 22.00C<br>τÝ                                                                                         | 1. |
|              |       | EZNITH A SINGLE Q-PRANE FOU CAN SPECIPY ANY OF                                                       |    |
|              |       | THE FULLOWINGS<br>н<br><b>1. LUENTIEY THE FRAME.</b><br>1                                            |    |
|              |       | 2. DISPLAY INPURFATION, INSTRUCTIONS, AND A<br>ı                                                     |    |
|              |       | <u> شاهنتگان م</u><br>3. ACCEPT AND DETERMINE A STUDENT'S ANSWER<br>ı                                |    |
|              |       | TO A UDESTION ON INSTRUCTION.                                                                        |    |
|              |       | <b>A. DISPLAY A HESSAGE TO THE STUDENT BASED ON</b><br>INE ALSUEL HE GAVE. -                         |    |
|              |       |                                                                                                    |    |
|              |       | WITH A Q-PPARE YOU TRY TO SPECIFY BOTH SIDES<br>OF A CONTRESATION WITH STUDENTS (TRUE/PALSE)?        |    |
|              |       | 10 RETHORD 1<br>٠                                                                                    |    |
|              |       | A+i Trge<br><b>BITALSE</b>                                                                           |    |
|              |       | LET'S SEE HOW YOU DO IT.<br><b>FAR BICORRECT.</b>                                                    |    |
|              |       | <b>B. FING, IT'S T. UB. LET'S SEE HOW FOU DO IT.</b><br>Ι.                                           |    |
|              |       | -Rierter (tjæde or (p)alse<br>f                                                                      |    |

Figure 2-2. **SDC** Listing Format for Courseware Checkout

**13**

#### 2. Preparation of Adjunct Materials

Adjunct materials were developed for students to use in conjunction with preparation of the CAI lesson materials. Five types of adjunct materials support both the online learning and offline/online instructional programming tasks and are described below.

#### a. Examples of PLANIT Frame Types

The CAI lessons introduce each of three PLANIT frame types-- $Q$ , M, and D--in sequence. The first example of each frame type a student encounters is contained in Figures **1,** 2, and 3 and is referenced by the **CAI** lessons as follows:

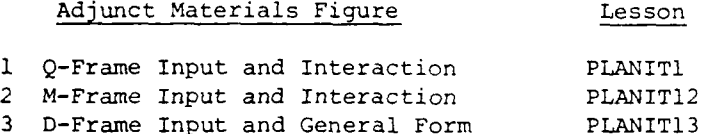

The **CAI** lessons use these figures to aid the student to **(1)** identify the frame groups and group functions; (2) differentiate those frame entries which are displayed on the scope from those entries which are essential for lesson control but are not displayed; and (3) trace the order of execution among groups, lines, and individual statements on lines. Outside of these examples, all further examples of frame entries and execution are contained in the CAI lessons themselves. Thus, these initial hardcopy examples remind the students as they study the CAI lesson examples and their offline programming deskwork.

The example used for the M-frame is shown in Figure 2-3.

#### **b.** PLANIT Frame Worksheets

Students use worksheets to draft frame entries for frame types Q, M, and **D** according to practice and test item instructions provided by **CAI** lessons PLANITI, PLANITI2, and PLANITI3. Each student has one set of **10** worksheets for this purpose. Thirty more worksheets are provided each student for the frame writing deskwork portion of the practical exercise. A PLANIT Frame Worksheet is shown in Figure 2-4.

#### c. Instructions for the Practical Exercise

At the end of CAI lesson PLANITI3, the student's attention is drawn to Figures 4 through 6 of the adjunct materials. These give the student practical exercise requirements and instructions. Figure 4 gives the PLANIT frame requirements for the student's lesson-writing exercise. Figure 5 is a diagram making explicit the decision logic requirement of the exercise, as an aid to sequencing and checking frames. Figure 6 is a reminder of the lesson writing, checking, online entry, execution, and editing steps the student follows in the practical exercise of instructional programming.

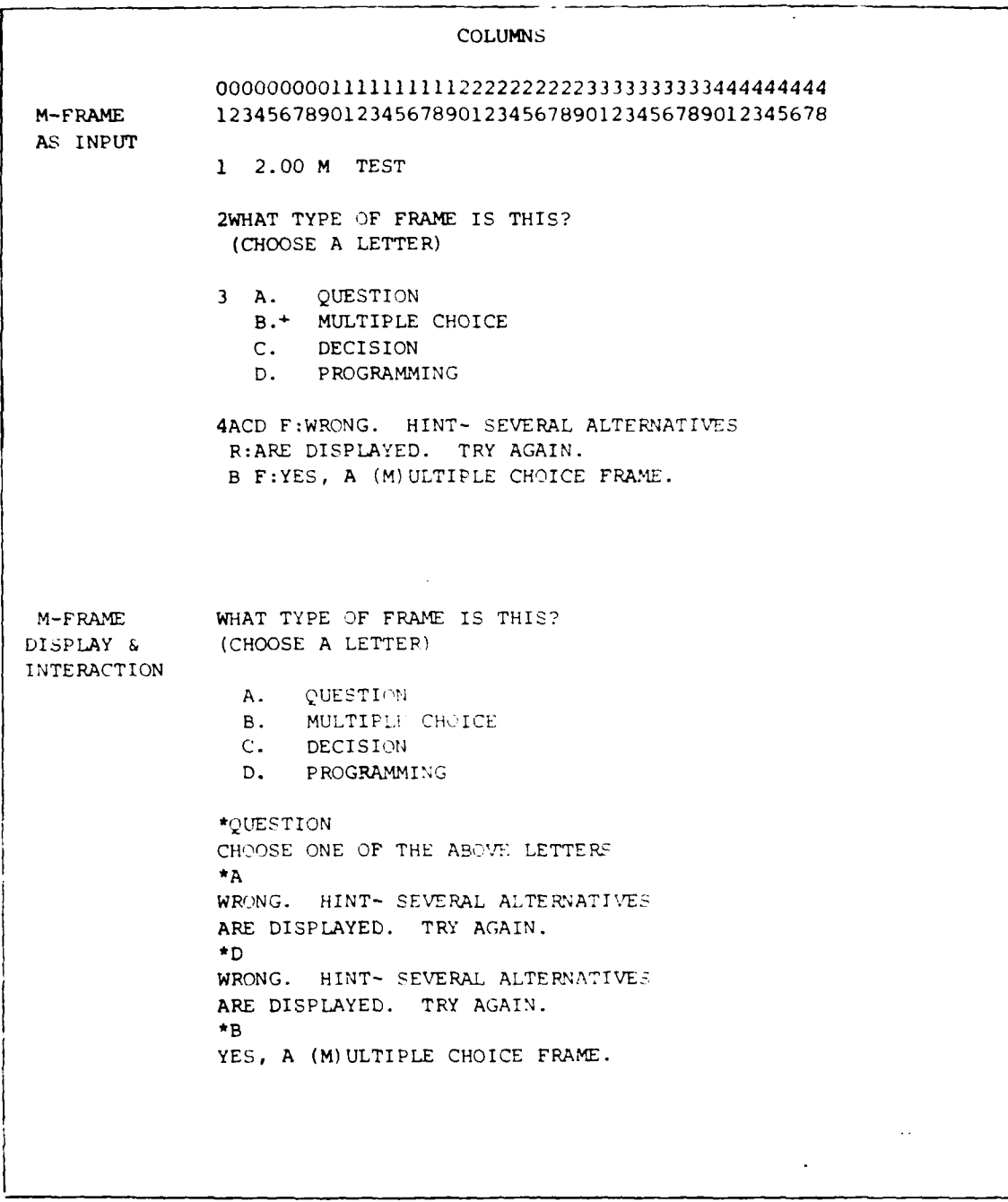

**F2**

**Figure 2-3. A PLANIT Frame Type Example**

 $15$ 

## **PLANIT** FRAME **WGSBEET**

I

н

L.

li.

ï

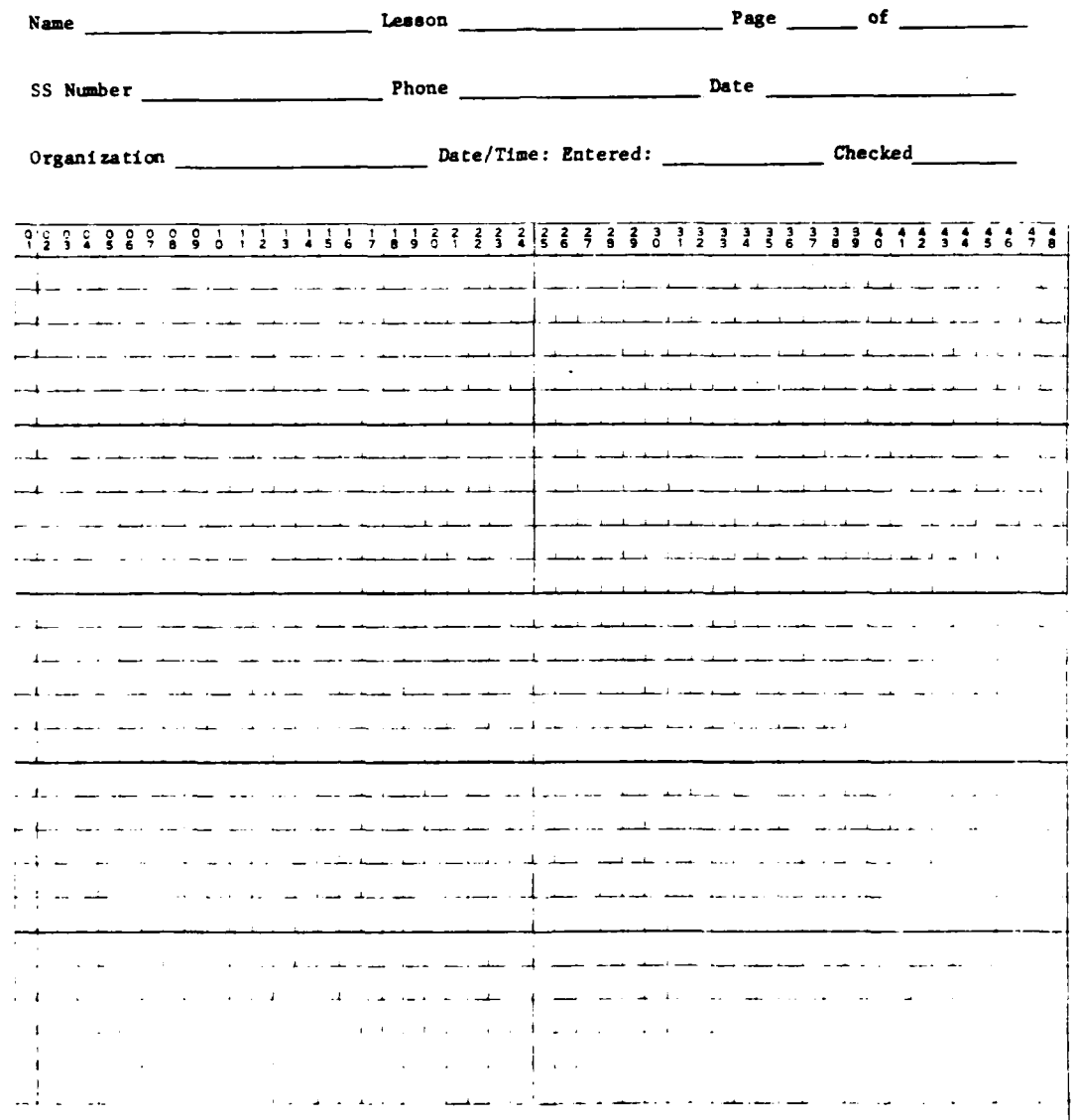

Figure 2-4. **A** PLANIT Frame Worksheet

 $\sim$ 

16

Figure 2-5 shows the lesson logic diagram for the practical exercise.

#### d. Summary of PLANIT Frames

Exhibits 1 through 6 are a set of single-page job aids to remind the novice PLANIT programmer of the legal frame entries and entry formats for frame types Q, M, D, and P. When students sign off PLANIT at the end of lesson PLANITl3, the lesson reminds them that Exhibits 1 through 6 are available as aids. Figure 6 (the lesson exercise steps) also reminds them of this.

Exhibit 1 is an overview of the functional groups in each of the four PLANIT frame types. Exhibits 2 through 5 show the PLANIT language conventions that are available for each of the four frame types. Entry formats are shown in general syntax form, with terse explanations. Exhibit 6 summarizes how PHONETIC works, for the instructor who is inclined to figure out the misspellings that PHONETIC can and cannot handle.

The frame entry legalities shown in Exhibits 1 through 6 summarize and go beyond the information covered by lessons leading up to the practical exercise (PLANITI, PLANITI2, PLANITl3), including information contained in the more advanced lessons (PLANIT5, PLANIT51, PLANIT6, PLANIT61). For example, the Q-frame reminder sheet (Exhibit 2) shows KEYWORD ALL and KEYWORD (number) as legal entries in Group 3 which is information covered in **CAI** lesson PLANITS. Similarly, the D-frame reminder (Exhibit 4) shows connectives AND and OR as optional entries in the general form of a decision statement, even though compound decision statements are not covered until lesson PLANIT51. The P-frame reminder (Exhibit 5) incorporates information presented in lessons PLANITl2, PLANIT13, PLANIT51, PLANIT6, and PLANIT61.

The decision to incorporate language conventions beyond those introduced by lessons leading up to the practical exercise was a tradeoff intended to maximize the flexibility of Exhibits 1 through 6 as a selfcontained reference aid for those students who might later have occasion to use the more advanced PLANIT lessons, or for those using PLANIT without the lessons. The tradeoff recognized that students might be confused during the practical exercise evaluation upon seeing legal entries they could not remember from earlier lessons.

Figure 2-6 shows the page summarizing D-frame PLANIT language conventions (Exhibit 4).

## e. Error Messages Reference List

The PLANIT Error Messages Reference List is an alphabetical list of PLANIT execution error messages; each message is cross-referenced to one or more frame entry conditions that could have caused the error. Students are expected to use this aid to find frame entries causing executibn error messages (if any) during the online portion of their practical exercise. Lesson PLANIT3, on executing and checking a lesson, gives students practice in using this aid to locate and trace the cause of simulated execution errors. The reference list does not include all PLANIT error messages, nor

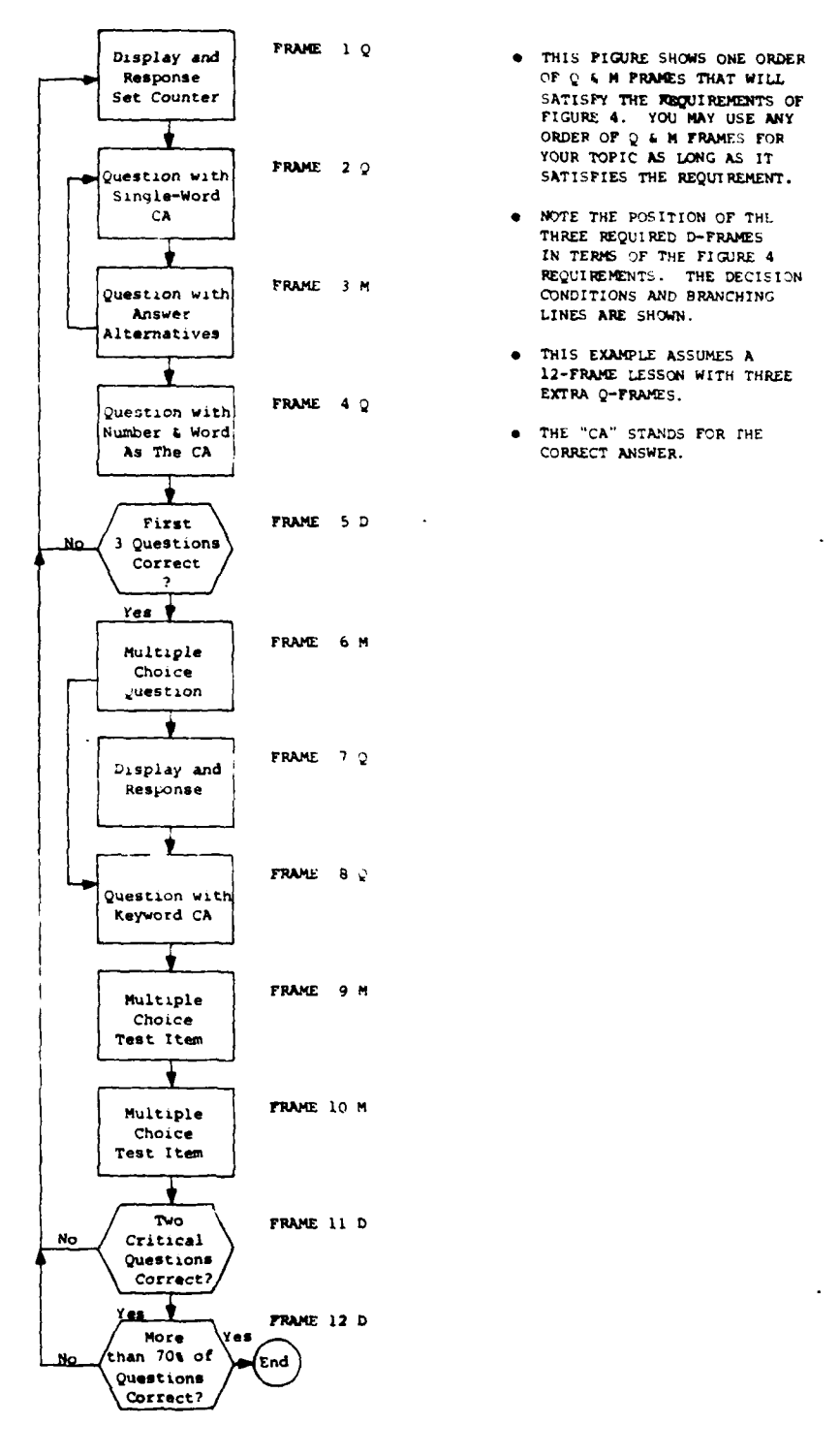

- **FIGURE** 4. **YOU** NAY **USE** ANY **ORDER** OF **Q &** x **FRAMEs** FOR
- $\bullet$  **NOTE THE POSITION OF THE** THREE **REQUIRED** D-FRAMES **IN TERMS** OF THE FIGURE 4
- 12-FRAME LESSON WITH THREE
- 

**Figure 2-5.** Lesson Logic Diagram for the Practical Exercise<br>18

<u>state</u> in the state of

```
GRouP I IDENTIFlZR (Enter 1 in column 1)
  Enter a frame number: N. \beta\beta or NN.\beta\beta<br>Enter frame type: D
  Enter frame type: D
  Enter frame label (optional) 7 or lean letters and/or numbers,
                                    all letters before any numbers.
GEOUP 2 CRITERIA (Enter 2 in column 1)
  TO SPECIFY CONDITIONAL ACTIONS
  (AND) (General form- IF conditionl (AND) (conditional)<br>(AND) \Delta(AND) \text{(condition3)} \ldots<br>(OR) \text{(condition3)} \ldotsactionl (action2)...
                          (ELSE)
                         action3 (action4)...
            Where- ALL entries except IF conditionl ectionl are optional.
                    "AND" and "OR" can serve as logical connectives where
                    more than one condition is specified.
                    ELSE (if used) means "otherwise". If ELSE is not
                    used and no condition is found, control goes to next frame.
  CONDITIONS MAY RE AMY OF THREE FORMS
      " Computational- IF (name) (relational) (number) (expression)
            where- "name" is user-defined and given a value with C:actions.
                    "relationals" are GR GQ EQ NQ LQ LS
"expression" is any legal CALC statement giving a number.
  (ALL) RIGHT frame
" Summary- IF (FROM frame,) (relational) (number) WWNG frame-frame
                                                    (NONE) SEEN
            where- "relationals" are GR GQ EQ NQ LQ LS
                    "frame" is a no. or label and frames are given frame-frame.
      Pattern- IF (FROM frame,) frame, tags (frame, tags)...
            where- "tags" are any letter A-Z, number 1-9, + or - "frame" is a no. or label.
      The Coputational Form addresses records assigned with C: in frames.
       The Summary Form and Pattern Form address PLANIT student records.
      FROM (if used) begins a search for conditions at the most recent
       recorded entry of the frame specified.
    " Actions may be:
            F:XXX -display message XXX.
            C:Calcstatment -do an assignment, calculation, or control statement.
            B:Frame B:Lesaon -branch to a frame no. (label) or to named lesaon.
  TO SPECIFY UNCONDITIONAL ACTIONS
            Actions F: C: B: on lines above conditions (or no conditions in frame).
Actions F: C: B: following control word END on lines below all conditional
            actions in the frame.
```
Figure **2-6. A** PLANIT Language Conventions Example

⊾ ≸

<u> The Communication of the Communication of the Communication of the Communication of the Communication of the Communication of the Communication of the Communication of the Communication of the Communication of the Commun</u>

does it include all the error conditions that might lead to a given error message. Instead, it is a selection of those error messages and conditions considered most likely to follow from the requirements of the practical ex $ercise.$ <sup>1</sup> It goes beyond the practical exercise requirements to include some errors that might be encountered in using the capabilities covered by lessons PLANIT5, PLANIT51, PLANIT6, and PLANIT61.

Figure 2-7 shows a page from the PLANIT Error Messages Reference List.

The above adjunct materials were arranged into sets to be given in folders to each student at the start of the PLANIT course. Each student received the following:

- **"** PLANIT Lessons Figures **I** through 6 **(1** copy).
- \* PLANIT Frame Worksheet (4 sets of **10** worksheets).
- **"** Summary of PLANIT Frames **(U** copy).
- **\*** PLANIT Error Messages Reference List **(1** copy).

A complete set of adjunct materials for the PLANIT course is contained in Appendix B.

## 3. Delivery of Materials and Review by ARI

The complete PLANIT courseware card decks and listings and adjunct materials were delivered to ARI in May 1974. This included the following **10** PLANIT lessons and 2 unit tests with associated frame counts as shown:

|     | Course Unit          | PLANIT Lessons      | Frame Count |
|-----|----------------------|---------------------|-------------|
| Ι.  | Basics of Lesson     | PLANIT1             | 84          |
|     | Construction         | PLANIT12            | 93          |
|     |                      | PLANIT13            | 99          |
| TT. | Online PLANIT Use    | PLANIT2             | 72          |
|     |                      | PLANIT3             | 33          |
|     |                      | PLANIT4             | 79          |
| III | Special Capabilities | PLANIT5             | 99          |
|     | and Commands         | PLANIT51            | 100         |
|     |                      | PLNTST5 (Unit test) | 22          |
| IV. | CALC and the P-frame | PLANIT6             | 70          |
|     |                      | PLANIT61            | 74          |
|     |                      | PLNTST6 (Unit test) | 17          |
|     |                      | Total               | 842         |

<sup>1&</sup>lt;br>Appendix C, PLANIT Language Reference Manual, SDC TM-4422/002/01. Santa Monica: **1** October 1970. PLANIT Version **1.1** Cold Start messages listing, ARI, received **30** March 1974.

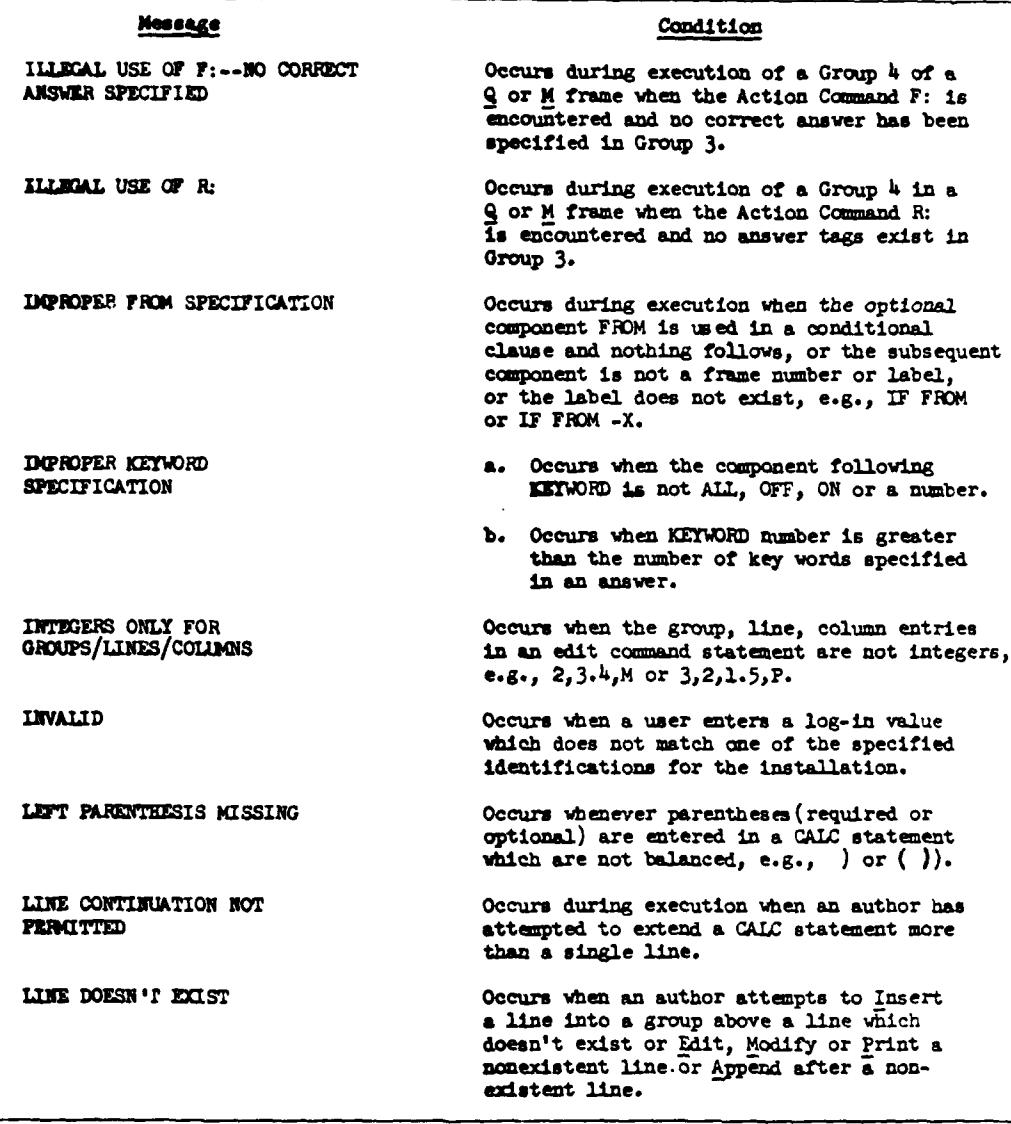

Figure **2-7.** Portion of the PLANIT Error Message Reference List

Also delivered to ARI were the PLANIT Data Sheet, PLANIT Data Questionnaire, and PLANIT Debriefing Questions contained in Appendix C.

## 4. Online Tryout and Editing of Lessons

Online tryout of the delivered course materials started in May 1974 at.ARI. The six lessons teaching PLANIT basics and directly supporting the practical exercise work were checked first. Each lesson was run on the computer, and as problems were discovered, editing changes were marked onto listings. ARI updated card decks and the master UNIVAC lesson files to incorporate the changes, and produced a new lesson listing. The online tryout was particularly sensitive to execution and logic errors by testing decision frames and branching, and by providing both correct and incorrect answers to open-ended questions to find problems in answer-matching or in feedback. Virtually no problems were found in display size, and only a few changes were needed to correct execution, logic, and typographic problems. The majority of editing changes made to the first six lessons were for one of the following reasons:

- Improving correct and incorrect answer-matching for some constructed response questions.
- **"** Editing to reduce ambiguity of student instructions and feedback.
- : Inserting frames to provide additional or transitional content.

After the first six lessons had been tested, ARI students used the lessons. Student suggestions resulted in more changes of the above kinds. This process was repeated for the last four lessons and the two online tests in the package. The majority of problems encountered in this tryout were in the second of two lessons about CALC and were problems of content and execution failure due to exceeded PLANIT capacities. These problems were recorded, and solutions were tested and fixed as discussed below.

On-computer checkout of the lesson materials continued in parallel with USAIS student evaluations at Fort Benning in June. The types of changes incorporated during this period were as follows:

- **\*** A few changes were made to the basic PLANIT lessons where USAIS students detected conflict in some details of content.
- o Several changes were also made to shorten the character count in certain franes when ARI reported that these frames would not load successfully on the CDC 3300 due to storage restrictions.
- **\*** The lesson covering portions of CALC and the Programming frame was extensively edited to improve content compatibility with other lessons and to fix certain content and execution problems known to exist from online tryout at ARI.

When changes were few, the Fort Benning editing changes were transmitted by telephone to ARI. For extensive editing, PLANIT editing changes were listed on the printer at ARI. In both cases, ARI followed up by updating

the card decks at ARI and updating the UNIVAC master lesson files using system utility software.

## C. COURSE DESCRIPTION

**r7**

The following figures, tables, and text describe the PLANIT courseware content and logic.

## **1.** Course Activities Flow

The overall flow of students throuch the PLAIIT course **CAI** lessons, adjunct materials, and practical exercise is shown in Figure 2-8. Each block in Figure 2-8 shows the PLANIT lesson names and the main subject areas covered. As shown, students log in to PLANIT and first take lesson INTRO,<sup>1</sup> which covers basic communication conventions with PLANIT and the ADDS Consul 880 terminal keyboard. Each student then takes the Unit I lessons (PLANIT1, PLANIT12, and PLANIT13) in sequence, using the adjunct materials shown as required by the lessons. Lessons within each unit call upon each other automatically--rhere is no need for students to take a separate action in moving from o., lesson to another. At the end of PLANITI3, the students look at Figures 4 through 6 of the student handout, which gives them the requirements for the practical exercise in instructional programming, a sample lesson logic diagram, and the steps to follow for the offline and online portions of the exercise.

Students then begin Part 1 of the Practical Exercise. This requires the planning, writing, sequencing, and encoding of 12 to 20 PLANIT frames in a subject matter area of his choice. Students can perform this deskwork part of the practical exercise either in the CAI work area or elsewhere. In either case, reference materials available include sample frame types  $Q$ , M, and D (Figures 1-3); the students' completed worksheets from the first three lessons; and the "Summary of PLANIT Frames" (Exhibits 1-6).

When students have encoded their frames onto PLANIT Frame Worksheets and have checked them against the exercise requirements (Figures  $4 \times 5$ ), they begin Unit II of the online instruction, which is designed to prepare them for the online portion of the practical exercise. They take lessons PLANIT2, PLANIT3, and PLANIT4 in sequence. These lessons cover PLANIT conventions to input frames, display frame entries, name a lesson, call-up and continue working on a lesson, try out a lesson, check for errors and trace error causes, and perform selective editing of material. When students finish these lessons, they begin Part 2 of the practical exercise. This requires using the terminal keyboard to enter the frames from the

IARI wrote lesson INTRO for the UNIVAC Version **1.1** PLANIT and ADDS Consul 880 terminal, based upon a similar lesson for the **:DC** PLANIT Version **1.1** and the Control Data 211 terminals. A listing of this lesson is contained in Appendix D. It constitutes 12 frames and occupies students for about **10** to 15 minutes of online time. Because each version of INTRO will be unique to the particular installation, it is not covered in the subsequent discussion.

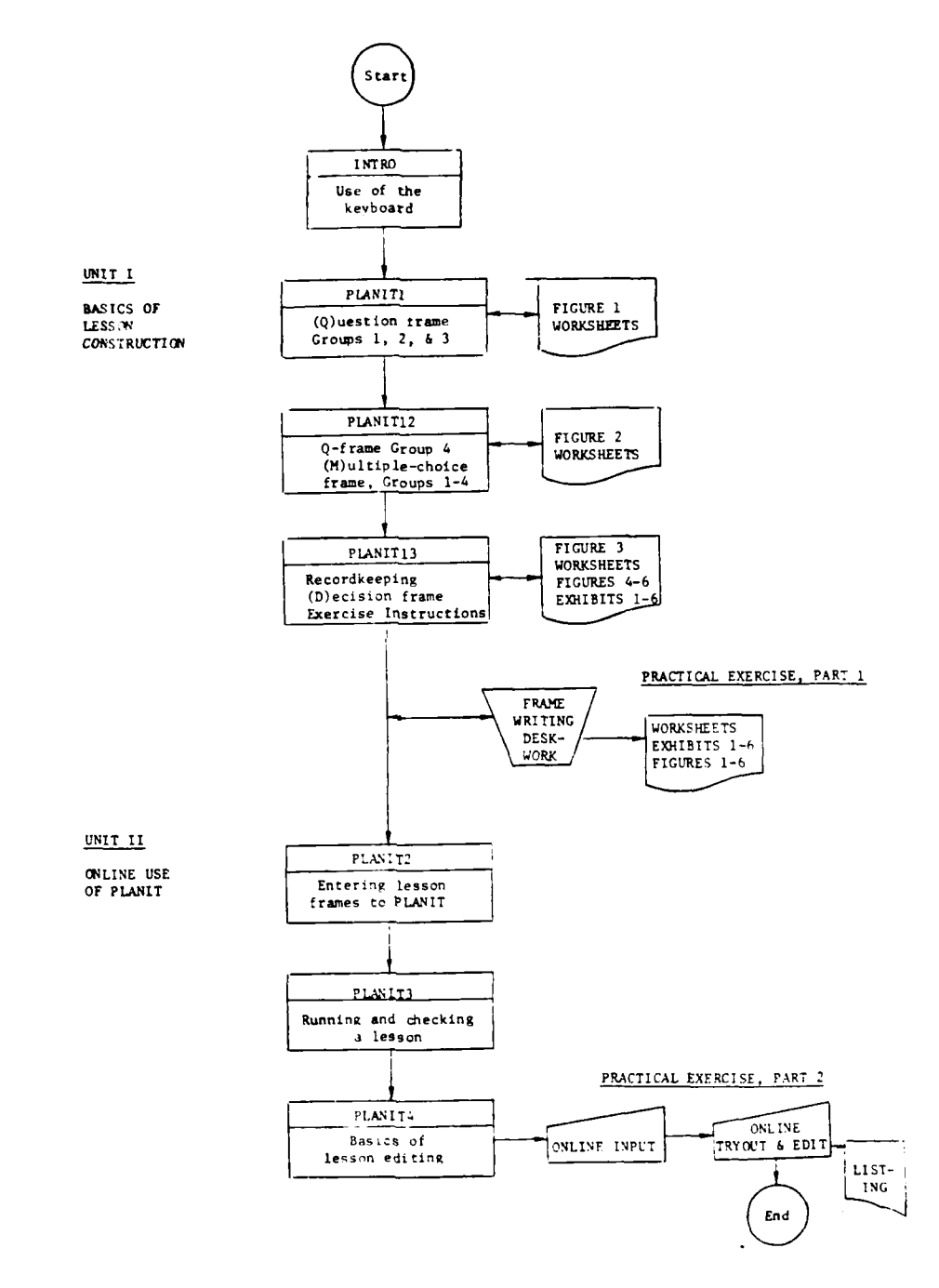

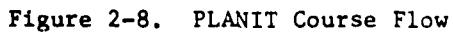

24
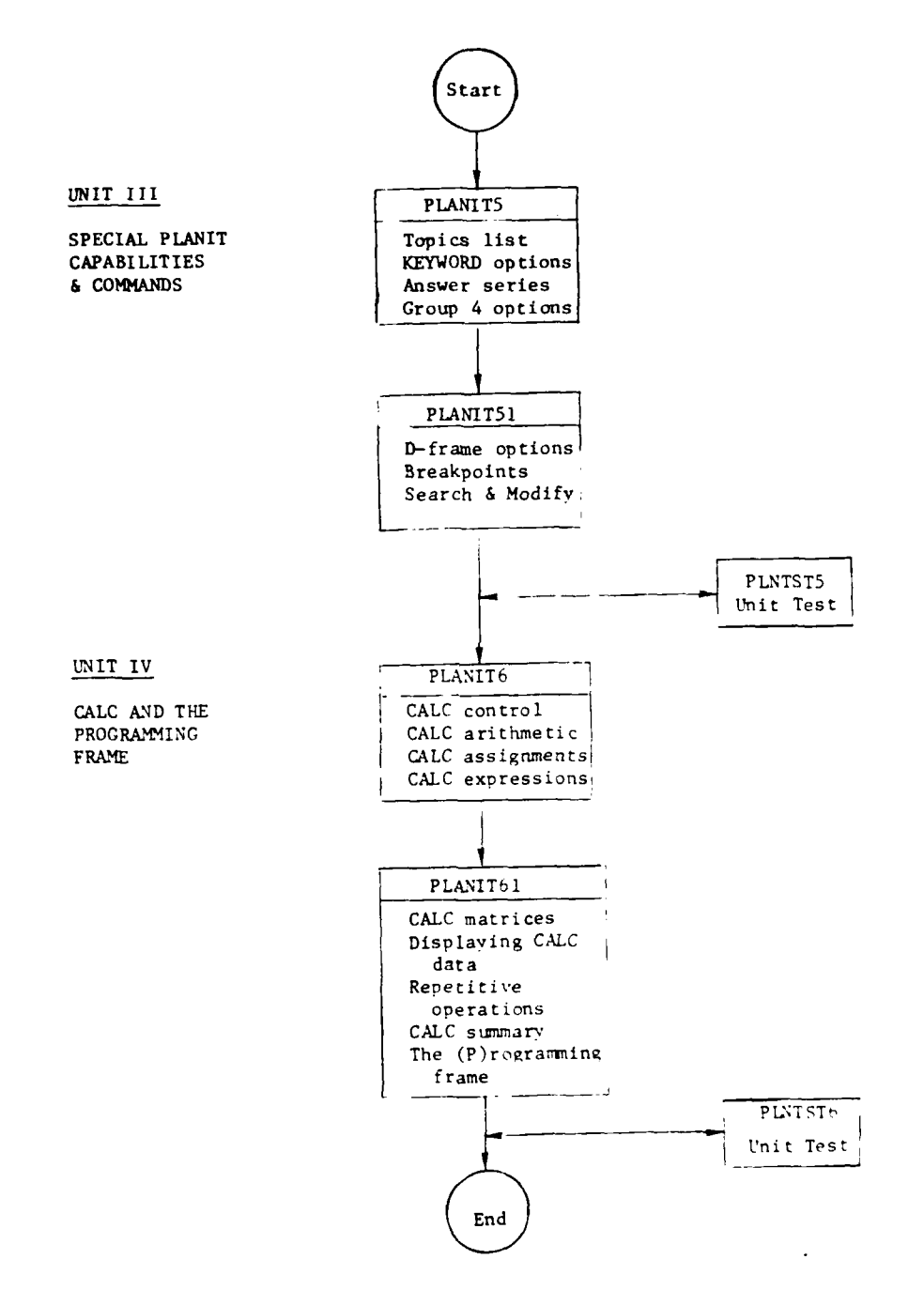

Щ

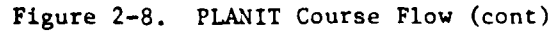

25

ĵ

 $\mathbf{R}$ 

students' worksheets directly to PLANIT.<sup>\*</sup> When entry is complated, students use PLANIT to execute their frames, check for execution error messages or improper frame constructions, and use PLANIT editing commands to modify the material until it runs successfully. Should they encounter execution errors while running their lessons, they can refer to the "PLANIT Error Messages Reference List" to find the cause of the error. They continue the tryout, check, and edit process until they are satisfied that their lessons work as intended. At this point, a listing of the lesson frame entries is made--either at a printer connected to the ADDS console and/or at a remote printer by using the PLANIT Print or LIST commands, respectively.

 $\mathbf{r}$ 

For purposes of the evaluations at ARI and the USAIS, Units I and II comprising six lessons (PLANITI through PLANIT4) and the practical exercise were the PLANIT courseware package for which evaluation results are reported. The practical exercise in instructional programming served as the criterion test for the evaluation.

The second half of Figure 2-8 shows the remainder of the PLANIT course material, Units III and IV. These units provide instruction for additional PLANIT language features to include special capabilities and commands for lesson authors, as well as features of PLANIT's CALCulation language and the (P)rogramming frame. The lessons require the student to identify correct PLANIT entries, to answer questions on how frame entries would influence lesson execution, and to respond with PLANIT commands to simulated sequences of PLANIT messages. Two end-of-unit tests are provided to assess student learning on Unit III and IV topics. The materials contained in Units I and II are considered prerequisite to Units III and IV.

Questions at the start of PLANIT5 determine student prerequisite status. If students have completed all lessons in Units I and II, they can proceed. If not, they are instructed to take these lessons first and are signed off PLANIT5 automatically. For continuing students, if they have not taken Units III and IV, they begin an overview of topics and continue in sequence through the four lessons and two unit tests. If this is not the first time, students begin with a topic menu and repeatedly select from the topics in the four lessons. Each time they finish a topic, they return to the menu in PLANIT5 with instructions to select another topic or sign-off. The linking to topic start points within the four lessons and back to the menu is automatic; students merely select their topics.

While Units III and IV are intended to run in sequence, beginning with the status questions at the start of PLANIT5, the two units can be run independently. If this is done, the first lesson of each unit should be considered prerequisite to the second, with both lessons of each unit prerequisite to the end of unit tests.

**if**

<sup>&</sup>lt;sup>1</sup>During the evaluations at ARI and USAIS, the monitors performed this step in an attempt to stabilize the evaluation baseline among students. The lesson was entered to the computer without correction, just as the students had provided it on their worksheets, prior to the students' online checkout. Also, an uneven level of typing ability among students would have made this step very time-consuming and error-prone.

#### 2. Structure of Course Materials

Table 2-2 on the next four pages shows the topic and frame number progression for each unit and lesson in the PLANIT courseware. The topics and frames are also shown where students are directed to use the various kinds of adjunct materials.

## **3.** Course Logic Diagrams

The logic diagrams comprising Figures 2-9 through 2-18 supplement the course and topic progressions above by showing the major decision points and branching patterns among the topics and lessons of each unit. They indicate the major performance check poi:.ts in each lesson and how they tie in with course content. They are useful for those who attempt to use lesson listings to monitor student progress, or for further editing of the lessons.

To aid the user who attempts to use logic diagrams with lesson listings, PLANIT frame labels are above selected diagram entries, showing all of the frame label markers in each lesson. In most cases, the labeled frame begins the sequence of frames for each boxed diagram entry. Frame labels followed by a period are those which are the logical start points for topicby-topic review within each lesson. They are so punctuated to enable the PLANIT REVIEW function to operate. Other frame labels refer to figures or examples.

A number of the frame labels (without periods) mark the embedded test items. These usually signal the start of a sequence of frames that begins with the student constructing entries on a PLANIT Frame Worksheet, typing in one or more entries from the worksheet to be checked by PLANIT, and ending with feedback of results and a chance to compare and correct entries as required. This logic is used repeatedly in lessons PLANIT1, PLANITl2, and PLANITI3.

The logic diagrams do not show the many instances of branching among the frames in order to keep examples and their associated questions from rolling up and off the display, nor the CALC items that keep track of these repetitive loops. Nor is branching internal to frames shown in the logic diagrams. This means that none of the many attempts are shown to prompt students into giving a correct frame entry using general entry forms or other more direct forms of hints and cues. The reader goes to the lesson listings for this level of detail.

The logic diagrams are ordered by course unit. Figures 2-9 through 2-11 are those for Unit **1,** Figures 2-12 through 2-14 for Unit II, Figures 2-15 and 2-16 Unit III, and Figures 2-17 and 2-18 for Unit IV lessons.

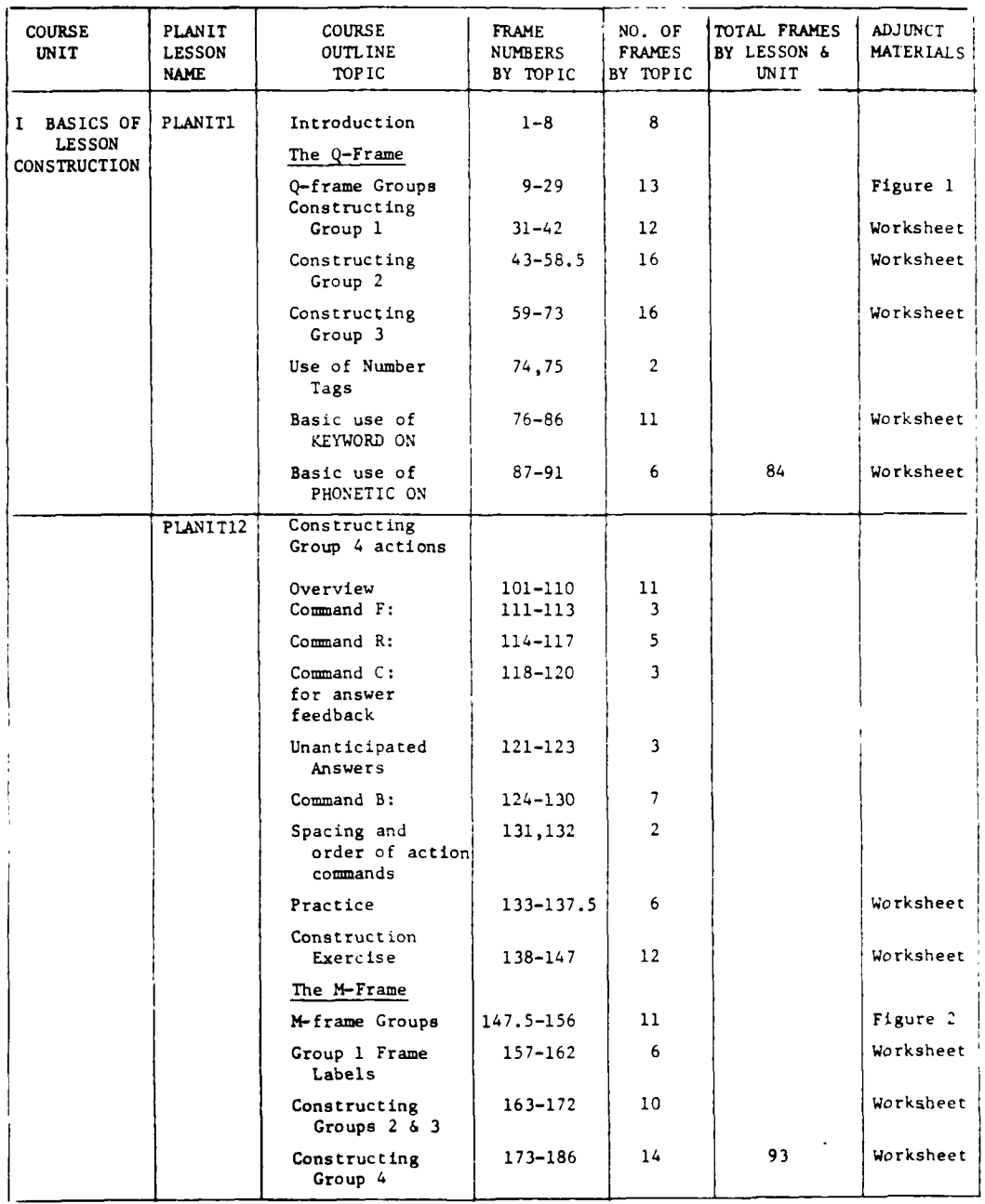

 $\mathcal{L}^{\text{max}}$  and  $\mathcal{L}^{\text{max}}$  . As a set of the set of the set of the set of the set of the set of the set of the set of the set of the set of the set of the set of the set of the set of the set of the set of the set

Ń

# Table 2-2. PLANIT Courseware Structure

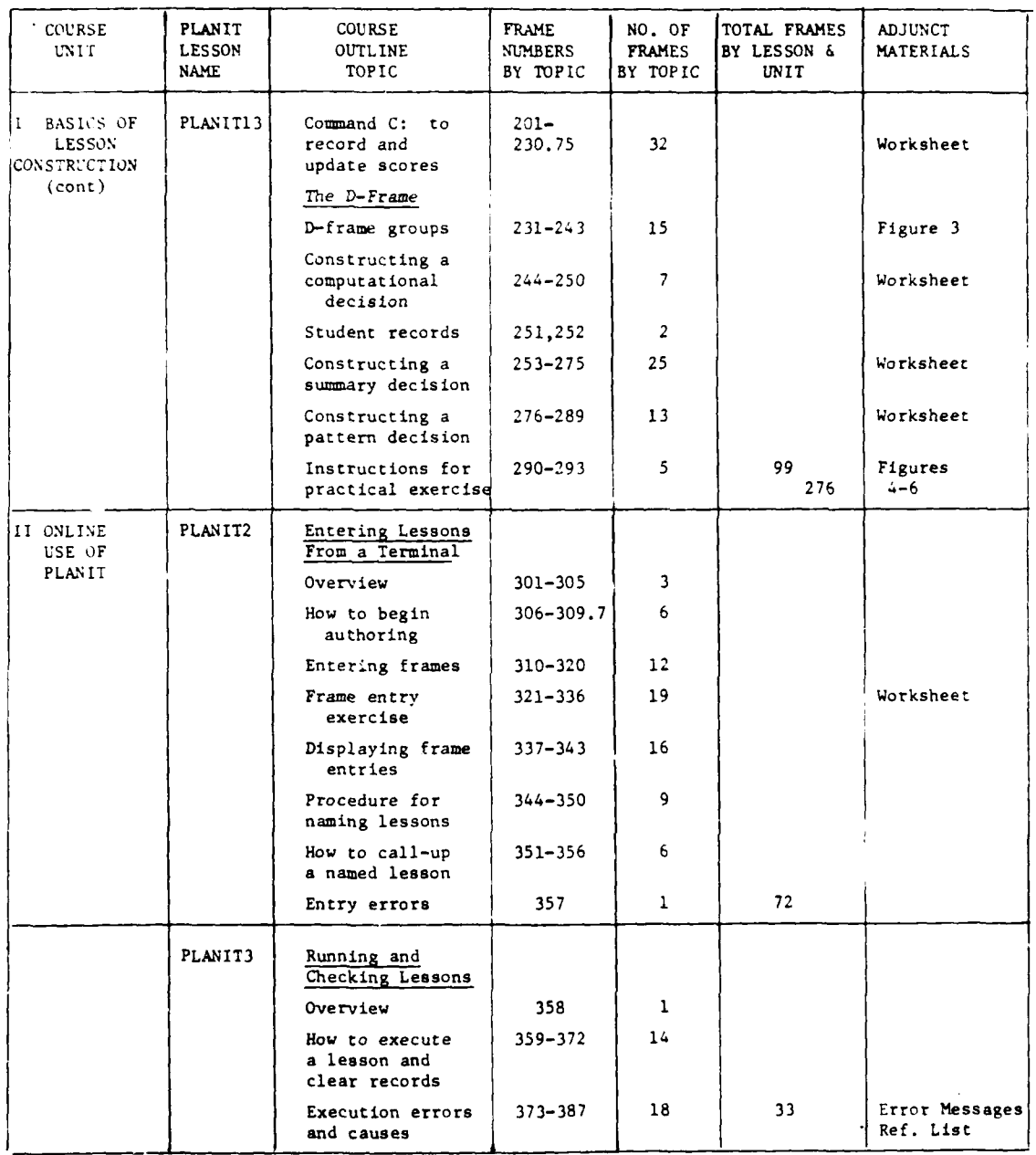

I

Table 2-2. PLANIT Courseware Structure (cont.)

| <b>COURSE</b><br>UNIT.                     | PLANIT<br><b>LESSON</b><br>NAME | COURSF<br><b>OUTLINE</b><br>TOPIC         | FRAME<br>NUMBERS<br>BY TOPIC | NO. OF<br><b>FRAMES</b><br>BY TOPIC | TOTAL FRAMES<br>BY LESSON &<br>UNIT | <b>ADJUNCT</b><br>MATERIALS |
|--------------------------------------------|---------------------------------|-------------------------------------------|------------------------------|-------------------------------------|-------------------------------------|-----------------------------|
| II ONLINE<br>USE OF                        | PLANIT4                         | Basics of<br>Lesson Editing               |                              |                                     |                                     |                             |
| PLANIT                                     |                                 | Overview                                  | 401-409                      | 9                                   |                                     |                             |
| (cont)                                     |                                 | Replacing<br>material                     | 410-419                      | 10                                  |                                     |                             |
|                                            |                                 | Inserting<br>material                     | $420 - 432$                  | 13                                  |                                     |                             |
|                                            |                                 | Adding material                           | 433-439                      | $\overline{\phantom{a}}$            |                                     |                             |
|                                            |                                 | Deleting<br>material                      | $440 - 445$                  | 6                                   |                                     |                             |
|                                            |                                 | Symbol to switch<br>to & from<br>editing  | 446-460                      | 15                                  |                                     |                             |
|                                            |                                 | Exercise                                  | 461-478                      | 18                                  |                                     |                             |
|                                            |                                 | Final instruc-<br>tions                   | 479                          | $\mathbf{1}$                        | 79<br>184                           | Figure f                    |
| III SPECIAL<br>CAPABILITIES<br>is commands | PLANIT5                         | Group 3 and 4<br>Options &<br>Controls    |                              |                                     |                                     | None                        |
|                                            |                                 | Topics & menu<br>for Units III<br>δ IV    | 500.5-304.5                  | 7                                   |                                     |                             |
|                                            |                                 | Optional uses<br>of KEYWORD               | 505-532.51                   | 29                                  |                                     |                             |
|                                            |                                 | Procedure for<br>a series of<br>answers   | $533 - 543.5$                | 12                                  |                                     |                             |
|                                            |                                 | Action command<br>options and<br>controls | 545-598                      | 51                                  | 99                                  |                             |
|                                            | PLANIT51                        | D-Frame Options<br>& PLANIT Commands      |                              |                                     |                                     | None                        |
|                                            |                                 | D-Frame review                            | 600.5-607                    | 8                                   |                                     |                             |
|                                            |                                 | Unconditional<br>actions                  | 608-617                      | 10                                  |                                     |                             |
|                                            |                                 | Compound<br>conditions                    | $618 - 628$                  | 11                                  |                                     |                             |
|                                            |                                 | Controlling<br>search for<br>conditions   | $029 - 644$                  | 16                                  |                                     |                             |
|                                            |                                 | Execution<br>breakpoints                  | 645–668                      | 26                                  |                                     |                             |
|                                            |                                 | Finding and modi-<br>fying entries        | 669-696                      | 29                                  | 100                                 |                             |

Table 2-2. PLANIT Courseware Structure (cont.)

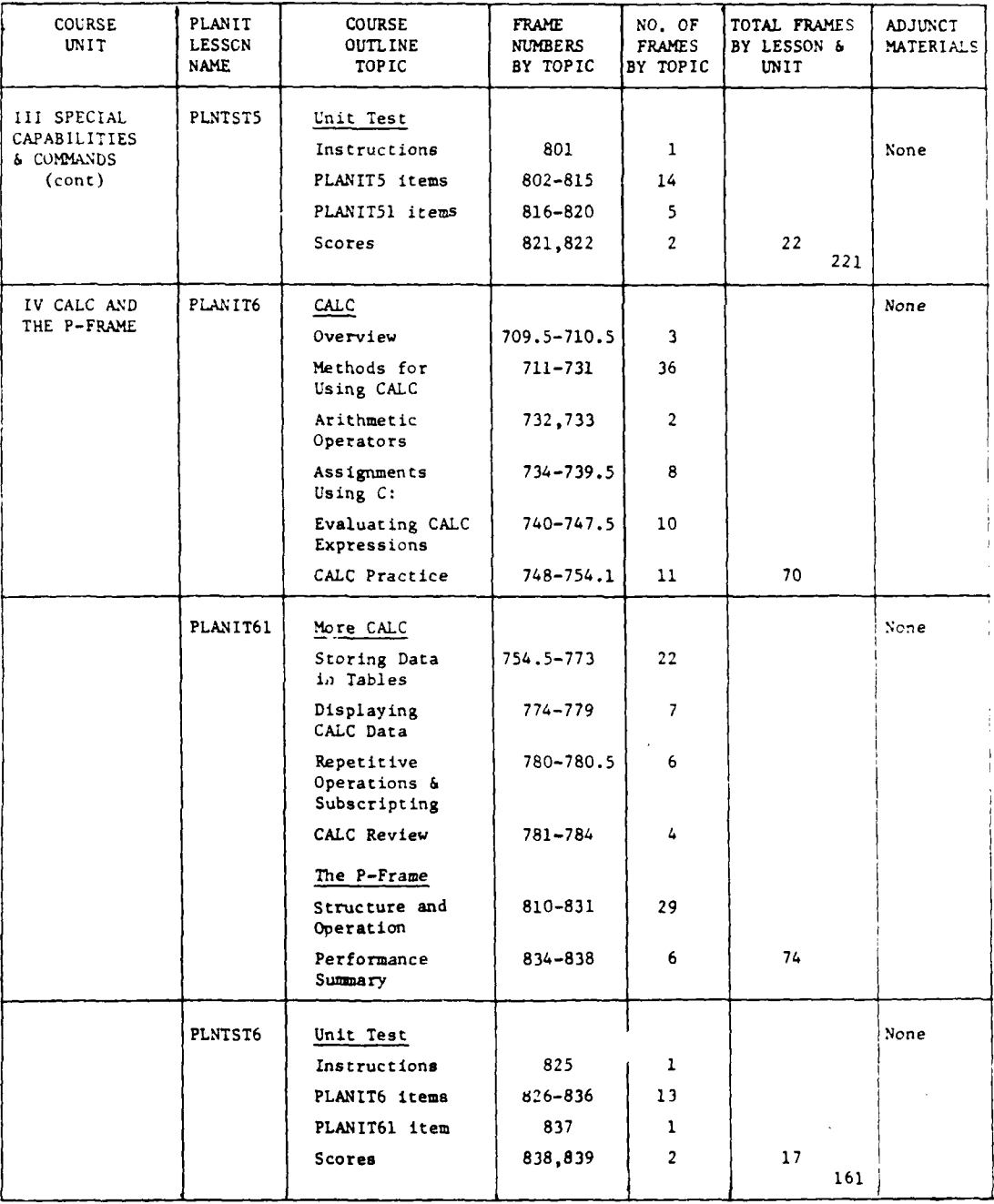

ł

i.,

# Table 2-2. PLANIT Courseware Structure (Cont.)

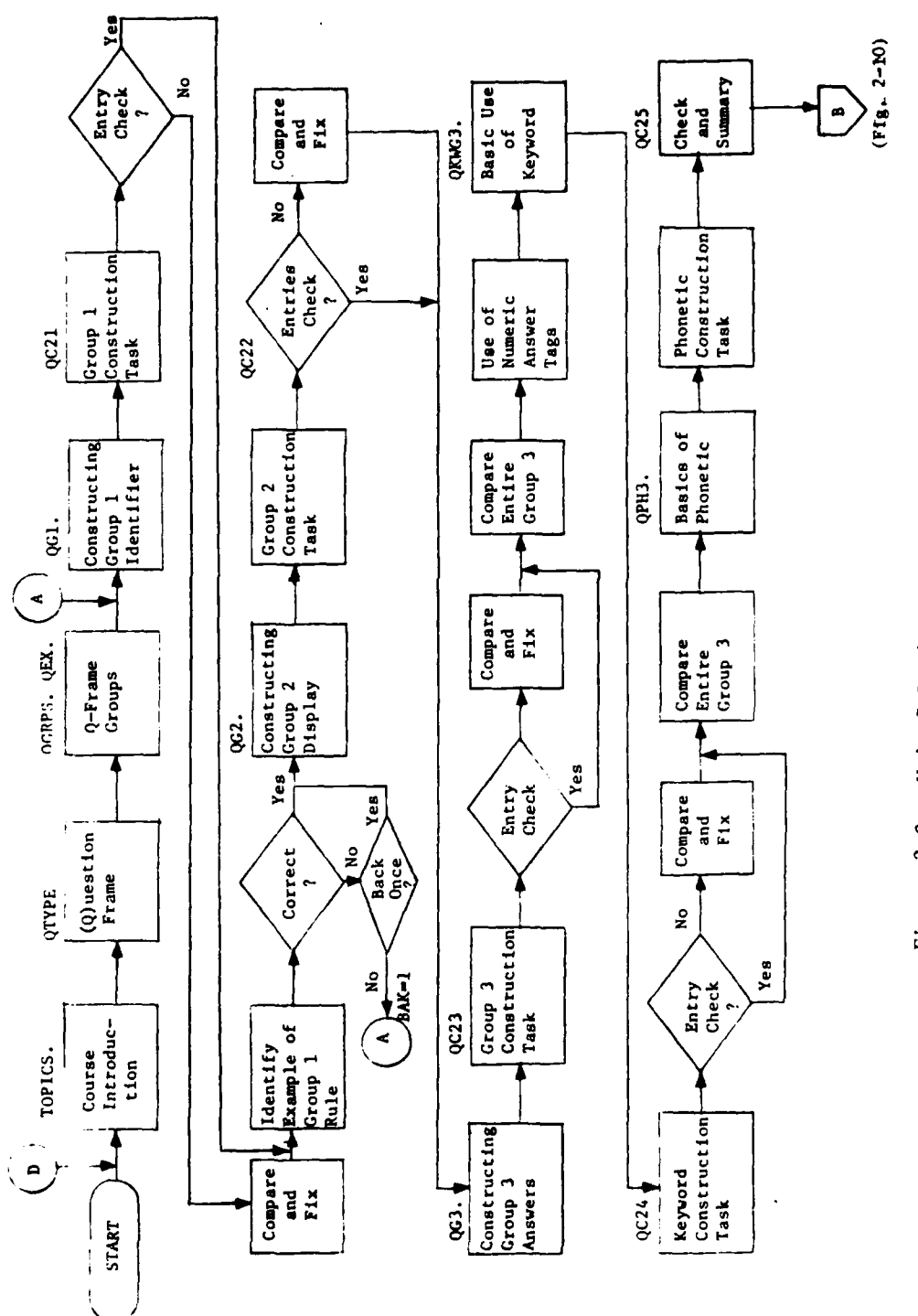

Unit I Logic Diagram: Lesson PLANIT1 Figure  $2-9$ .

 $\frac{1}{\sqrt{2}}$ 

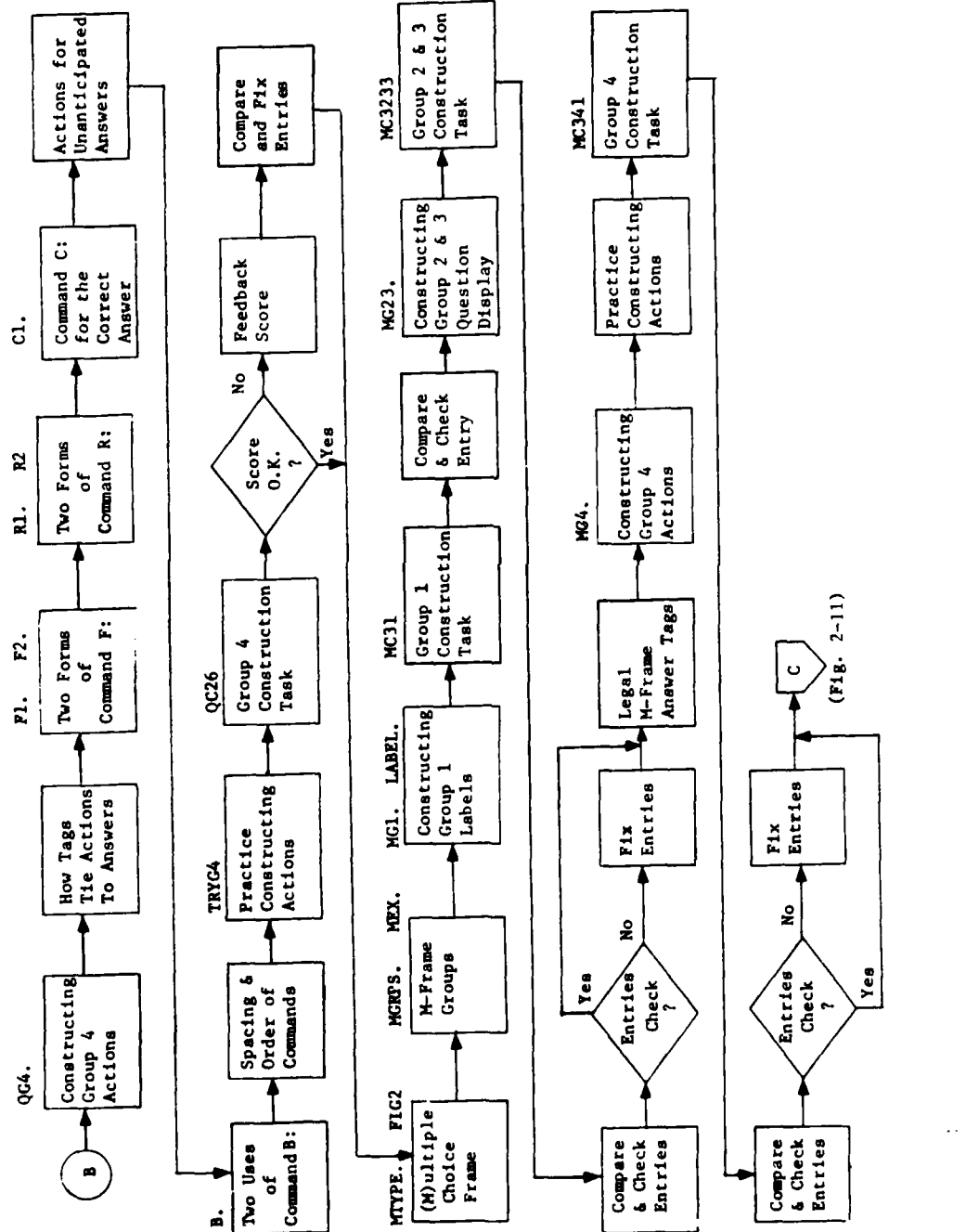

Lesson PLANIT12 Unit I Logic Diagram: Figure 2-10. Ť

 $\frac{1}{4}$ 

 $\frac{1}{2}$ 

 $\begin{array}{c}\n\bullet \\
\bullet \\
\bullet\n\end{array}$ 

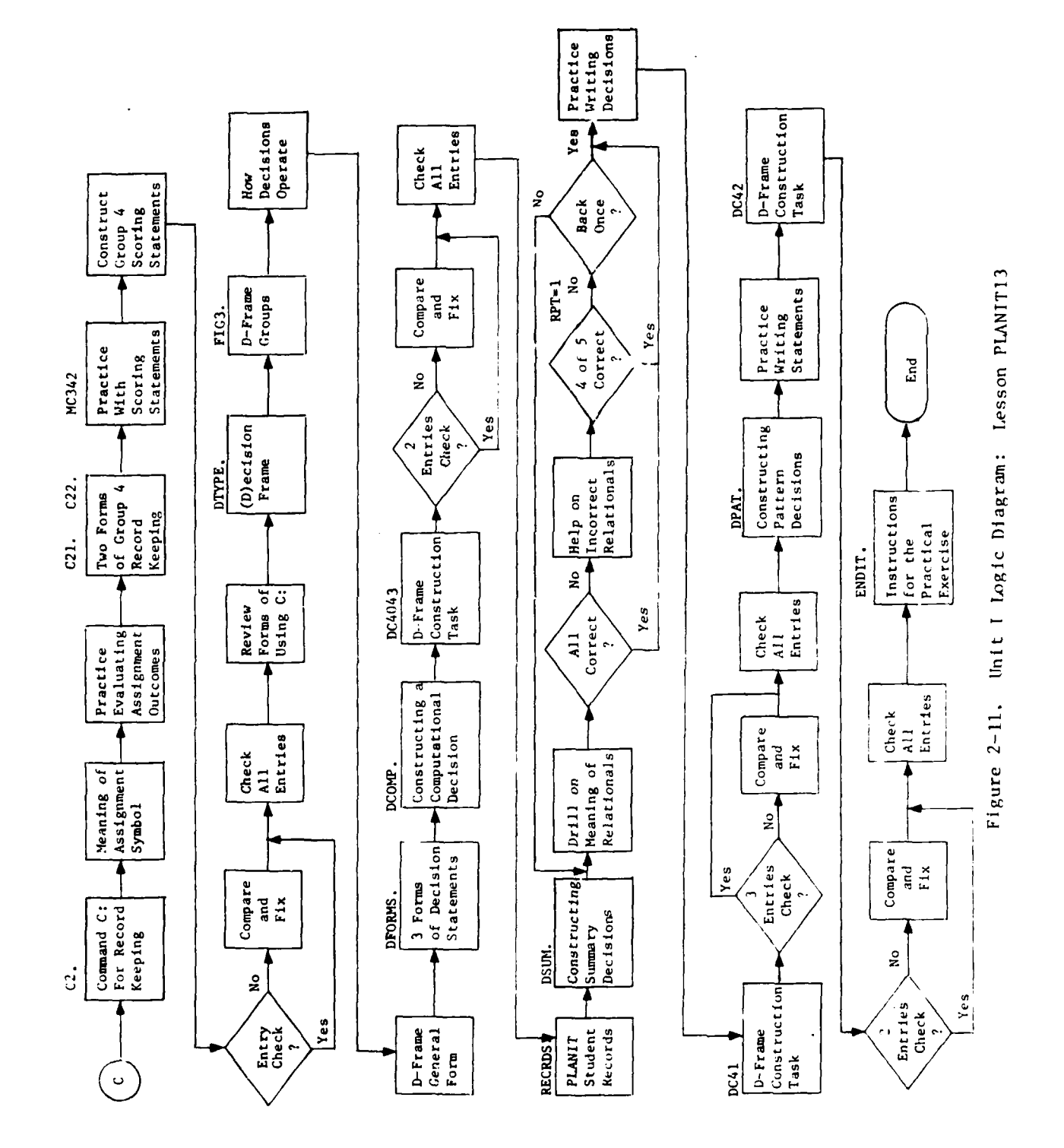

 $\frac{1}{2}$ 

 $\frac{1}{2}$ 

34

 $\ddot{\phantom{1}}$ 

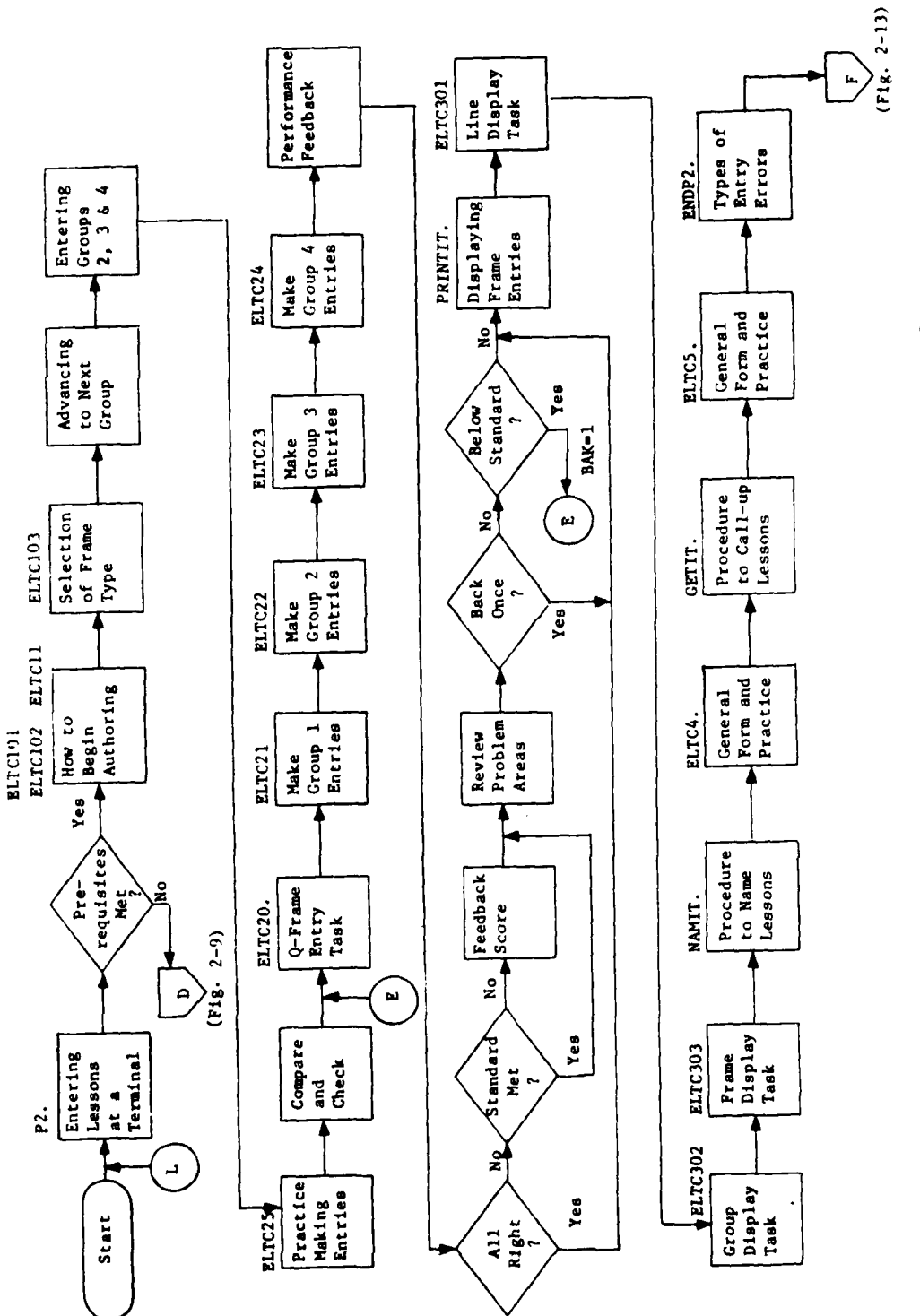

Figure 2-12. Unit II logic Diagram: Lesson PLANIT2

 $\begin{array}{c} \n 1 \\
 1\n \end{array}$ 

Figure 2-13. Unit II Logic Diagram: Lesson PLANIT3

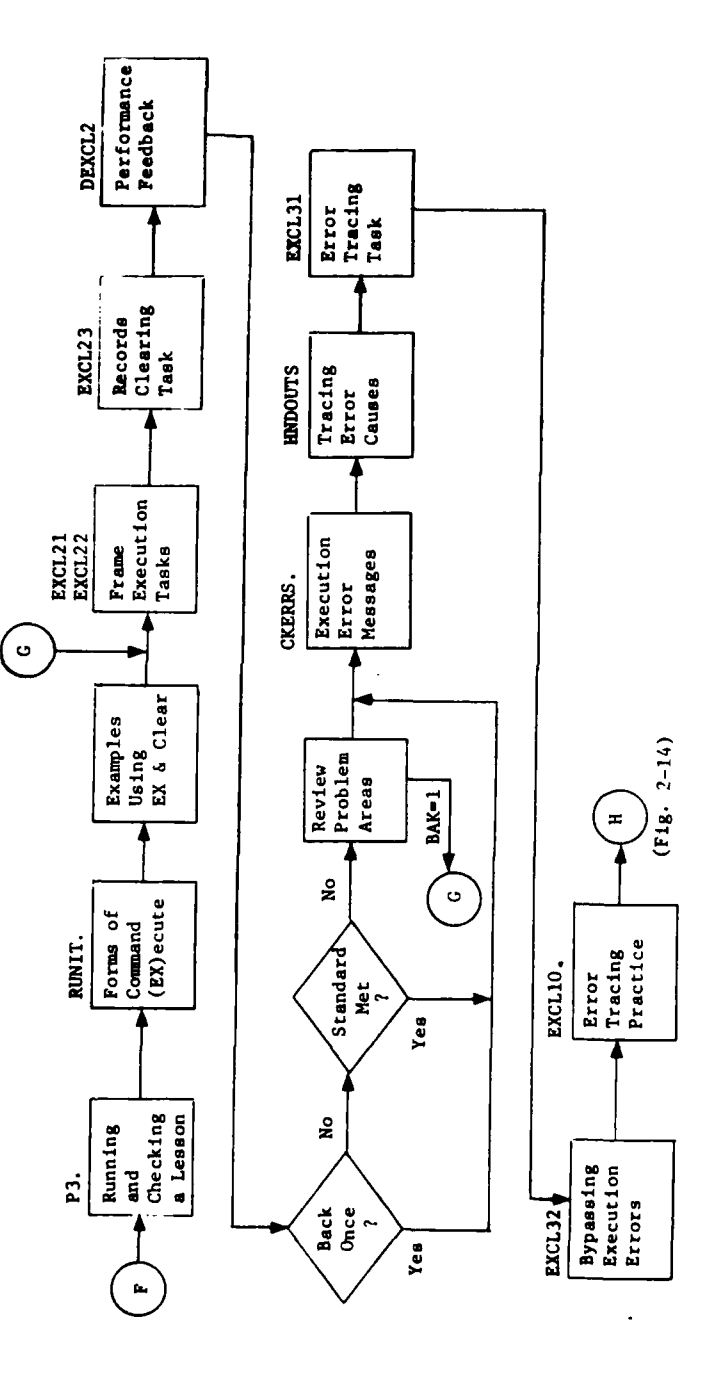

l,

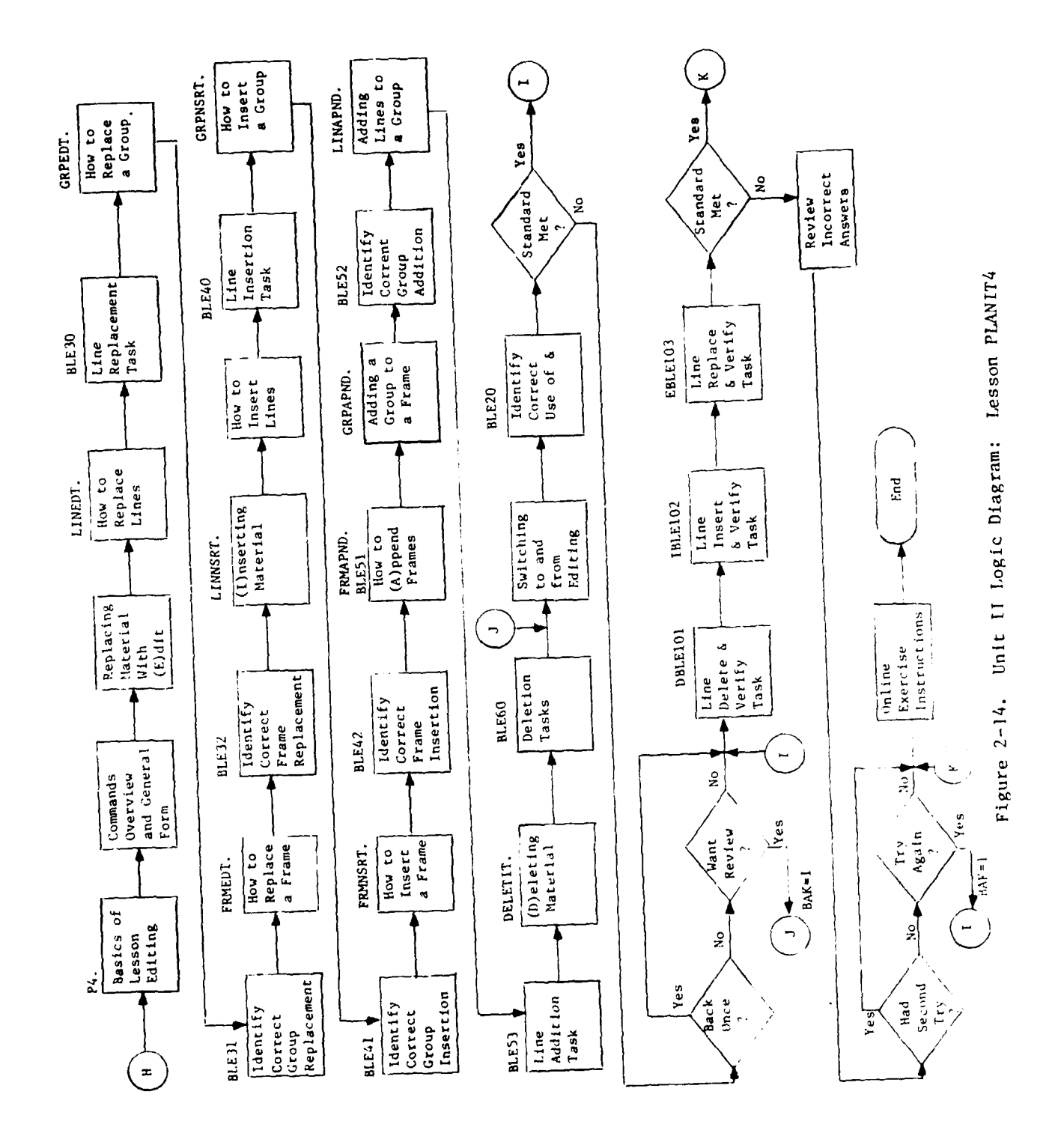

 $\bar{z}$ 

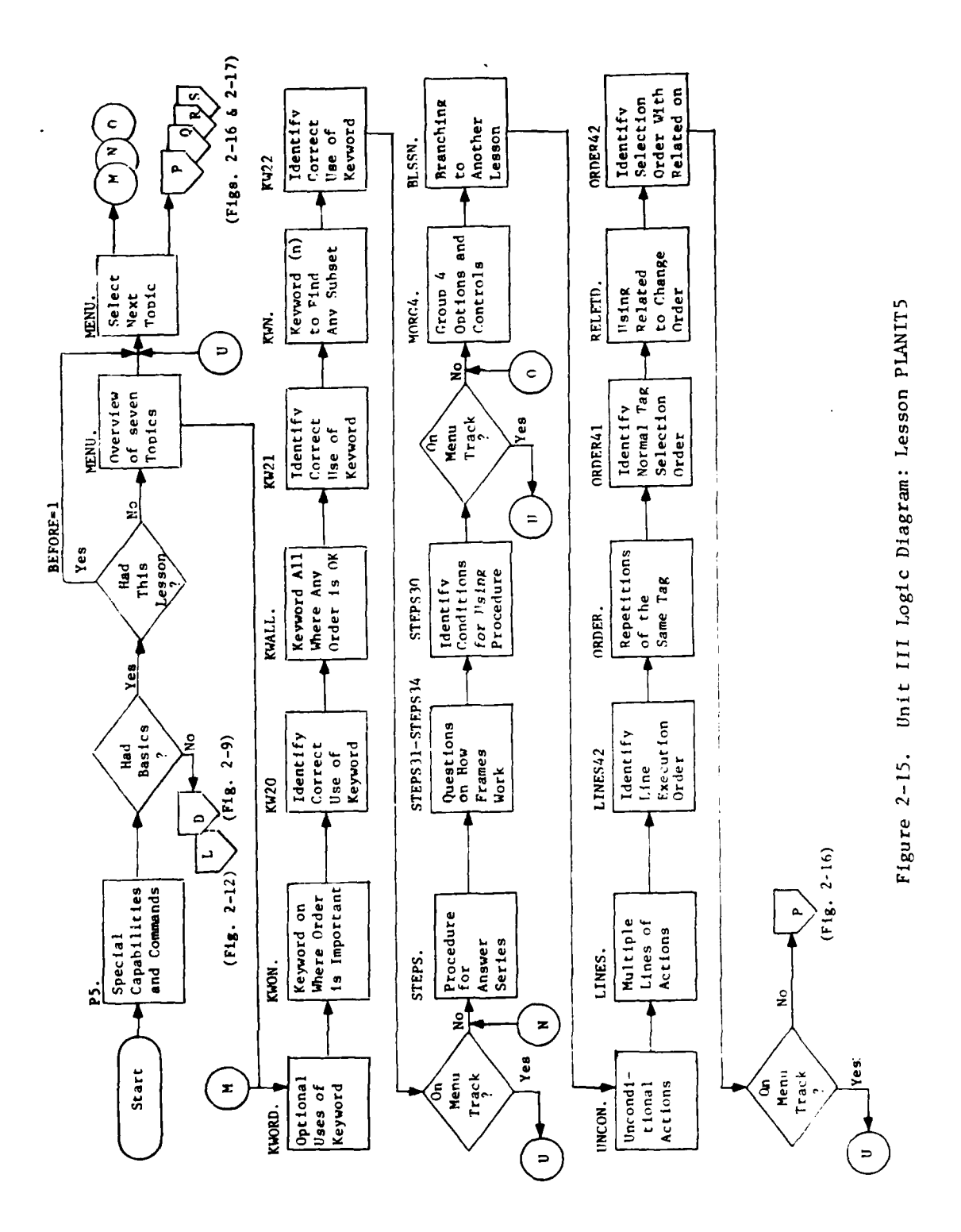

 $\frac{1}{1}$ 

 $\bar{1}$ 

 $\begin{array}{c} \begin{array}{c} \begin{array}{c} \begin{array}{c} \end{array} \\ \begin{array}{c} \end{array} \\ \begin{array}{c} \end{array} \end{array} \end{array}$ 

 $\ddot{\phantom{1}}$ 

 $\dot{1}$ 

38

 $\mathbb{Z}^{\mathbb{Z}}$ 

 $\frac{1}{2}$ 

 $\ddot{\phantom{a}}$ 

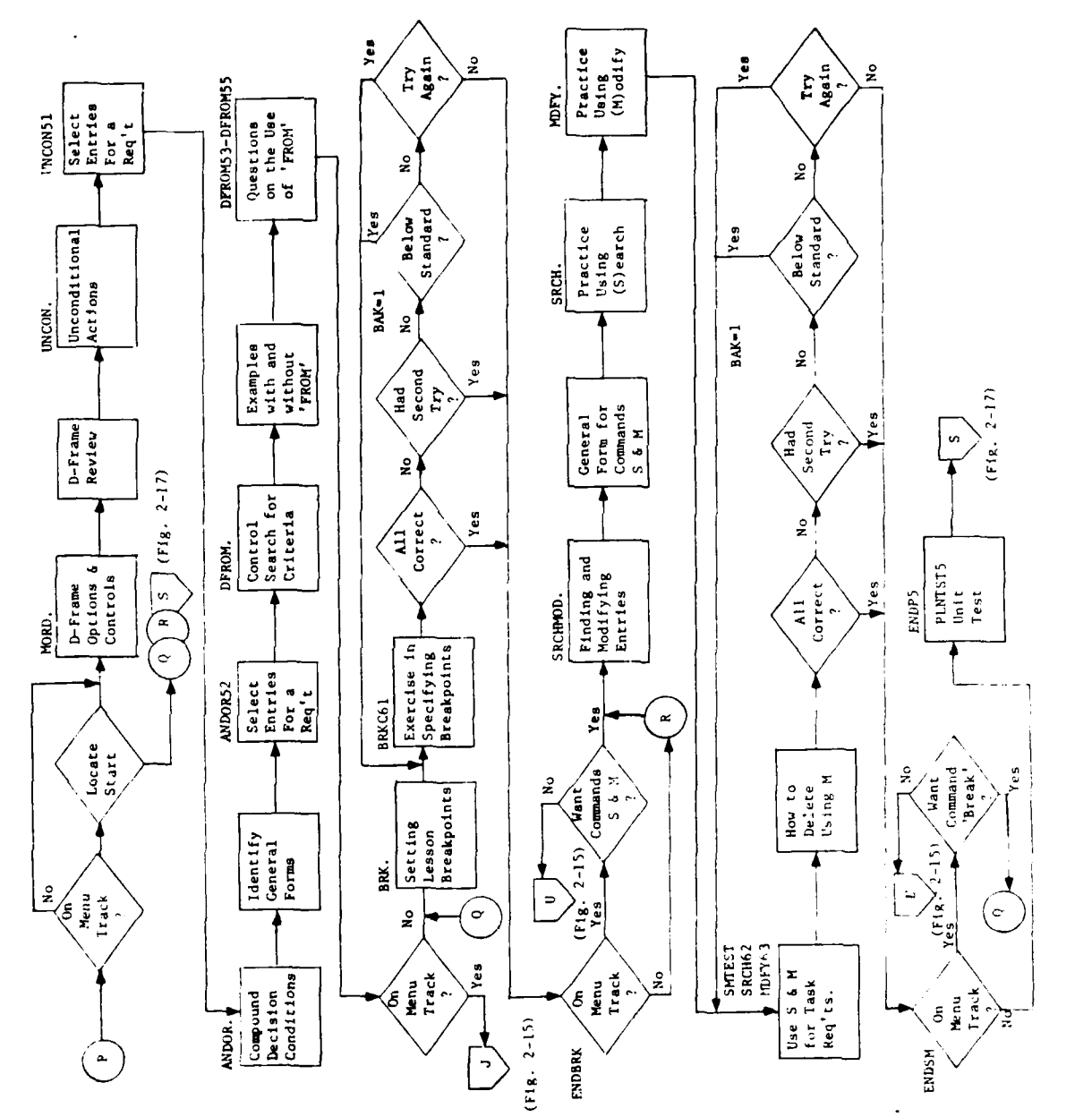

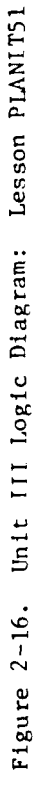

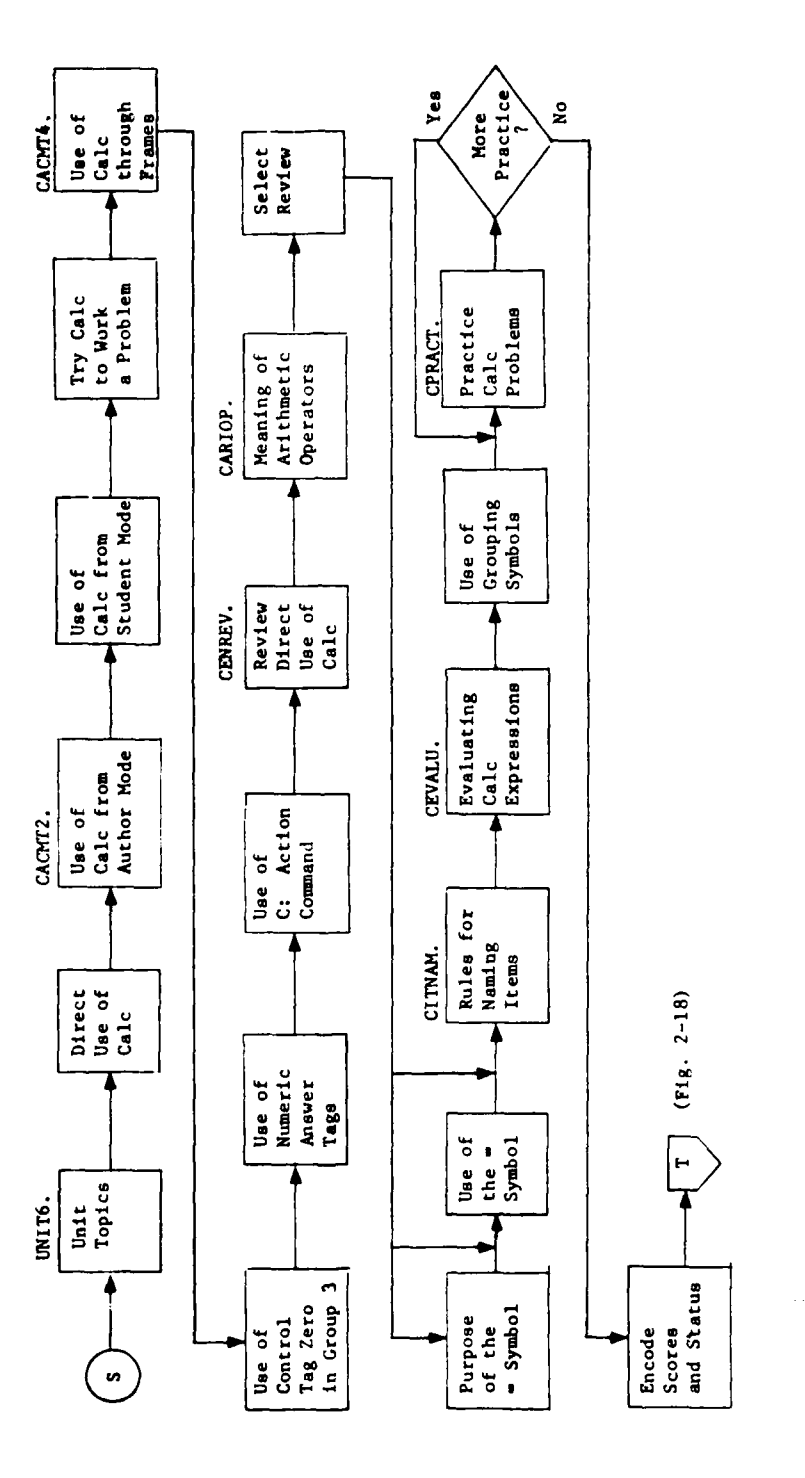

 $\ddot{\phantom{0}}$ 

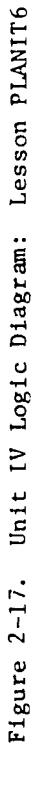

40

 $\sim$   $\sim$ 

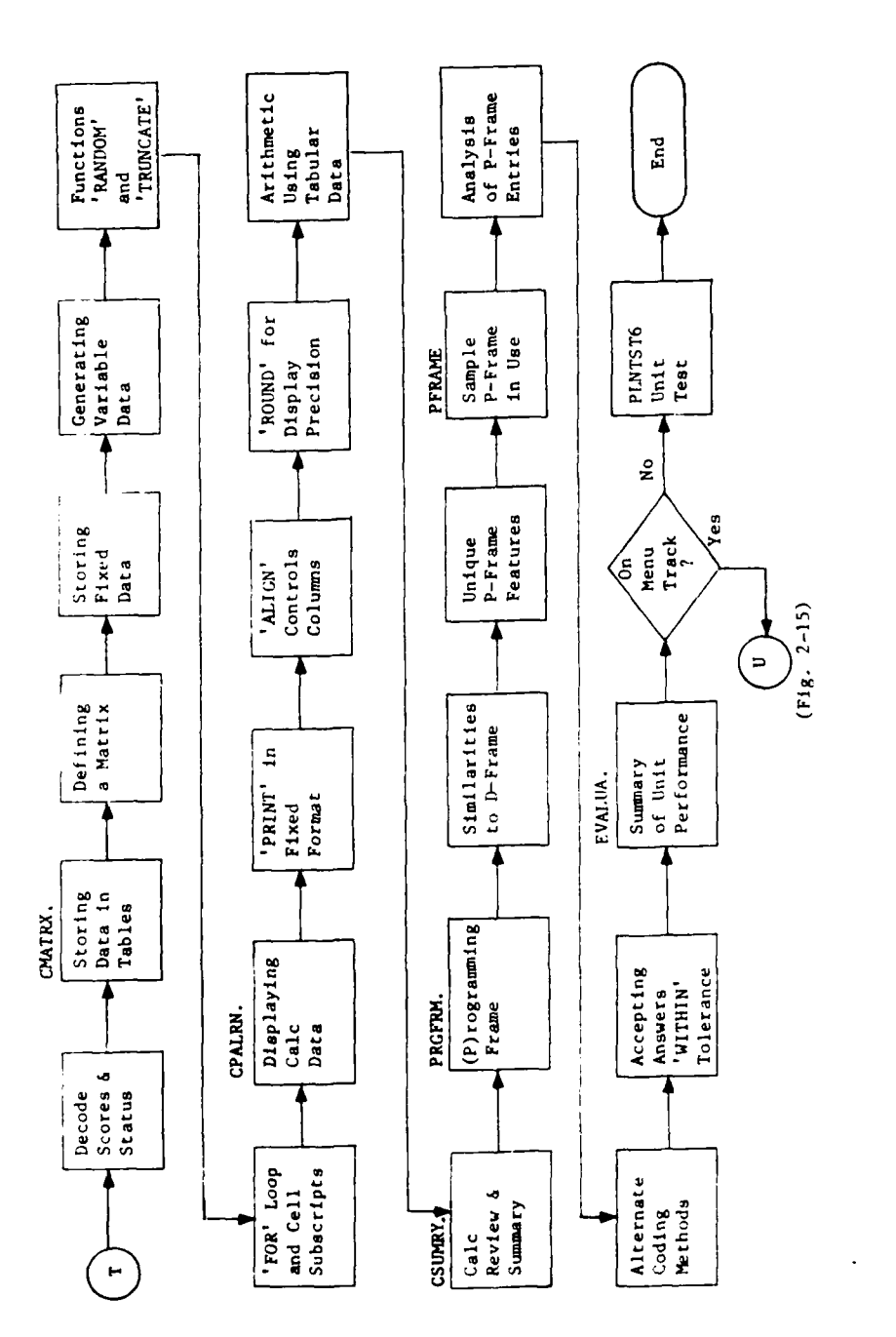

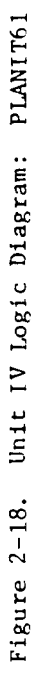

 $\sim$   $\star$ 

 $\mathfrak{f}$ 

 $41$ 

 $\overline{\phantom{a}}$ 

## Section 3. CONDUCT OF ARI AND USAIS EVALUATIONS

This section describes the selection of students, the flow of students through the evaluation, and the associated monitoring procedures and evaluation data collection at each step. ARI and USAIS differences are noted.

### A. IDENTIFICATION AND SELECTION OF STUDENTS

The study was designed for professional ARI personnel and instructional USAIS personnel. ARI selected five research scientists to serve as students.

The ARI student group had relatively homogeneous job titles (research scientist), work interests, and educational levels (five Ph.D.'s, one M.S.). Ages ranged from late 20's to late 40's, with corresponding variations in years of professional experience.

ARI performed the coordination tasks with USAIS to obtain **10** students from various staff and instructional units within the school. As a result, the following working units furnished the USAIS students:

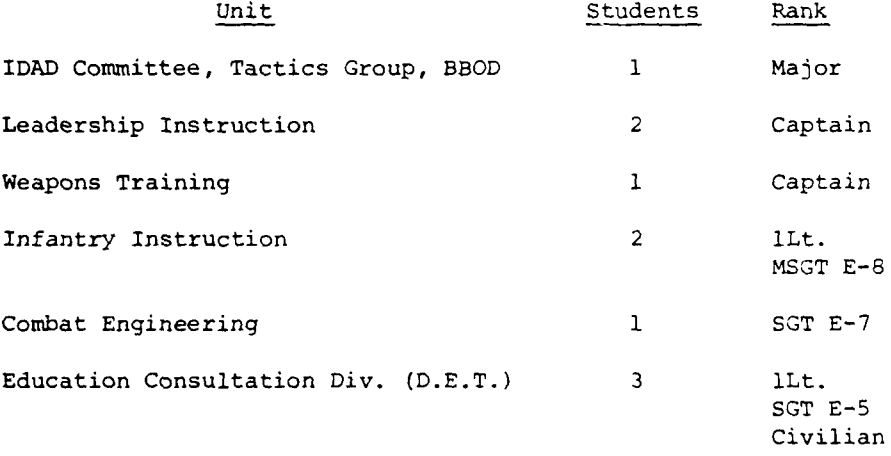

The USAIS student group was less homogeneous in composition. Ages ranged from 24 to 42, years of service ranged from 9 months to over 18 years, and education levels ranged from high school completion to considerable graduate work toward advanced degrees.

#### B. TIME ESTIMATES AND SCHEDULING OF STUDENTS

A preliminary estimate of time, before online tryout of the PLANIT lessons, facilitated scheduling students from their work commitments. Th's first estimate was that the PLANIT lessons and the practical exercise would require approximately 6 to 8 hours of student time, occurring as two 4-hour blocks of time on consecutive days. The initial plans for scheduling students at ARI and the USAIS were set up on that basis.

Initial runs with the first three of six students in the ARI evaluacion showed the combined times for the basic PLANIT lessons (Unit I and I1) and the practical exercise to be as follows:

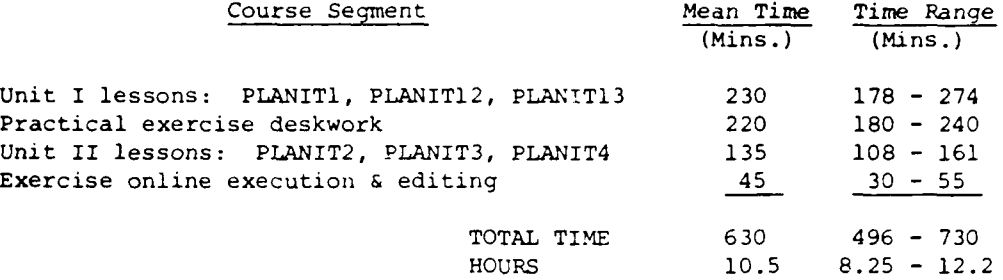

These data indicated that the initial time estimates were low. As a result, Units III and IV of the PLANIT lessons were not used in the remaining evaluation sessions. Evaluations at the USAIS incorporated those course segments and lessons as shown above, beginning with the short lesson, INTRO. Due to the slight overlap in finishing the ARI evaluations and starting the USAIS evaluations at Fort Benning, the above time results were used as parameters for the student scheduling plans at USAIS. Unfortunately, these initial empirical times were too low for the remaining students at ARI and the subsequent pool of students at the USAIS. This resulted in one case of missi.ig performance exercise data at ARI; the missing data problem became more severe at USAIS as schedule conflicts required that a few students return to work assignments before completing all lessons or the practical exercise.

The daily time blocks scheduled for student evaluation activities were 1700 through 2400 hours at ARI, and 0800 through 1700 hours at the USAIS. The student accomplished deskwork portion of the practical exercise between scheduled online sessions at his convenience.

Each student had two 4-hour periods with the computer on consecutive days. When students scheduled into the evaluation had completed their first online session, subsequent sessions were scheduled by the SDC monitor as required, based upon the student's progress during the first session. The initial schedules were treated flexibly for the individuals as daily variations in lesson progress, progress on the practical exercise, computer availability, and conflicts in student commitments caused queues or gaps to develop in the computer usage schedule. The SDC monitor performed student rescheduling tasks as required.

#### C. COMPUTER OPERATION

The PLANIT software and user files for the evaluation--CAI lessons and student records--reside on the UNIVAC 1108 Exec 8 time sharing computer system in Aberdeen Arsenal, Edgewood, Md. Users tie remotely into the system via acoustic couplers and telephone lines. The ADDS Consul 880 terminals, two at ARI and two at the USAIS, were coupled to this facility for the evaluations. Each day's use of PLANIT at these locations was initiated when the evaluation monitor entered run and load statements to call up

PLANIT, in accordance with procedures which have been documented by ARI in an operator's guide.

Hardcopy output from the ADDS consoles was obtained via thermal printers which merely plug into the back of the console and activate with the PRINT LOCAL key. One printer was shared among the two consoles at ARI; the other two were allocated to each console at the USAIS. Hardcopy records ineluded student interactions with the CAI lessons, PLANIT student performance records for individual students and lessons, student interaction during online execution and editing of his own frames, listings of the student's edited lesson frames, and hardcopy records of PLANIT lesson editing changes. A high-speed printer at ARI obtained listings of the student's practical exercise lessons and of PLANIT lesson changes through use of the PLANIT LIST command from terminals at ARI and USAIS.

PLANIT operated reliably and predictably throughout the period of checkout and evaluation. The UNIVAC system facility itself was characterized **by** weekly stretches of reliable operation interspersed with **1** or 2 days of unreliable operation and/or excessive response times. In one case, on two successive days at USAIS, response times became so excessive and reliability such a problem that students were excused and rescheduled.

Another problem, related to the interface installation of PLANIT with the time sharing system, is protection of PLANIT user files. Protection of newly authored lessons, editing changes, and student records on the UNIVAC PLANIT installation is achieved through a procedure requiring use of UNIVAC system file management software to update master copies of PLANIT files. During the entire period of online checkout and evaluations at ARI and USAIS, the ARI supporting programmer/analyst performed file update support functions on a daily basis, including update of master punched card decks. ARI performed the protection operation frequently to preclude potential loss of authoring and editing work done by students and course authors. Newly updated files are copied with system software to provide a primary and backup PLANIT system, each with its associated set of user files. ARI has documented the procedures for UNIVAC PLANIT **1.1** file maintenance.

#### D. STUDENT FLOW AND MONITORING PROCEDUPES

The flow of students through the various course activities and the evaluation data obtained is shown in Figure 3-1.

Each student was briefed on the purpose of the study. The students filled out the PLANIT Data Questionnaire, received course handouts, logged in to PLANIT, and took the first lesson, INTRO.

Students were scheduled on the console until they completed the first three lessons which lead up to the practical exercise deskwork, the preparation of their own PLANIT lesson. The monitor surveyed and logged student activities and time, including computer downtime. Students were rescheduled as necessary. The monitor obtained PLANIT lesson records for each student after the student signed off from each online session.

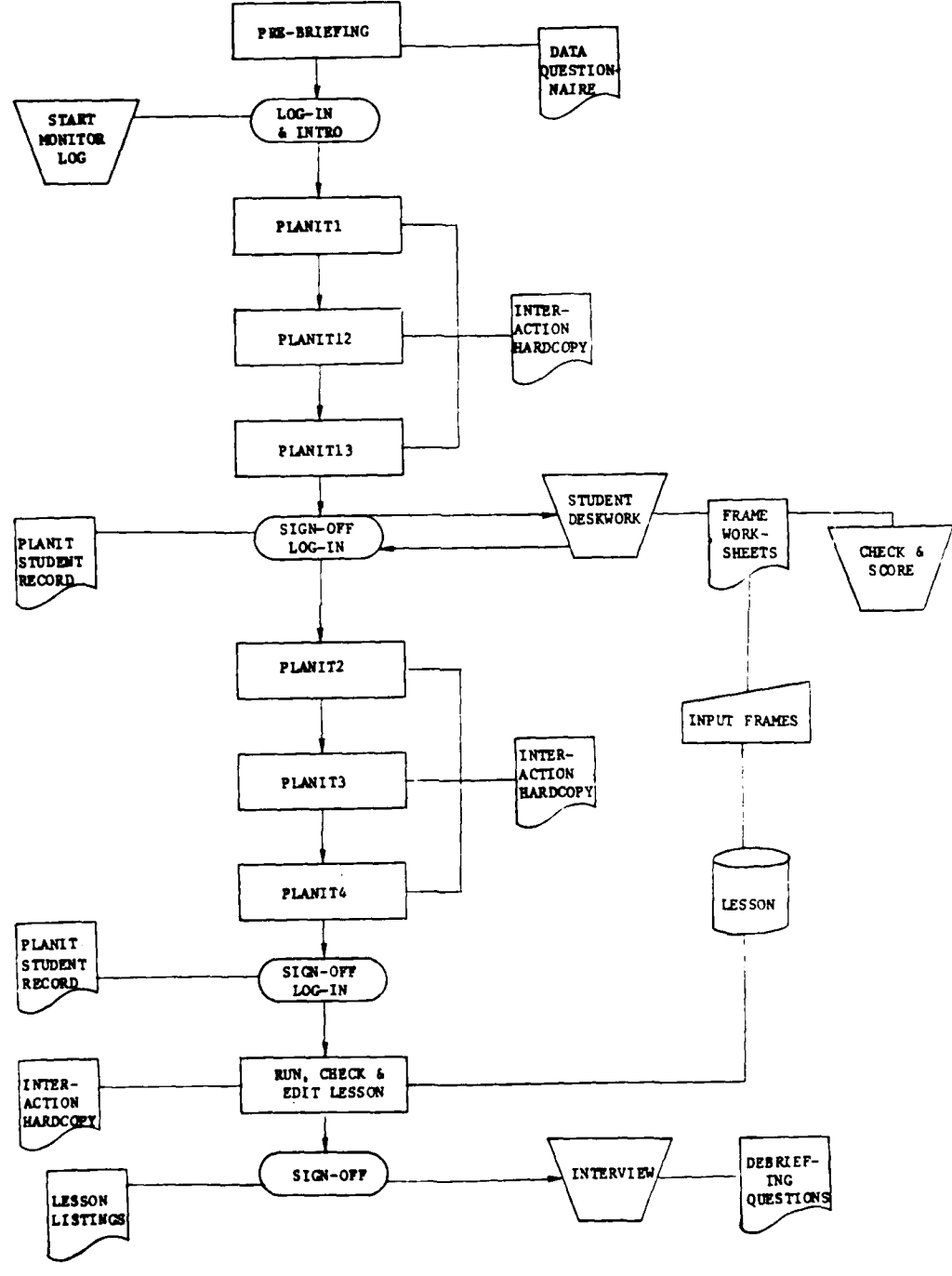

Figure 3-1. Student Flow

**REC** 

**Alexandria** 

 $\frac{1}{2}$ 

 $\cdot$ 1

 $\sqrt{2}$ 

The vast majority of the studerts accomplished the offline portion of the practical exercise away from the CAI area (in the office or at home). When students left the CAI area to start the practical exercise, they were usually scheduled to return the next day.

After the students completed their practical exercise, they logged in and started the second series of three lessons on entering, running, checking, and editing lesson frames while monitors input the students' practical exercise lesson frames into the computer. This was done in parallel with the student taking the lessons, if a console was available. Otherwise, the students waited between completion of the last three lessons and their online use of PLANIT to run, check, and edit their own lessons. The monitor entered the student lessons exactly as prepared by the student on the PLANIT worksheets, except where so many missing entries were apparent that the monitor found it necessary to provide missing material prior to entry. The monitor noted these additions as required, and this material became part of the subsequent evaluation data.

When the student's lesson had been entered, the student logged in to PLANIT, called up the lesson, and executed it as a student. Students would usually try patterns of both right and wrong answers to test decision points in the lesson. Upon receiving a PLANIT error message or encountering frame constructions which did not operate as intended, the student displayed frame entries with the Print command and looked for causes of the error, using PLANIT Error Messages Reference List as an aid. Having found the cause of the error, the student formulated the correction needed, using the editing commands to make the correction. The student would resume lesson execution to verify that the change then operated as intended and was free of execution error messages. The student continued this process until the errors were corrected. When the student finished execution and editing, the SDC monitor obtained copies of the student's program from the printer--one for the student and one for evaluation records.

Following completion of the online portion of the practical exercise, SDC interviewed students in depth to determine their reactions to the CAI experience, the CAI lesson materials, and the adjunct materials. The PLANIT Debriefing Questions form was used as a basis for the interview. Some questions were open-ended, but many required selection of a multiple-choice response along a five-point scale. SDC gave students a copy of the form so they could read the question, but the interviewer filled out the form. All interviews were recorded on a cassette recorder. One interview form was completed, but the interview was not tape-recorded due to recorder malfunction. Another student could not be interviewed because of other commitments. The PLANIT Debriefing Questions are shown in Appendix C.

#### Section 4: ANALYSIS OF RESULTS

### A. **INTRODUCTION**

The data were analyzed to determine the following:

- . The degree to which students learned how to construct PLANIT frames using correct PLANIT syntax.
- $\bullet$  The time required to complete the basic course CAI lessons and the practical exercise.
- $\bullet$  The kinds of errors most frequently made on the practical exercise.
- $\bullet$  Student attitude toward the CAI method of learning, the instructional package content and format, and associated procedures.

Each of these form one of the four results areas discussed below.

Data sources for these analyses, in the temporal order that the data were acquired for each student during the evaluations, were as follows:

- \* PLANIT Data Questionnaire.
- Hardcopy of lesson execution.
- I Hardcopy of PLANIT student records.
- **"** Student report of deskwork time.
- Student frame worksheets.
- Hardcopy of online student lesson execution.
- **"** Final listing of the student's lesson.
- **"** Monitor's log of online time for lessons and the practical exercise (with records of downtime).
- PLANIT Debriefing Questions.
- Interview audio tapes.
- PLANIT Data Sheets (compilation of data from several data sources).

### PERFORMANCE ON THE PRACTICAL EXERCISE

#### **1.** General Performance

The fact that students in the available time successfully completed their own lesson encoded in the PLANIT language as a practical exercise shows that PLANIT skills learning did take place by means of **CAI.**

The practical exercise was completed by 12 of the 16 students who began the lessons. At ARI, all six of the students finished the Unit I and II lessons. Five submitted PLANIT frame worksheets to meet the offline requirements of the practical exercise, and finished the online portion of the exercise. Work commitments precluded the sixth student from completing the frame writing, despite having completed all of the lessons.

At the USAIS, of **10** students who started the PLANIT course, the disposition of students with respect to completing the exercise was as follows:

- **"** Five students submitted frame worksheets to meet the initial exercise encoding requirements.
- **"** Two students completed all lessons and submitted structured narratives for the presentation and feedback portions of their exercise, b,.t with little attempt to meet the encoding requirements of PLANIT frame types Q, M, and D.
- **"** One student completed all but one lesson and had just begun the practical exercise when she was called away on extended Army TDY.
- \* One student started the lessons, but became ill. Upon return to duty, work commitments and revisions to the **CAI** schedule made continuation impractical.
- **"** One student completed half of the three lessons of Unit I in the time available to him away from other duties. While he expressed willingness to persevere, it became impossible to arrange mutual schedules for the requisite amounts of online time.

Assessing results on the practical exercise in broad terms, at **ARI** five of the six students met overall requirements and completed the course. At the USAIS, of the seven students who completed the course, five met the overall requirement and two did not.

## 2. Levels of Performance

The next question was how well students mastered basic PLANIT skills. Relative levels of student competence in using the PLANIT language were determined as reflected by numbers and types of errors on their frame worksheets.

A PLANIT skills index compared the level of success on the practical exercise and, by extension, showed the extent to which the lessons taught skills which could usefully be applied in the practical exercise. The PLANIT skill index was derived from the following ratio:

> Number of PLANIT Worksheet Errors Number of Frames Written

Using this as an index of applied learning, the 12 pooled ARI and **USAIS** students who completed the practical exercise were rank-ordered as shown in Table 4-1.

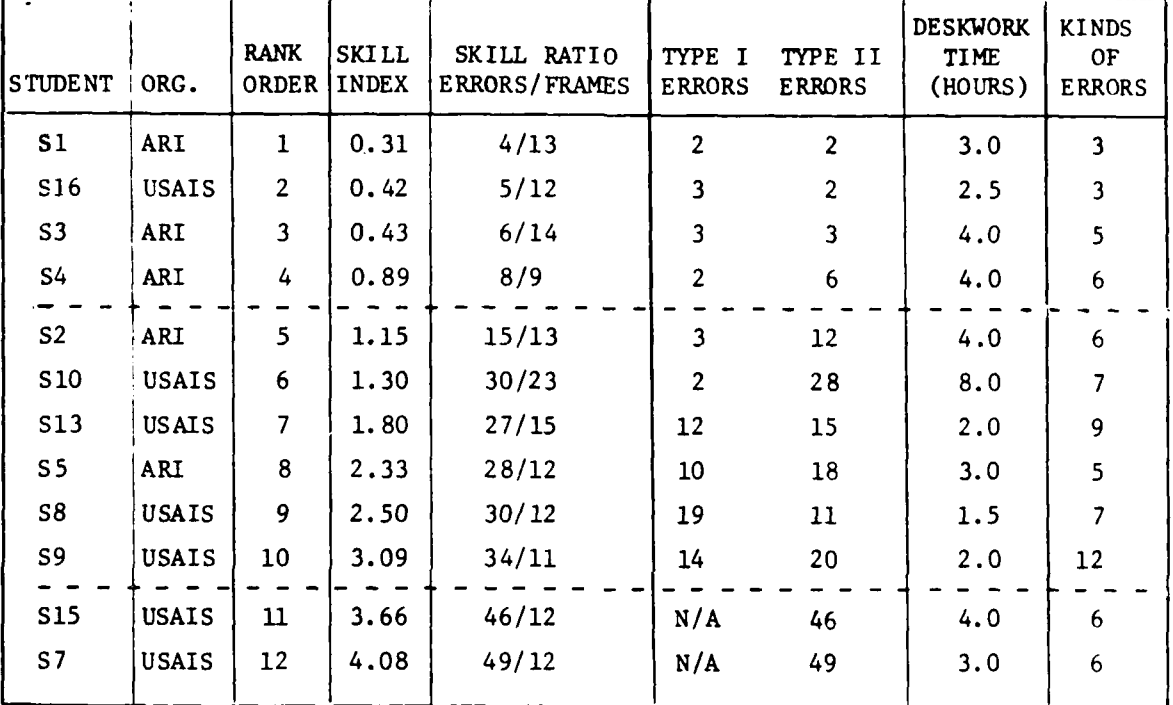

TABLE 4-1. RANK ORDER OF **STUDENT** SKILLS FOR POOLED **GROUPS\***

\*Students are identified as **S1** through **S16** in presenting results. This refers to the temporal order in which 16 students began the course. The analysis pool for practical exercise consisted of 12 students.

The top demarcation line (dotted) in Table 4-1 ends a band within which four students made less than one error per frame written, as denoted by the skill index. Also, the numerator of the skill ratio shows that error counts jumped appreciably for subsequent students. In the top band, three of the four students met the practical exercise requirement in the 12 to 20 frames stipulated. One student, S4, managed to cover nearly all of the practical exercise requirements in nine frames. It is concluded that these four students learned basic PLANIT skills to a highly acceptable level.

In conclusion, the performance of the six students who lie between the two dotted lines in Table 4-1 indicates that they learned PLANIT basics to an acceptable level. This conclusion was reached because the work submitted by these students was close to meeting the requirements of the practical

**i1**

exercise and, without modification before input, was successfully executed and edited online by the student. The skills evidenced by the two students below the last line were "unacceptable." These students, S15 and **S7,** turned in partially completed PLANIT frames and did not meet either the practical exercise structure or the PLANIT coding syntax requirements, though the time they reported spending at the practical exercise task was as long or longer than most students.

Looking at the time data in Table 4-1, one might presume that students **S13, S5, S8,** and **S9** might have higher skill indices had they spent as much time at the task as did students **S2** and **S10.** The top two performers spent less time at the task than did those who ranked three through six. The interview comments showed that students **Sl** and **S16** liked the discipline required by lessons and applied tasks more than some of the other students did.

Table 4-1 also shows the counts for two classes of errors found on student frame worksheets. These were:

- **"** Type I errors. Coding syntax errors of the kind that halt lesson execution and cause PLANIT to display an error message (for example, a D-frame line which starts with any entry other than IF, ELSE, END, or an action command F: C: or B:).
- **"** Type II errors. These are improper PLANIT constructions that would not half lesson execution, but which clearly would not operate in the way the PLANIT user intended. (For example, several lines of feedback for a given answer where only one of the lines is prefaced by an action command. This would still execute without an error message, but only the line prefaced by the action command would be displayed.)

The PLANIT course covered both syntax for use of language elements, as well as constructions of language elements to achieve desired ends basic to instructional programming. The higher number of Type II errors for any total error count shown in Table 4-1 shows that the lessons were more successful in teaching the elements and syntax for a given kind of PLANIT entry than in teaching how to structure elements into frame constructions which would operate as intended. Said another way, it is easier to teach the syntax than the semantics of using a programming language, and these results are generally supported by the experience of others.<sup>1</sup>

Finally, Table 4-1 shows that in terms of the performance skill index, the ARI group as a whole was better able to apply immediate learning from the lessons than the USAIS group. This may reflect that the ARI personnel proceeded more carefully on the encoding task, or that they more quickly comprehended the general forms of legal entries shown in lessons and on

i,:

Icf. Fenichel, R. R., Weizenbaum, J. and Yochelson, J. C. "A Program to Teach Programming." Communications of the ACM, Vol. 13, No. 3, March 1970, 141-146.

adjunct materials. All three of the top ARI performers had some experience with at least one other programming language, but the top USAIS performer did not.

## 3. Rationale for Skill Index Scoring

In deriving error counts for the skill index, SDC used the original student frame worksheets rather than their post-edited instructional program listings so as to provide comparable baseline data. The Type I and Type II coding errors discussed above were summed for each student's worksheets to derive the numerator of the skill index ratio. This equivalent weighting of the two types of errors reflects a tradeoff. Type I errors are damaging by virtue of halting lesson execution and yielding a PLANIT error message. Type II errors are serious in that PLANIT offers little assistance in identifying them--the burden is upon the PLANIT user to detect their occurrence and to determine the cause of the problem.

Both errors of omission and commission were counted. For example, a missing group or a missing action command within a group each counted as one error. Similarly, an incorrect group structure or an incorrect action command used within a group each counted as one error.

The ratio of errors to written frames assumes that those who had learned the most about the PLANIT language would make the fewest errors per number of frames written. The ratio tends to give more credit to those who carefully planned their content to stay within boundaries of the practical exercise requirements and to those who focused on the correct syntax for accomplishing the coding. The student who tried to push beyond the defined rules could magnify ratio errors if he tried to accomplish instructional programming techniques for which appropriate PLANIT language structures had not been presented to him in Unit I and II lessons. An example is the student who tried to write a compound decision statement where the AND/OR connectives were not taught in the basic lesson leading to the practical exercise, but were taught in other lessons (Unit III). Attempts such as these contributed to higher error counts among a few students (e.g., student **S2** in Table 4-1).

#### 4. Kinds of Errors on the Practical Exercise

Further analysis of the syntax and construction error counts (Type I and Type II) shown in Table 4-1 yielded 25 kinds of errors of omitted or incorrect entries. These kinds of errors with frequency and distribution of occurrence among students are shown in Appendix E.

The last column in Table 4-1 shows how many different kinds of errors were made by each student. The general trend toward upward progression in the number of error types committed among the first **10** students is in basic agreement with the rank ordering of proficiency based on the skill index ratio. That is, those students who made the fewest errors **by** and large also made the fewest kinds of errors. **S15** and **S7** are the two clear exceptions--their errors were fewer in kind because they were mostly errors

- -- -

4.

of omitted material and, therefore, could not be tallied as particular kinds of incorrect entries. The implications of omitting entire groups or attempts at PLANIT encoding within groups are decidedly more severe from the standpoint of demonstrated proficiency in using PLANIT than are finergrained errors based upon incorrect entries.

The pattern of errors shown in Appendix **E** lends further support to the demarcation separating the four highly acceptable performances from the six acceptable ones. Errors among the first four students are quite sporadic, except where **S1** and S16 tried to employ PLANIT techniques they had not been taught (Error #12). Most of the student errors were due to intermittent forgetting and/or inadequate check of their worksheet entries, rather than to a lack of learning.

The next six students **(S2** through **S9)** show divergent distributions of the types of errors made; for example, **S2** and **S5** made relatively fewer kinds of errors than **S10,** S13, 58, and **S9,** but made them with greater regularity. Also, certain kinds of errors contributed heavily to the error counts among most of these students (errors 17-19, 21, 23, and 25). Suggestions for improving the course based upon performance errors which occurred with high regularity are contained in Part C of this section.

## 5. Background Data and Student Performance

The data in Table 4-1 showed that **10** of the 12 students (83%) who took the PLANIT lessons were able, on their first attempt at PLANIT programming, to program at an acceptable or highly acceptable error rate. This includes all five of those who completed the practical exercise at ARI, and five of the seven at The Infantry School.

Table 4-2 provides additional data on these students. Table 4-2 shows that the ability of apply PLANIT skills to an acceptable level of programming accuracy extended to those instructors with a high school level of education and no prior experience with computers or CAI instructional programming.

In general, students least experienced with computers and **CAI** took longer to take the lessons, when compared with students having higher levels of education and prior experience with computers. Six of these **10** students had previous computer experience and four had no experience. The six with computer experience averaged 6.83 hours to take the PLANIT lessons; the four without computer experience averaged 9.74 hours. Thus, prior computer experience seems to reduce the length of time required to learn how to program CAI course materials. However, attitude or a combination of attitude, skills, and knowledges brought to the task may also reduce learning time rather than skills and knowledge alone. Personnei working with CAI for the first time appear to be somewhat cautious in making their entries, giving the impression that they want to be absolutely certain that their response is correct. Those that have online computer experience know that if they are wrong, the feedback provided by the instructional material will so advise them, and that their progression through the material will continue as appropriate. Consequently, tine required to take the lessons may

K

not be a function of computer skills and knowledges but simply knowing how programmed instruction, including CAI, operates. Lessons on how to plan programmed instruction sequences for CAI, to include basic strategies for presentation, answer processing, feedback, decisionmaking, and control of the student during the learning process would meet this need.

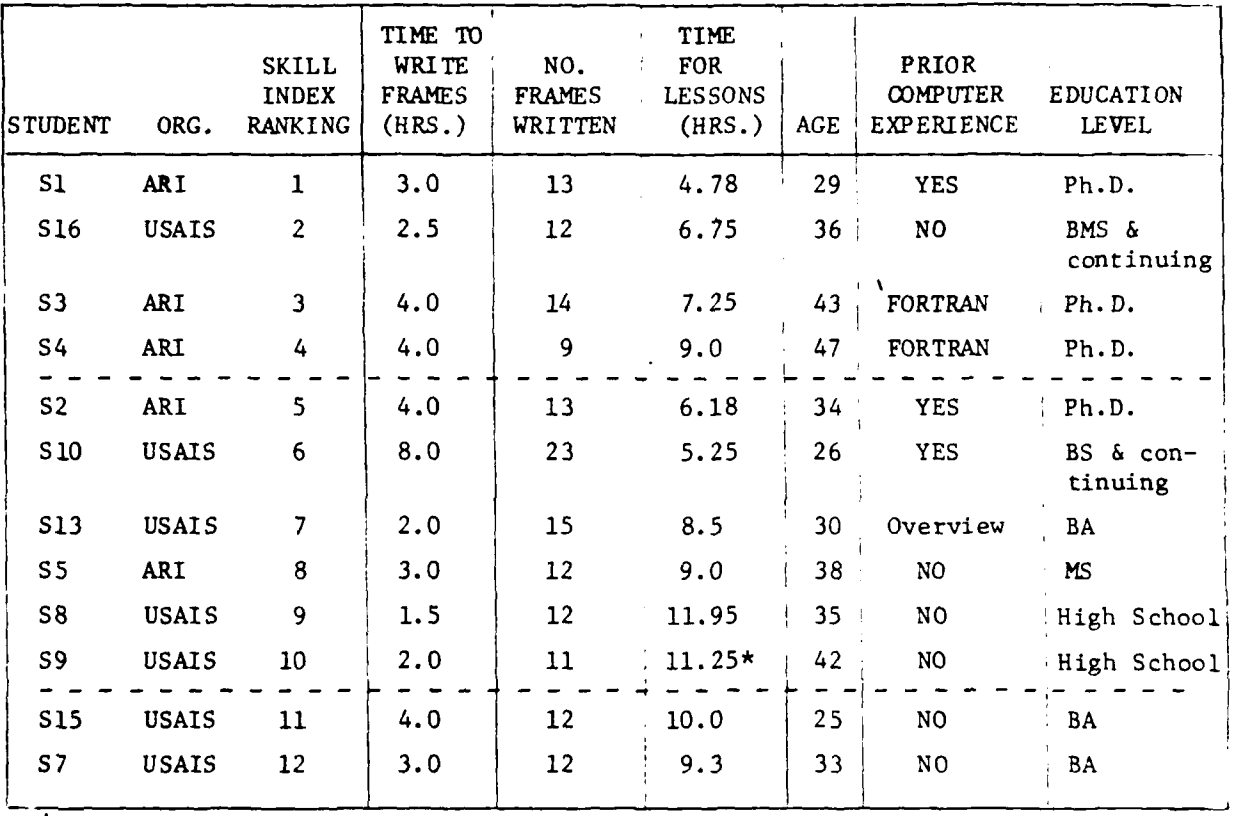

TABLE 4-2. PERFORMANCE **DATA AND BACKGROUND** VARIABLES

Includes projected estimate of 70 minutes for lesson PLANIT4.

The time reported by students to write their own lessons in Table  $4-2$ averages 3.3 frames per hour for the first six students **(Sl** through **S10)** and 5.9 frames per hour for the next four (S13 through S9). The error rate for the last four students is considerably higher than for the first six. This indicates that these four students wrote their frames at a faster rate with less attention paid to checking for the somewhat stringent rules required to program the **CAI** material. Skill in PLANIT programming, as well as for any CAI system, requires careful attention to syntax and frame logic requirements. Student comments and monitor observation indicate that, as a group, the first six spent a considerable amount of time in checking their worksheets for potential execution errors before submitting their work. The last four apparently spent more time on developing their lesson content with less time applied to the coding aspects of

" ,:-i.. .:

\_\_\_ :i- **-i** "Ii - n **I** i \_ - ,4

the lessons, as reflected by their error rate. This may indicate an instructor-centered orientation rather than an instructional programming centered orientation for some of the students. A course on developing CAI courseware, mentioned above, would probably help these students and certainly would help the two whose work was unacceptable (S15 and **S7)** because they confined their activities to course content, rather than tackling the coding and logic requirements of stand-alone, self-paced individual instruction.

The number of frames per hour written by these beginning students should not be used as a measure of what might be expected from an experienced CAI lesson author. Predictably, as students gained experience in writing frames and executing them on line, their productivity and skill in developing more complex lesson frames would increase.

### C. RELATIONSHIP BETWEEN ERRORS AND THE COURSE

The paragraphs which follow examine each of the most prevalent kinds of errors with respect to recommendations for further improvements to the CAI lessons and adjunct materials. Errors #2, #7, and #8 bear some explanation. Their frequency and distribution show primarily that students S15 and S7 omitted almost all tries at entering PLANIT code or group structuring from their work. Conclusions about the lessons, therefore, are not based on error counts contributed by these students and errors.

## **1.** Use of Action Commands (F: C: R: B:)

a. The high count for error #23 is because the procedure for continuing lines of feedback using commands F: or R: was inadequately covered in Unit I and II lessons leading to the practical exercise. Except for an example containing the technique, with no explanation or practice specific to line continuation, this topic is not treated until Unit III (PLANIT5) which the students did not take. The students who made no or few errors on line continuation of actions appear to have either limited their feedback statements to one line and/or relied upon the information contained in the handouts which shows examples and general form for line continuation.

The high incidence of this error warrants further action. Three alternatives are apparent. One would be to tell students taking basic lessons to avoid feedback with F: and R: which requires more than one line. .Another way would be to modify lesson PLANIT12 to call upon lesson PLANIT5 and branch directly to the line continuation topic, switching back to PLANIT12 automatically at the end of the topic. This would require adding data linkage and decision points within both of these lessons. The third and most straight forward solution would be to move the topic out of PLANIT5 and into PLANIT12 and PLANITI3. Because of the high frame counts which now exist in PLANIT12 and PLANITI3, this would require the simple procedure of inserting a new PLANIT lesson name into the sequence rather than adding to either of the existing lessons.

[I [] . . . ... . • -\_ \_- e - -nl . .

 $^{\prime}$  ,  $^{\prime}$ 

b. The counts for errors #19, #20, and #21 show that students had sufficient trouble in choosing the correct action command for a situation and in writing the command statement in proper syntax to warrant some action. During interviews, the students often commented on the need for more discrimination drill and usage practice with each action command. Also, there are certain cases where order of the action commands on a single line is important to proper execution of the author's intent; for example, the C: must precede a B: or R: on a line when both are used, because the B: and R: are types of branches which take precedence over a subsequent C: command.

It is recommended that two drill sequences be added to lessons PLANIT12 or PLANITI3. The first would give practice in discriminating among the basic meanings of the four action commands and each of their general forms. The second would be a sequence where the student must state the appropriate action commands to use and select the correctly formatted action line for at least five action requirements. The lesson would cause the student to repeat each of these drill sequences until performance met criterion.

## 2. Use of Counters for Scoring

Testing the values of counters did not pose any special problems in the Decision frame. However, how to initialize and increment counters in Group 4 of Question and Multiple-Choice frames did pose a problem, despite a whole topic devoted to this in the first half of PLANITI3. Error counts for #5, #6, #17, and #18 indicate this problem. Where students entered a statement to initialize a correct answer counter as required by the practical exercise (e.g., C:SET RITE=0), they did use the correct syntax. But several students never entered the required statement, or put the statement in an improper position with respect to the occurrence of an answer (errors #5 and #18). Two of the four students who left out statements to initialize a counter also left out subsequent statements to increment the counter (error #6). The part of PLANIT13 covering counters does not emphasize either the need for or the technique of how to initialize counters before incrementing them, explaining the absence of statements to initialize counters. Initializing counters in the wrong Group 4 line position also can be explained; it was not emphasized by the lesson. Errors in incrementing a counter in the wrong position with respect to an answer tag shows that, unlike other uses of action commands, students did not always connect this action to the occurrence or the nonoccurrence of a response matching an answer tag.

It is recommended that the counters topic (first half of PLANITl3) be reworked, but not necessarily expanded. The rework would emphasize how to initialize a counter to zero on the first Group 4 line, unconditionally. It would then show how line 2 of Group 4 would increment the counter by one for a correct answer, followed by feedback, while an incorrect answer would not result in a statement to increment the correct answer counter. Also, another figure for the handouts should show an explicit example of counters usage to support the lesson activities and to serve later as a reminder to the student. Frames now existing in PLANIT13 would appear to

= - . ... - ..- i

give enough practice in differentiating the meaning and uses of the two forms of C: command, and the general forms for each use.

## 3. Decision Statements

All students tried to write Decision frames to satisfy requirements except **S15** and **S7.** Of these **10** students, only **S5** and **S9** had problems with their decision statements as shown by errors 424 and #25. Student **S5** had only minor errors with spacing among the elements of each decision statement, while **S9** had trouble employing the correct decision words and order of language elements among lines of decision frames. Based upon the low error count across -tudents for decision frames, no immediate recommendations are offered to modify the second half of PLANIT13 nor the optional topics in PLANIT51. The exercise instructions, logic diagram, and Exhibit 4 of the handouts apparently reminded some students of the decision structures during their deskwork--e.g., S16 commented on using all of these, especially the logic diagram.

## 4. Response Processing

The frequency of error for improper Group 3 constructions (error #12), even for the top performers, shows what every CAI author knows--that the type of open-ended question constructed will dictate how difficult it will be to cover the variety of response contingencies for correct and incorrect answers to the question. Most of these errors occurred because students tried to write questions which needed some of the special techniques for KEYWORD and for accepting and evaluating a series of responses which were contained in Unit III (PLANIT5). No specific recommendations are made on how to counter the occurrence of this error, other than making PLANIT5 available as an option and continuing practice in writing question frames. Expansion of the series of handouts is suggested to include specific frame application examples using the three forms of KEYWORD for given response requirements. A less desirable solution would be more severe constraints placed upon the content requirements of each student's practical exercise; e.g., legal forms of questions pre-specified to avoid the student author's overcommiument.

#### D. TIME FOR COURSE SEGMENTS **AND** LESSONS

Table 4-3 presents the composite mean times and range of times for each CAI lesson unit, as well as for the two parts of the practical exercise. The average time to complete the course for the two groups combined was 13 hours. The ARI group overall was faster than the USAIS group. The ARI average was 12.4 hours; the USAIS average was 13.7 hours. Unit I lessons for the pooled group took an average of 5.5 hours, ranging from a minimum of 3 hours for a student at ARI to a maximum of ..7 hours for a student at USAIS. Unit II lessons for the pooled group average 3 hours, ranging from a low of 1.8 hours at ARI ur to 4.25 hours at USAIS. The ARI group spent about 0.3 hours more at exercise deskwork on the average than did the USAIS group, with the amount of time spent in this activity varying considerably more at USAIS than at ARI. The groups spent about the same time in the online activities.

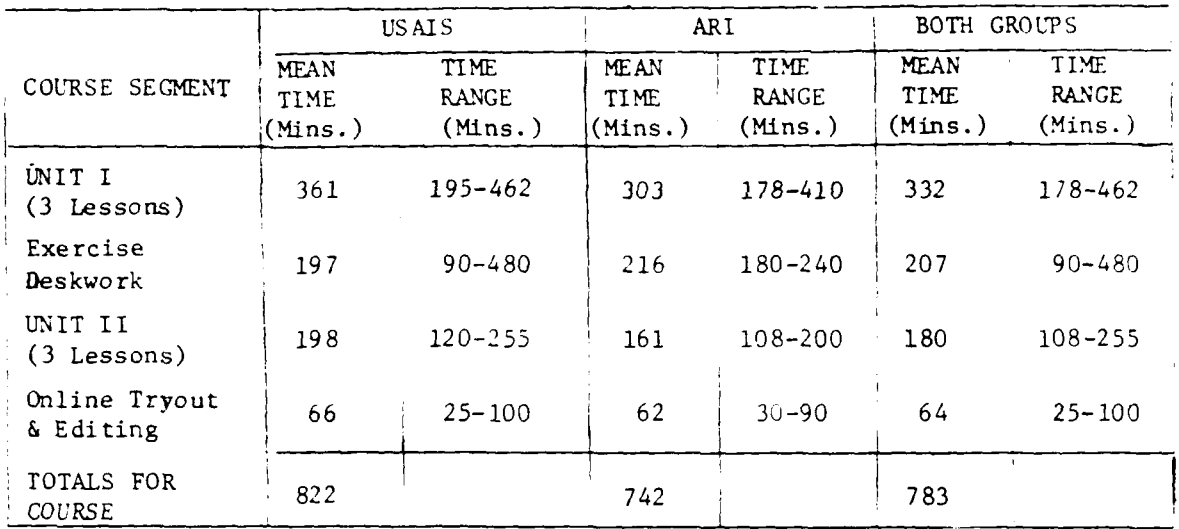

## TABLE 4-3. TIMES BY COURSE SEGMENT\*

\*Lesson timing data was sufficiently complete across the three lessons of each unit for a combined groups  $N=14$ . The ARI N=6 and the USAIS  $N=8$ .

Tables 4-4 and 4-5 show the mean and range of times for each CAI lesson for students in the ARI and USAIS groups, respectively.

With reference to Table 4-4, at ARI the slowest students took 1.25 to 2.5 times as long as the fastest students, depending on the lesson. Table 4-5 shows that at USAIS the slovest students took from two to three times as long (depending on the lesson) as the fastest students. These differ- ences probably reflect the relative homogeneity of the ARI group with respect to experience and education, as compared to the relative diversity within the USAIS group.

The lessons themselves, except for a few decision points with review loops (see Section 2, logic diagrams), generally require all students to traverse the same route of frames and checkpoints. The time differences among students, therefore, are accounted for primarily by **(1)** differences in time among students in responding to each question; (2) amount of time spent looking at student handouts and writing on worksheets during the lessons; (3) amount of time spent taking additional notes; and (4) amount of time contributed by various distractions to student focus (e.g., sporadic occurrences of system downtime and slow system response times for certain students).

**. ... . ... . .. ....... .2 . -" .. " .. . ., , \_- ,,**

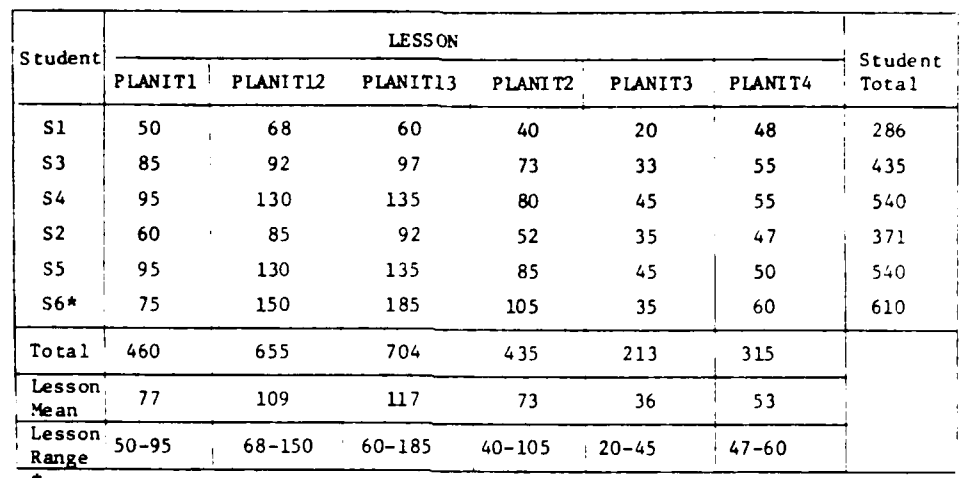

# TABLE 4-4. ARI STUDENT TIMES BY LESSON

This student completed all lessons, but not the practical exercise.

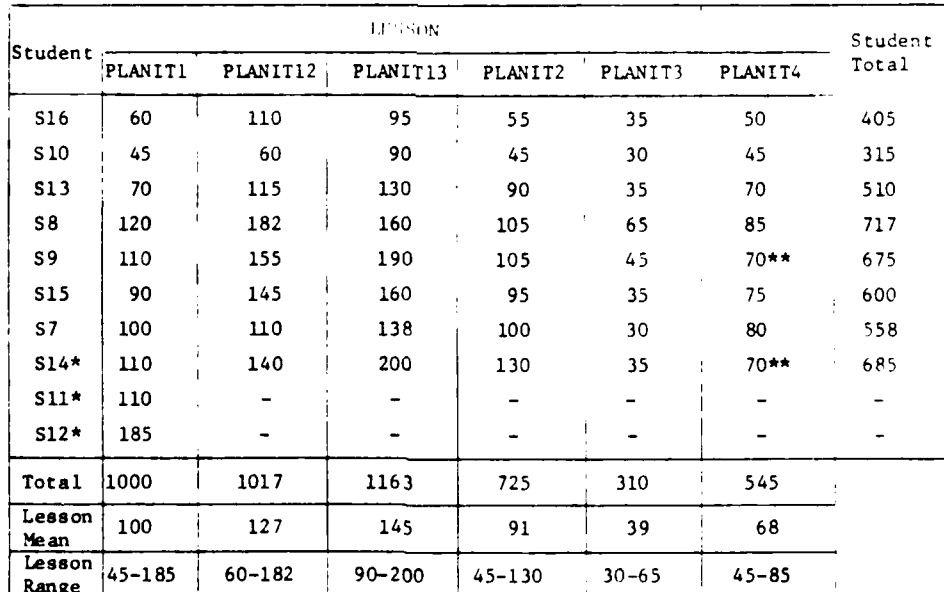

## TABLE 4-5. USAIS STUDENT TIMES BY LESSON

\*These students did not complete the practical exercise.

\*\*Estimated times are due to noncompletion of PLANIT4.

## E. ATTITUDES TOWARD THE PLANIT COURSE

#### **1.** Summary

Twelve students were interviewed to determine their overall reactions to the course, confidence in skills learned, reactions to specific course characteristics, and suggestions for improvements. Of the 12, one had completed all the lessons but not the practical exercise.

The debriefing questionnaire (Appendix C) was used to record interview responses, with the entire interview recorded onto cassette tapes.

The attitude survey generally supports the relative scalings of students with respect to level of learned skills and learning efficiency. The most accurate or efficient students and those with related experience or work interests tended to be the most positive to the experience, while those at the unacceptable level were the most critical of both the course and of their own personal approach toward it. ARI researchers as a group tended to offer a variety of suggestions regardless of their performance level.

In summary, the response to and acceptance of learning about PLANIT via the CAI course and practical exercise is generally positive, both among personnel at ARI and The Infantry School. The questionnaires and taped interviews show that the material was well received. In several cases highly enthusiastic responses were forthcoming at ARI and the USAIS. Only two USAIS interviewees revealed sufficient ambivalence with respect to learning about PLANIT to warrant a doubtful conclusion on how fruitful would be further learning in the automated instruction mode. Therefore, some students should be eased into online simulatic. and practice with PLANIT via more traditional individual training methods such as PI text, audiovisual presentations, and over-the-shoulder training. This is probably also true of one student at ARI who expressed a preference for learning about CAI by means other than CAI, though this student was the only one interviewed who had not done the practical exercise portion of the course.

The positive and negative interview comments and observation of students at work show that the CAI lessons are challenging. PLANIT becomes more meaningful to students as pieces fall into place during the Unit II simulations and subsequent hands-on PLANIT work. Any difficulty with course content, an unreliable system, or ambivalence of personal priorities with respect to learning PLANIT can disrupt some students sufficiently such that the necessary perseverance in the lessons and exercise is obtained at the cost of negativism during learning.

Student comments and data on the questionnaires elicit the following general reactions:

- Overall Reaction to the Course
	- **1.** Good--but not perfect.
	- 2. Most instructors can do it, but college background is helpful.

- ~-~-Y- - - . -- - -

3. Simpler than anticipated at the start.

- 4. Became more eager after starting.
- 5. Became more eager during Unit II--tough at the start.
- 6. Adjunct handouts helpful.
- 7. PLANIT is simple, easy language to learn.
- 8. PLANIT is very logical and straightforward.
- 9. Working at own pace with one-on-one approach is good.
- Confidence in Learning PLANIT
	- **1.** Understanding satisfactory or very satisfactory.
	- 2. Learned enough to develop lessons and continue with PLANIT practice.
	- 3. Very few problems in online execution and editing.
- **"** Specific Course Characteristics
	- **1.** Hardest part of deskwork is sequencing content and checking against exercise requirements.
	- 2. Editing is the simplest PLANIT topic.
	- 3. All pretty good.
	- 4. Unit II the best.
	- 5. Amount of time about right or fairly short.
	- 6. Amount of information about right.
	- 7. Technical detail very satisfactory.
	- 8. Satisfactory or very satisfactory organization of material.
	- 9. Fairly large quantity of adjunct materials.
- Suggestions for Improvement
	- **1.** Keep system up and response times short to maintain continuity of thought and application.
	- 2. Provide more drill on action commands selection and syntax.
	- 3. Add review options under control of the learner.
	- 4. Actions for unanticipated answers is confusing as presented.

-4
- 5. Use of counters is confusing; maybe eliminate counters and just use pattern and summary forms of decision statements.
- 6. Cover more goal orientation and big-picture of PLANIT capabilities at the start, before the details.
- 7. Provide more or different kinds of offline review materials (more applications examples, summary of topic review points).
- 8. Earlier PLANIT simulation and hands-on with abbreviated lessons leading up to this.

### 2. Overall Reaction to the Course

Five questions (questions **1,** 2, 8, 24, and 25) obtained scalings and commentary related to the course, the **CAI** method of teaching, and overall value of the experience to the student.

Eleven of the 12 interviewees said they liked the course or liked it very much (one-half). One reported disliking it because of fatigue and conflicting priorities. Those who liked it very much said they found PLANIT logical, English-like, and easy.

Nine students reported that learning about a **CAI** language (PLANIT) in the **CAI** mode was effective, or very effective. Three students reported the method as borderline, citing personal learning style preferences of a multimedia approach (one efficient student noted that the lag in computer response tended to break his continuity of thought).

The ease with which students reported they learned PLANIT varied considerably. Eight reported it as easy or very easy (four each), while four reported it difficult or borderline difficult (two each). Those finding it easy also reported compatible interests and experience. The others cited negative transfer from FORTRAN, nonanalogy to other kinds of learning, and critical predispositions because of the difference from normal Army teaching methods as contributing to their difficulty.

Summarizing commentary about the experience and the course ranged from "very enjoyable and would like to go into advanced features of PLANIT" (USAIS), to "an invaluable way to learn to appreciate the skills of CAI authors" (ARI), to "trapped and fatigued with too many personal commitments" (USAIS).

### 3. Confidence in Learned Skills

Three questions (questions 5, 13, and 20) tapped the student's selfestimate of the strength of newly acquired skills and knowledges. Jirtually all students said they knew enough about PLANIT to develop their own lessons, with one at USAIS and several at ARI expressing an eagerness to learn more about PLANIT. Four students qualified these expressions of confidence to indicate they would need more practice, a reference manual, or

I

personal guidance. One felt he could write PLANIT frames short of the encoding needed for entry to the computer.

Ten of the 12 students rated their understanding of PLANIT content as very satisfactory (6) or satisfactory (4). Nobody rated it as unsatisfactory, but two students in the lower half of the skill index distribution did rate their understanding as borderline. All of the students except one estimated that they understood from 80% to 100% of the instruction either at the time it was presented or after they had gone through the practical exercise. One student estimated 50% understanding. Several students qualified their estimates with respect to amount retained, noting that loss was fast until the lesson simulation practice and subsequent online work with PLANIT. This argues for quicker lesson transition out of the academics and into simulation practice of online PLANIT use.

### 4. Reactions to Course Specifics

Fifteen questions (questions 3, 4, 6, 7, 9-12, 14-19, and 21) obtained scalings and commentary on course characteristics, including specific suggestions for improvements to CAI lessons, adjunct materials, and procedures.

Eight students reported no problems in interacting with the ADDS console. Four students reported a series of annoyances including lack of keyboard familiarity, initial oddity in taking a separate key action to make an entry, feedback delay times, inability to use the quotation mark key during editing, and fatigue.

Some students reported the course as "all pretty good"--no standout strong or weak points. Others indicated that the best aspect either began from the Decision frame instruction (PLANITI3) onward, or from the Unit II lessons covering online entry, execution, and editing. The practical exercise itself frequently was singled out as the reinforcing experience which caused the prior work to fall into place.

The amount of time available during the course sessions for a satisfactory understanding of PLANIT was seen as about right by half the students, fairly short by four students, and fairly long or much too long by two students. Those seeing it as too short wanted more time for review, offline deskwork, and online practice. Interestingly, these also were the students who ranked 4 through 7 on the skill index indicating a recognition that performance improvement could come through more application time. On the other hand, those ranking the course too long saw it as quite dry and laborious for teaching simple concepts. They ranked in the bottom half on the skill index for performance on the practical exercise.

Nine students felt the amount of PLANIT content information in the course was about right, two rating it fairly large and one fairly small. Six rated the technical detail level as very satisfactory and three said it was satisfactory. One rated it as unsatisfactory because he wanted to learn more precisely how PLANIT operates upon the coded entries provided by a lesson author. All students rated organization of the course material satisfactory (seven) or very satisfactory (five).

Two students would have liked more adjunct materials, while nine thought the quantity was on the high side. Only 2 of the 12 pointed to adjunct materials they considered irrelevant or too unique (e.g., the specific Qframe application shown). Specific suggestions for future revisions to adjunct materials included **(1)** combine the general forms and examples by following an outline of legal entries for each frame with several examples illustrating applications of the general forms; (2) provide a summary sheet of-main review points from each lesson; and (3) provide a compilation of key PLANIT language terms with meanings and formats for quick reference.

Virtually no problems were reported by students when it came to executing and editing their own lessons except nervousness about mistakes until they saw how PLANIT helped them to correct their mechanical errors.

Three students reported the following problems in preparing worksheets for their lessons: spending too much time worrying about content considerations, difficulty in organizing a teaching strategy for the topic, and desiring personal question-answer review while writing. Other items mentioned as difficult aspects of this phase were selecting a topic and checking worksheets against the exercise requirements.

The suggestions for improving the course which emerge with the greatest clarity and regularity can be summarized as follows: **(1)** have more drill and practice in use of action commands; (2) have more online and offline review options; (3) move earlier to simulated and hands-on use of PLANIT; (4) start with the big picture of lesson writing and PLANIT capabilities first, rather than so many details so fast; and (5) avoid fatigue and time-crunches by considering carefully the scheduling of each student.

### Section 5. CONCLUSIONS AND RECOMMENDATIONS

The following are conclusions and recommendations as a result of the development and evaluation of a PLANIT course on constructing PLANIT lessons.

### **A.-** CONCLUSIONS

- $\bullet$  The PLANIT CAI course has been run successfully on the UNIVAC 1108 computer at Edgewood Arsenal, is capable of being run on the CDC 3300 computer at ARI, and was evaluated from remote consoles at ARI and the U.S. Army Infantry School.
- The PLANIT course is successful in teaching students to program their own PLANIT lessons and to execute and edit the lessons online (on computer).
- " The majority (93%) of military and civilian students who participated in this project approves of this method of learning how to use PLANIT to develop instructional material.

### B. RECOMMENDATIONS

- **"** As a result of MASSTER Test 122 and this study, the Army has an operational CAI system, PLANIT, and a course of instruction for training military personnel to develop their own PLANIT lessons in their subject matter areas. The Infantry School should continue to use the PLANIT course to train subject matter experts in programming PLANIT courseware. These trained personnel should then develop **CAI** courses to be used at the school for the following purposes: **(1)** to train personnel in military subjects; (2) to determine the problems, cost, user acceptance, and effectiveness of CAI as a training vehicle; and (3) to gain experience and expertise in the development and use of computer-assisted instruction.
- **"** Other service schools, in addition to The Infantry School, have an ongoing and continued interest and requirement for developing computer assisted instruction. The capability operational at one service school should be made available to other service schools. The PLANIT course should be installed at other service schools including the Command and General Staff College.
- The PLANIT course developed in this study is effective in teaching how to use PLANIT. The evaluation and tryout of the course has pointed to areas in which either change to or reorganization of the course materials would make it an even more effective instructional vehicle. The changes to the PLANIT course discussed in t.iis report should be implemented.

**"** Some students taking the PLANIT course reported problems in organizing their lesson, preparing answer strategies, and controlling the student--problems inherent in individualized instruction where the lesson materials, rather than the instructor, carry the instructional burden. These problems are associated with any individualized instruction whether it is programmed instruction (PI), audiovisual instruction (AVI), or multimedia instruction. A separate PLANIT course should be developed to cover the preparation of course materials for individualized instruction. This course would cover strategies for presentation, answer processing, testing, feedback, and control of the student learning process. This course would be a prerequisite for the course on PLANIT instructional programming developed in this study.

51

- **"** Programming lesson materials for computer input requires a fairly strict adherence to the form and syntax required, especially in the areas of answer processing, decision statements, and branching. Successful completion of the PLANIT course indicates mastery of these kinds of skills which are required for successful instructional programming. If the lack of skills is indicated by failure on the course, then the PLANIT course itself becomes a potential selection instrument. The PLANIT course should be used to select personnel to develop **CAI** course materials.
- **"** PLANIT is in use in many universities and other computer centers in the United States and a number of foreign countries. Those using PLANIT or intending to install PLANIT are members of the PLANIT Users Group, which is supported by the National Science Foundation. Each of these has the problem of training personnel to program PLANIT courseware. The PLANIT course should be made available to members of the PLANIT User's Group.

### APPENDIX A

# PLANIT COURSE OUTLINE AND OBJECTIVES

# COURSE OUTLINE

### USING PLANIT FOR AUTOMATED INSTRUCTION

- I LESSON CONSTRUCTION, PART 1
- II ENTERING LESSONS AT A TERMINAL
- III EXECUTING AND CHECKING A LESSON
- IV BASIC LESSON EDITING
- V LESSON CONSTRUCTION, PART 2
- VI BASICS OF CALC AND THE (P)ROGRAMMING FRAME

1-iiELDlNG **PAG& RLU&-NOT FlA4D**

### Unit Lesson Construction, Part **I**

### USING PLANIT FOR AUTOMATED INSTRUCTION

### CONTENT DEVELOPMENT OUTLINE

### Subject Breakdown General Task/Objective

- I. LESSON CONSTRUCTION, PART 1
- - a. Unit learning objectives
	- b. PLANIT, **Al** lessons, & PLANIT frames
	- c. PLANIT frame types: Q, M, D, P

- 
- b. Example and explanation of a  $Q$  and branching. frame and how it appears to students
- c. Group layout by function
- d. Constructing a Group 1 Frame 2.1 Construct a Q frame Group **1** Identifier
	- **(1)** Enter group number in Col i.
	- (2) Format for frame number and frame type
	- (3) Frame label optional
- - (I) Displays information, question.
	- instructions, questions
	- (2) Example of Group 2 display
	- (3) Plan as you want display to appear
- 1. INTRODUCTION 1.0 Match the four PLANIT frame types with short statements of<br>functional purpose.
- 2. THE (Q)UESTION FRAME 2.0 Construct a Q frame to present information, a question requiring a. Purpose of Q frame a single word answer, and which uses action commands for feedback
	-

e. Constructing a Group 2 display 2.2 Construct a Q frame Group 2 to present information and a

1,

- (4) Plan Group 2 to fit screen size
- (5) Question formats which require single words or numbers as answers
- (6) Enter group number in Col. 1
- (7) Begin display lines in Col. 2
- (8) Use \ symbol to cause line skip
- f. Constructing a Group 3 answer 2.3 Construct a Q frame Group 3 list for the Group 2 question
	- **(1)** Group 3 accepts an answer
	- (2) Group 3 detects answers
	- (3) List acceptable correct answers
	- (4) List most likely incorrect answers
	- (5) Assign + to correct answers
	- (6) Assign letter tags for a straight match
	- (7) Example of answers matched in Group 3
	- (8) Example of single numbers matched if number tags are used
	- (9) Enter group number in Col. 1
	- **(10)** Line format for correct answers
	- **(11)** Line format for incorrect or neutral answers
- **g.** Basic use of KEYWORD in Group 3 2.4 Change the Q frame Group 3 above
	- (i) To find answers among other words. words
	- (2) Example of answer matching with KEYWORD
	- (3) Line format for **0** KEYWORD ON
	- (4) Use KEYWORD one frame at a time

above (2.2).

(2.3) to detect answers as key

- h. Basic use of PHONETIC in Group 3 2.5 Change the Q frame Group 3 above
	- (I) To match misspelled answers
	- (2) Example of answers matched with PHONETIC
	- (3) Example of answers not matched
	- (4) Line format for **0** PHONETIC ON
	- (5) Use PHONETIC one frame at a time

- tags  $(2.5)$ .
- (2) To handle unanticipated answers
- (3) Examples of actions and effects
- (4) Select a feedback message  $(F:$ , R:, C:)
- (5) Print instructor's messages (F:,R:)
- (6) Skip ahead or back in the lesson (B:)
- (7) Keep track of logic when using B:
- (8) Enter group number in Col. i
- (9) Line format for action entries
- **(10)** Use of -tag for unanticipated answers
- **(11)** Same action for several tags e.g. BCD F: LET'S REVIEW B:2
- (12) Actions extending to a second line

- 
- frame and how it appears to students

(2.4) to match misspelled correct answers.

i. Constructing Group 4 Actions 2.6 Construct a Q frame Group 4 using F:, R:, C: feedback and **(1)** To tie actions to Group 3 B: for the Group 3 entries above

3. THE (M)ULTIPLE CHOICE FRA. E 3.0 Construct an M frame to present information, ask a question with a. Purpose of M Frame four answer choices, give feedback for all answers, and advance b. Example and explanation of an M only if a correct answer is given.

 $70$ 

- c. Group Layout by Function
- d. Group **1** frame number and type 3.1 Construct an M frame Group **1**
- e. Constructing a Group 2
	- **(1)** Same display capabilities 3.2 Construct an M fiame Group 2
	- (2) It must ask a question
	- (3) Only question stem is in Group 2
	-
	- (4) Same format rules as Q
- f. Constructing Group 3 Answer Choices
	- **(1)** Example of Group 2/3 display
	- (2) Format answer choices for display
	- (3) Assign letter tags to answers
	- (4) Assign + to one answer only
- -
	- (2) Same line format rules as  $(3.3)$ .
	- (3) Automatic message for unanticipated answers
	- (4) Recording and updating scores using C:name=value
	- (5) Example of actions and effects

- - **(1)** Check student performance over frames
	- (2) Check student path through frames
	- (3) Tailor student feedback to conditions
	- (4) Skip back or ahead based on conditions
- identifier.
- as Q interest information and a<br>It must ask a question question stem.
	- 3.3 Construct an M frame Group 3 answer set for the Group 2<br>above  $(3.2)$ .

- g. Constructing Group 4 Actions 3.4 Construct an M frame Group 4 using F:, R:, and C:name=value (i) Same action commands as Q for the Group 3 answer set above
- 4. THE (D)ECISION FRAME 4.0 Construct a D frame to tailor feedback and branching according a. Purpose of D frames to number right and wrong over a sample set of frames.

71

" ... **"' II I** - ." .**"** .. -.-... **":**.. **I**. .. ... . 4

- -r.. I II- '- .. . .. . . . .... . . . .. ....

b. Constructing a D Frame Group 2

- (i) Example and explanation of conditions and actions in a D frame
- (2) Conditions (the IF part)
- (3) Actions (F:, B:, C:)
- (4) Alternate actions (the ELSE part)
- (5) Enter group numbers in Col. 1
- (6) Assign frame number and type
- (7) Put IF statement on first Group 2 line
- (8) Put IF statement actions on next line
- (9) Put alternate (ELSE) actions on last line

c. Basic use of Summary Decision 4.1 Construct a D frame of summary

- records correctly.
- (2) Summary form tests RIGHT, WRONG, SEEN
- (3) Format for testing ALL or NONE
- (4) Example of D frame and effects
- (5) Format for using relationals (GR, GQ, LQ, LS)
- (6) Example of D frame and effects

- records tag.
- (2) Pattern form tests  $+, -$ , answer tags
- (3) Format for testing answer tags
- (4) Examples of D frames and effects

form to check if at least three **(1)** Example of PLANIT student of four frames were answered

d. Basic use of Pattern Decision 4.2 Construct a D frame of pattern form to check if three frames **(1)** Example of PLANIT student were each answered with a specific

I<br>I

 $72$ 

- (5) Format for testing + or -
- (6) Example of D frame and effects
- - **(1)** Example of score values value. changing in a score counter
	- (2) Scores are set and changed in Q or M frames (C:name= value)
	- (3) Computational form checks on values in named counters
	- (4) Format for testing counter values
	- (5) Example of D frame and effects

### 5. FIRST THINGS LAST: PLAN THE LESSON 5.0 Arrange a short list of infor-

- 
- b. Write teaching steps objective.
- c. Write questions for each step
- d. Write lesson test questions
- e. List correct and wrong answers
- answers to PLANIT frame types.
- g. Decide on go/no-go check points
- h. Decide on go/no-go standards
- questions, and go/no-go decisions lesson name.
- j. Assign frame numbers and frame types
- k. Name the lesson (naming rules)

### Subject Breakdown General Task/Objective

e. Basic Use of Computational 4.3 Construct a D frame of comput-<br>Decision ational form to check if a sco ational form to check if a score counter has reached a specified

- mation, questions, feedback a. Write objectives for students messages, and decision checks into proper order for a teaching
- f. Tie feedback and branching to 5.1 Assign the material ordered above
- i. Sequence the information, **5.2** Assign frame numbers and PLANIT

Unit Entering Lessons at a Terminal

and choice of frame type in

messages.

### Subject Breakdown General Task/Objective

- II. ENTERING LESSONS FROM A TERMINAL
- 1. HOW TO SIGN ON THE SYSTEM 1.0 Enters identifier, author mode,
	- a. Obtain PLANIT author identifier response to simulated PLANIT
	- b. Sign on to PLANIT
		- **(1)** PLEASE LOGIN\*\* appears
		- (2) Type in your identifier and **1.1** Enters ? to obtain simulated help hit carriage return (CR) message after ENTER COMMAND.
		- (3) ENTER COMMAND appears
		- $(4)$  \* appears next
		- (5) PLANIT coaches and prompts
		- (6) Use ? for more help
	- c. Erasing lines and characters
		- **(1)** Procedures to erase before a CR
		- (2) Always use CR to enter material
- -
	- b. Always wait for the \*
	- c. Type and enter A
	- d. Q/M/D/P appears next
	- e. Select and enter frame type
	- f. PLANIT numbers each frame
	- g. Group 1 message appears on 2.1 Enters a Q frame Group **1** scope
		- (i) FRAME **1.00** (example)
		- (2) Bypass optional LABEL entry
		- (3) Advance to Group 2 with CR

2. ENTERING A NEW LESSON 2.0 Enters a short Q frame, advances to the next frame, and selects a. ENTER COMMAND appears on scope frame type M in response to simulated PLANIT messages.

74

Subject Breakdown General Task/Objective h. Group 2 message appears on 2.2 Enters a Q frame Group 2. scope **(1)** G2.TEXT for Q or M frame (2) G2.CRITERIA for D frame (3) G2.STATEMENTS for P frame (4) Type and enter each line after \* (5) Use space bar to space across (6) Use  $\lambda$  for display line skips (7) Advance to next group, if any, or to next frame (\*CR) i. Group 3 message (if any) appears 2.3 Enters a Q frame Group 3. **(1)** G3.ANSWERS (Q & M only) (2) Use answer list (3) Type and enter each line after \* (4) Advance to next group (\*CR) j. Group 4 message (if any) appears 2.4 Enters a Q frame Group 4. (i) G4.ACTIONS (Q & M only) (2) Type and enter tags and action lines (3) Rule for continuing actions on subsequent lines (example) (4) Advance to next frame (\*CR) k. Entering subsequent frames 2.5 Advances to the next frame and selects type M. **(1)** Use CR or **#A** to start next frame (2) Q/M/D/P message appears  $(3)$  Select rext frame type (4) Group **1** identifier appears (5) Check frame number (6) Advance to and enter groups as before

- -
	- b. ENTER COMMAND appears
	- c. Use (P)rint command
		- **(1)** Display a frame (e.g., 1,P)
		- (2) Display a group
		- (e.g., **1,** 3, P) (3) Display a line
			- (e.g., **1,** 3, 2, P)

- a. Name the Lesson Frames Built
	- **(1)** PLANIT saves frames automatically
	- (2) Name is for finding lesson later
	- (3) Assign a name (naming rules)
	- (4) Enter SAVE and lesson name
	- (5) Enter SAVE identifier when IDENTIFY YOURSELF appears
	- (6) Enter UNLOCK when asked
	- (7) Record the lesson name and identifier
- b. Enter QUIT to Sign Off
- - a. Sign on with author identifier
	- b. Enter GET and lesson name
	- c. Enter the save identifier after IDENTIFY YOURSELF appears

3. HOW TO DISPLAY FRAME ENTRIES 3.0 Enters commands to display frame, groups, and lines built in 2.0 a. Enter # after any \* (simulated displays).

4. HOW TO SIGN-OFF THE SYSTEM 4.0 Performs a simulated lesson save and sign-off from PLANIT.

5. HOW TO CONTINUE A LESSON 5.0 Performs a simulated login, lesson retrieval, and entry to author

- d. Enter <u>A</u> after ENTER COMMAND
- e. Continue building after Q/M/D/P appears

### Unit Executing and Checking a Lesson

### Subject Breakdown General Task/Objective

### Ill. EXECUTING AND CHECKING A LESSON

- - see it execution.
	- b. Check displays
	- c. Check answer matching
	- d. Check frame sequencing
- - a. Log in with your author identifier
	- b. GET the lesson by lesson name
	- c. Enter save identifier after IDENTIFY YOURSELF appears
	- d. CLEAR any prior execution record
		- **(1)** EX to execute from start (example)
		- (2) EX from a specific frame number (example)
	- e. Answer questions when \* appears
	- f. Use **#** before EX to re-execute
	- g. Re-execution with and without CLEAR
- 1. REASONS TO EXECUTE YOUR LESSON 1.0 Identifies instances and non-instances of display, answer-matching, and a. See lesson as a student would branching problems resulting from an
- 2. HOW TO EXECUTE YOUR LESSON 2.0 Executes the (simulated) set of frames built in Modules I & II<br>from the start and from a specified frame.

--- . ----... 2..

### 3. ERROR MESSAGES DURING EXECUTION 3.0 Identifies probable causes of

- - **(1)** Error condition message
	- (2) Frame, group, line where error occurred
	- (3) PLANIT halt message
- - group, and line
	- (2) Find the error condition message in the "Execution Errors Reference List"
	- (3) Examine the line in error against explanation in the Reference List
	- (4) Decide how to fix the error
- c. Actions available after finding 3.2 Enters EX command to execute
	- **(1)** Record error and execute from another frame
	- (2) Enter **#** to fix the error by editing

### Subject Breakdown General Task/Objective

- common error messages displayed a. Messages when PLANIT finds an during a simulated execution error using an "Execution Errors Reference List".
- b. Finding cause of the error 3.1 Enters P command to display a frame, a group, and a line after (1) Use P to display frame, a simulated execution halt.

the error **from** the next frame after the frame in error.

### Unit Basic Lesson Editing

### Subject Breakdown General Task/Objective

- IV. BASIC LESSON EDITING
- **1.** REASONS TO CHANGE LESSON FRAMES 1.0 Fixes errors found in a simulated
	- a. Fix errors causing execution
	- b. Edit sentences and other displays
	- c. Fix frame sequencing instructions
	- d. Improve answer-matching lists
- - a. Directly after GETing the lesson
	- b. Switching from Lesson Building **(#)**
	- c. Switching from Execution (#)
	- d. You can edit after ENTER COMMAND appears
	- e. Edited material is saved automatically
- 3. HOW TO REPLACE MATERIAL (Edit) 3.0 Replaces a line in error with
	- a. Replace means substitute new ulated PLANIT messages. for old
	- b. Replace a line
		- (I) Example and explanation
		- (2) Specify frame, group, line
		- (e.g., #2, 3, **1,** E)
		- **(3)** PLANIT prints old line
		- (4) Type and enter your new line
- execution  $(3.0 \text{ above})$  using E,<br>I, and D commands in response to halt **simulated PLANIT messages.**
- 2. WHEN EDIT COMMANDS ARE USED 2.0 Obtains simulated message ENTER COMMAND under three conditions.

a new line in response to sim-

- **(1)** Example and explanation a group.
- (2) Specify frame and group (e.g., #2, **3, E)**
- (3) Group message (e.g., G3.
- ANSWERS) appears
- (4) Type and enter all lines for group

- (i) Example and explanation a frame.
- (2) Specify frame (e.g., #2, E)
- (3) Selection message Q/M/D/P appears
- (4) Select frame type
- **(5)** Check Group 1 identifier
- (6) Select and enter all groups needed
- 4. HOW TO INSERT MATERIAL (Insert) 4.0 Inserts a line between two
	- between existing material messages.
	- b. Insert a line between lines
		- (I) Example and explanation
		- (2) Specify frame, group, and position of new line
		- (3) Line must exist at referenced position
		- (4) Line referenced is moved down in sequence
		- (5) Type and enter new line
	- - (I) Example and explanation a group.
		- (2) Specify frame and new group (e.g., ii, 3, I)
		- (3) Referenced group must not exist

- c. Replace a Group 3.1 Identifies the correct commandmessage sequence for replacing
- d. Replace a Frame 3.2 Identifies the correct commandmessage sequence for replacing

existing lines in a group in a. Insert means put new material response to simulated PLANIT

c. Insert a Group between groups 4.1 Identifies the correct commandmessage sequence for inserting

81

- (4) Group message (e.g., G3.ANSWERS appears
- (5) Type and enter all lines for group
- d. Insert a Frame between frames 4.2 Identifies the correct command-
	- **(1)** Example and explanation a frame.
	- (2) Specify new frame (e.g., **#11.5,** I)
	- (3) Referenced frame must not exist
	- (4) Selection message Q/M/D/P appears
	- (5) Select frame type
	- (6) Check Group 1 identifier message
	- (7) Select and enter all groups needed
- 5. HOW TO ADD-ON TO MATERIAL (Append) 5.1 Identifies the correct command
	- a. Add the next Frame to a Lesson frame to a lesson.
		- **(1)** GET the lesson
		- (2) Enter **#A**
		- (3) Q/M/D/P appears
		- (4) Select frame type
		- (5) Check Group **1** identifier
		- (6) Select and enter all groups needed
	- - (e.g., #5,A)
		- (2) Group message (e.g., G4.ACTIONS) appears
		- (3) Type and enter all lines for the group

message sequence for inserting

message sequence for adding a

b. Add the next Group to a Frame 5.2 Identifies the correct commandmessage sequence for adding a **(1)** Give command for frame group to an existing frame.

- **(1)** Example and explanation
- (2) Specify the frame and group (e.g., #5, 3, A)
- **(3)** Wait for the \* to appear (4) Add line or lines after
- existing lines

- 
- b. Specify frame, group, or line
	- **(1)** A frame (e.g., #2, D)
	- (2) A group (e.g.,  $#2$ , 3, D)<br>(3) A line (e.g.,  $#2$ , 3, 1, D)
	-
	- 3, 1-5, D)
	- (5) \* shows deletion is done
	- (6) Use P command to verify ieletion

- c. Add the next Line to a Group 5.3 Adds a line to a group in response to simulated PLANIT messages.
- 6. HOW TO DELETE MATERIAL (Delete) 6.0 Deletes a line,a set of lines, and a frame in response to cona. Delete means destroy secutive instructions and simulated PLANIT messages.

 $\frac{1}{3}$ 

 $\ddot{\ddot{\phantom{r}}}$ 

6.1 Uses P command to verify each (4) A set of lines (e.g.,  $#2$ , simulated deletion.

Unit Lesson Construction, Part **2**

# Subject Breakdown General Task/Objective V. **LESSON** CONSTRUCTION, PART 2 **1.** INTRODUCTION 1.0 Student selects his start point in this unit (or in<br>Unit VI) from a list: a. Unit learning objectives b. Unit adds more Q and D frame capabilities . Questions requiring more than one answer entry. c. Unit adds more on PLANIT commands . More on action commands. More on use of the D-frame. d. Unit gives document references for The Basic capabilities of the more information CALCulation mode and the (P)rogramming frame. How to get a lesson listing or a new punched card deck. How to display a student's lesson record. All of these in sequence. 2. DETECTING TWO OR **;-&E** KEY WORDS (Q, GROUP 3) 2.0 Selects a correct Q frame Group 3 construction to a. Two or more key words: Order important detect two key words only if they are given in order. **(1)** KEYWORD ON (2) Example and explanation b. Two or more key words: Order unimportant 2.1 Selects a correct Q frame Group 3 construction to **(1)** KEYWORD ALL detect two key words given (2) Example and explanation in any order. c. Any number of a set of key words: Order 2.2 Selects a correct Q frame not important and  $G_{\text{row}}$  3 construction to detect any two of three **(1)** KEYWORD number possible correct answers. (2) Example and explanation d. Problems in using KEYWORD **(1)** Undesired answers may match (2) Example where desired and undesired answers would match (3) Line length limits word entries (4) Requires student typing skills **(5)** Reference to more information

# **-3.** PROCEDURE FOR QUESTIONS REQUIRING 3.0 Orders a list of frame

- - **(1)** Matching letters-numbers from 3.1 Answers questions about 2 lists the purpose and operation.
	- (2) Listing parts or steps in a given of frame entries for the order frames sequenced in 3.0.
- b. Accepting answer words (or tags) an entry at a time
	- **(1)** Requires instructions to students
	- (2) Uses one Q frame per required entry
	- (3) Uses one D frame after the set of Q frames
	- (4) Example and explanation of a frame sequence (three Q frames, one D frame)
- 4. MORE ON GROUP 4 ACTIONS (Q/M, GROUP 4) 4.0 Identifies the cor: ett
	- - (1) General form: B:lessoname
		- (2) Example: B:LESSON3 4.1 Identifies branch to
	- - (1) Actions F:, C:, or B: with no and naming rules. tags
		- (2) Place at top of Group 4 before the tagged actions.
		- (3) Example and explanation of a Group 4 with both unconditional and conditional (tagged) actions.
	- c. Multiple action lines for the same tags 4.2 Selects statements which
		- **(1)** Group 3/Group 4 example **F** two of exepution of likc-tapgt-- A-tagged action lines and two  $\overline{a}$  actions in a Group 4. unanticipated answer action lines.
		- (2) Explanation of normal order of execution of like-tagged actions (without the use of RELAIED)

### Subject Breakdown General Task/Objective

- requirements for accepting a list of steps one a. Types of questions entry at a time.
	-

- Group 4 entries format a. Branch to another lesson for certain unconditional action requirements.
- lesson entries which b. Unconditional actions and the dollar dollar do do not conform to the general input form
	- describe the normal order

# **5: MORE** CAPABILITIES OF THE D-FRAME

- a. Unconditional actions taken before **5.1** Identifies the correct a decision statement D-frame entries for
	- **(1)** Legal actions: F:, **C:,** or B: taken unconditionally
	- used only for unconditional decision. actions.
	- (3) Example and explanation
- b. Compound conditions (AND/OR) **5.2** Chooses AND/OR as the
	- (1) Meaning of AND -- example and explanation requirements.
	- (2) Meaning of OR -- example and explanation
	- (3) General form: IF AND) conditions..actions **OR)**
	- (4) AND/OR can connect conditions of pattern, summary, or computational forms.
- c. Using FROM to control search for 5.3 Selects decision statements<br>conditions with and without FROM to
	- (1) Purpose of FROM
	- (2) Example and explanation--PLANIT's specified. search of student records for a decision condition specified with 5.4 Completes a decision and without the use of FROM. Statement by providing
	- **(3)** General form: IF FROM frame, the FROM entry so as to
	- (4) FROM applies only to search for as specified. conditions of pattern or summary form; i.e., searches against PLANIT records.

### Subject Breakdown General Task/Objective

- specified actions to be (2) The entire D-frame could be before a conditional
	- appropriate connector<br>to use for given decision

- with and without FROM to control search of PLANIT<br>student records as
- ...etc. control search of records

**-6.** MORE **ON** PLANIT COMMANDS

### Subject Breakdown General Task/Objective

a. How to DISPLAY a student's lesson **6.1** Enters the correct GET, record **ATTACH**, and DISPLAY command sequence given a<br>requirement to display (1) **Reasons:** To check a student's requirement to display progress, to check how your summary and history data progress, to check how your summary and history data<br>lesson is operating, etc. 50 for a fictitious student. lesson is operating, etc. (2) General form: DISPLAY **...** entire record DISPLAY frame number(s) (3) Sequence: GET lesson, ATTACH record, DISPLAY (4) GET the lesson using the author's identification--if you are not already using it as the author. (5) ENTER COMMAND appears (6) Enter ATTACH studentlD... to get a record (e.g., ATTACH HOYTWG) **(7)** DONE appears **(8)** Enter DISPLAY command (e.g., DISPLAY) (9) SUMMARY ONLY (Y/N)? appears **(10)** Enter Y ...Y for summary data only **(11)** PLANIT displays the record summary data (12) DONE appears (13) Enter next DISPLAY command (e.g., DISP 5-25) (14) SUMMARY ONLY (Y/N)? appears (15) Enter N ... for detail data frames 5-25 (16) PLANIT displays detail execution history (17) Sign **OUT** or use # to another activity b. How to LIST and PUNCH your lesson **6.2** Enters the command after editing sequence to obtain a listing and punch (1) To get a listing for review a card deck for a<br>(2) To make or update a backup **a** given lesson.  $(2)$  To make or update a backup card deck **(3)** ENTER **COMMAND** appears (4) Enter SYSTEM to use printer or punch (5) ENTER SYSTEM COMMAND appears (6) Enter LIST lessoname ... for a listing (e.g. LIST SQUAD2) **(7) DONE** appears **(8)** Enter **PUNCH** lessoname **...** for punched cards (e.g. **PUNCH SQUAD2) (9)** DONE appears **(10)** Sign **OUT** or # to another activity

### Unit Basics of CALC and the (P) rogramming Frame

### Subject Breakdown General Task/Objective

- VI. BASICS OF **CALC AND THE** (P)ROGRAMMING FRAME
- - a. bulit learning objectives of the CALC language.
	- b. Functional components of CALC
		- **(1)** For computational work
		- (2) For instructional programming
- - - **(1)** ENTER COMMAND appears
		- (2) Enter the word CALC
		- **(3)** ENTER CALC **STATEMENT** appears
		- (4) Use CALC as needed
		- (5) Sign OUT or # to another activity when done with CALC
	- b. Author from any PLANIT activity 2.2 Identifies #CALC as the
		-
		-
		- **(3)** ENTER **CALC STATEMENT** appears
		-
		- (5)  $\#$  to another activity when done with CALC
	- c. Student from a lesson (or author<br>trying out lesson as a student) 2.3 Identifies as the control trying out lesson as a student)
		- (1) \* appears for a question requir-
		- (2) Type and enter  $\uparrow$  alone  $\uparrow$  or with a **CALC** statement
		- If CALC NOT AVAILABLE appears, you must do the computation
		- (4) Use CALC to get an answer
		- **(5)** Type and enter-a or READY when you have your answer (can include the answer)
		- **(6)** ENTER YOUR ANSWER appears
		- (7) Type and enter numeric answer
		- **(8)** Continue with the lesson **! °°88**
- **1.** CALC OVERVIEW **1.0** Identifies the major
	- functional subdivisions
- 2. HOW TO ENTER AND EXIT CALC 2.1 Identifies CALC as the command word for any user to a. Any user after Login enter CALC after Login.

- command for an author to (1) **\*** appears switch to CALC from any<br>
(2) Enter #CALC controller PLANIT activity. other PLANIT activity.
	- 2.2.1 Identifies # as the control<br>symbol for an author to exit CALC to another PLANIT activity.
	- symbol for a student (or an author using a lesson as a ing the use of CALC **student**) to enter CALC from<br>
	Type and enter **P** alone == or **the lesson**.
- (3) **ENTER CALC STATEMENT appears.** 2.3.1 Identifies or READY as<br>If CALC NOT AVAILABLE appears. how a student (or an author you must do the computation using a lesson as a-student)<br>without CALC's help. <br>witches from CALC back to switches from CALC back to<br>the lesson.

 $4.0 + 8$ \* $8$ \* $4$ 2

64.0

 $\cdots$  8<sup>2</sup>

**I**

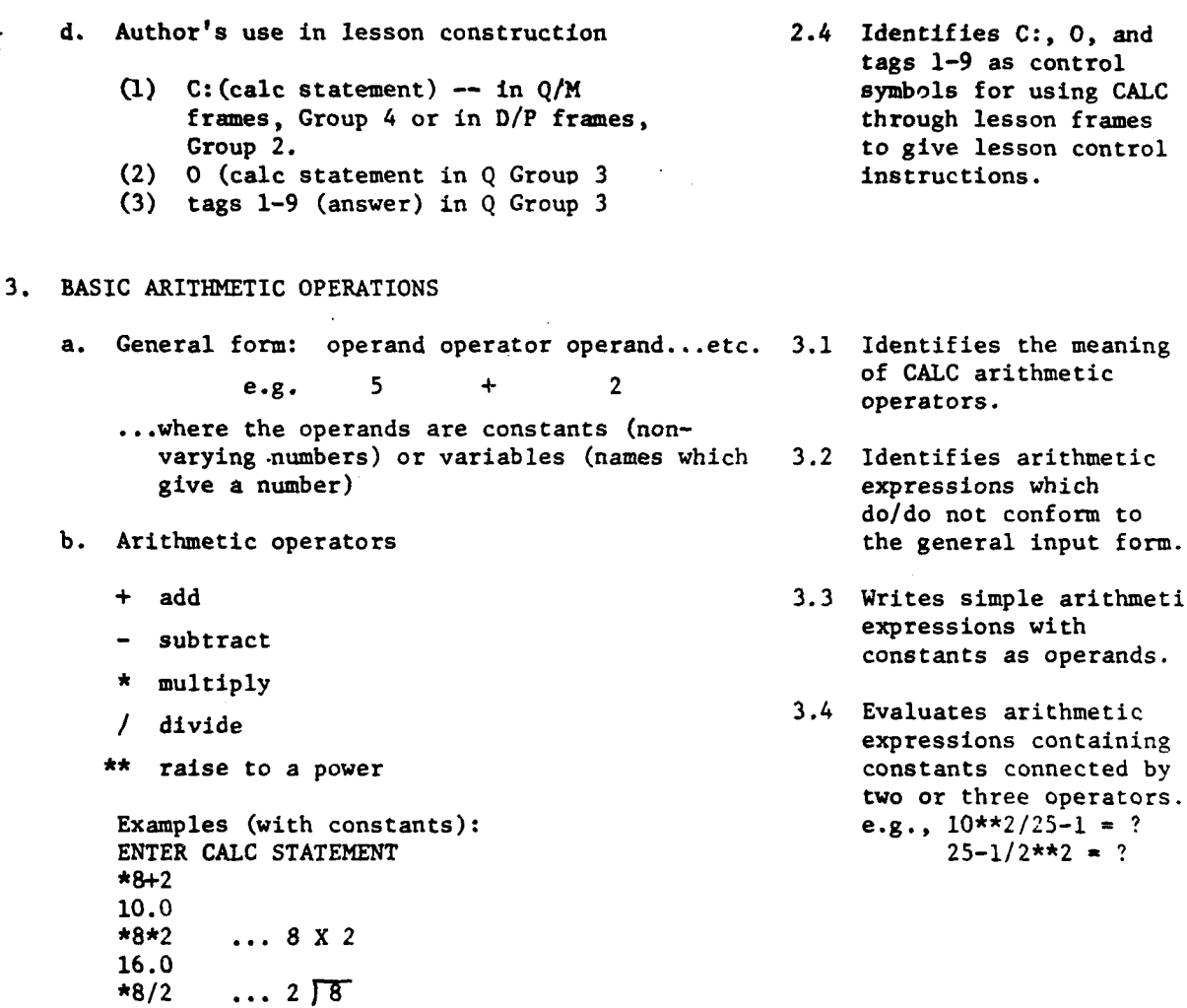

# Subject Breakdown General Task/Objective

tags **1-9** as control  $symbol{Symbols}$  for using CALC through lesson frames to give lesson control instructions.

 $\bar{f}$ 

of CALC arithmetic operators.

which  $3.2$  Identifies arithmetic expressions which do/do not conform to

- **3.3 Writes simple arithmetic** expressions with constants as operands.
- 3.4 Evaluates arithmetic expressions containing constants connected by two or three operators.  $e.g., 10**2/25-1 = ?$  $25-1/2**2 = ?$

 $\epsilon$  , and  $\epsilon$ 

**c.** Order of operations **3.5** Evaluates arithmetic expressions containing<br>constants and two (1) Moving left-to-right along a line (2) Operations enclosed by grouping operators with one or symbols ( ) done first two sets of grouping (3) **\*\*** done second symbols; e.g., (4)  $\star$  or / done third (8+2)/2 = ? (5)  $+$  or  $-$  done last 8+(2\*\*(4-2)) = ? (6) Exception: if - or **+** is taken as unary plus or minus, this is 3.6 Evaluates arithmetic done first.  $\qquad \qquad$  expressions equiva-**(7)** Nested grouping symbols C( )) lent in all ways are expanded from innermost to except the use or nonoutermost use of grouping symbols, **(8)** Examples (using constants) e.g., **1\*3\*\*2** versus **(1\*3)\*\*2** ENTER **CALC STATEMENT** \*6\*4/2 e.g., 25-5\*2+1 versus<br>
a 0.0 e.g., 25-5\*2+1 versus<br>
a 0.0 e.g., 25-5+2+1 versus **8.0** ... 6+2 (division takes precedence) \*(6+4)/2 **...i0/2** (addition takes precedence)e.g., **10/2+3** versus **5.0 10/(2+3)** \*(6+(4\*\*2)/2) ...4\*\*2=16, **16/2=8,** 6+8=14 14.0 4. SAVE A NUMBER BY NAME: ASSIGNMENT STATEMENT (=) 4.1 Identifies names which are legal/illegaL **(1)** General form: name-constant name=expression ...yielding a number 4.2 Writes simple assign-(2) Examples of legal and illegal names ment statements to **(3)** Examples of assignment statements store, increment, and decrement named numbers. ENTER **CALC** STATEMENT C:A=2 \*A=2 <br>A=2.0 ...2.0 saved at location A 4.3 States the value at a<br>named location after **A-2.0** ...2.0 saved at location A named location after C:B-A+lO \*B-A+I0 a sequence of assign- $B=12.0$  ...12.0 saved at location B ment statements. C:A=A+4 \*A=A+4 ...increment current value **A-6.0** of **A by** 4 (2+4)

### Subject Breakdown General Task/Objective

 $\ddot{\phantom{1}}$ 

**.5.** ARITHMETIC WITH **NAMED NUMBERS**

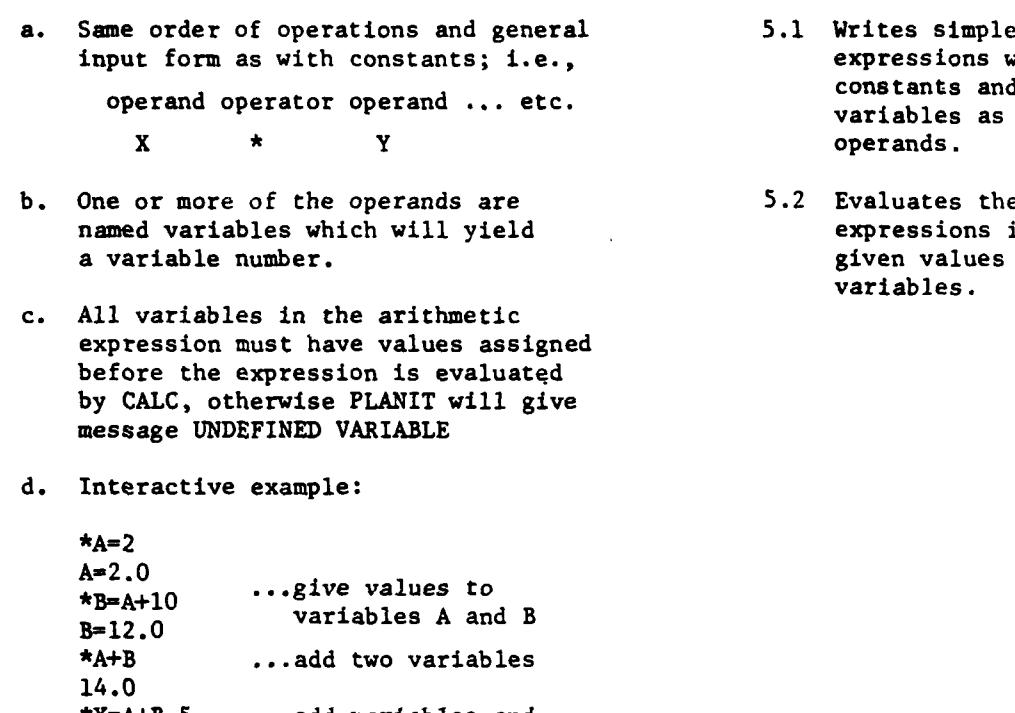

### \*X=A+B-5 **...add** variables and  $X=9.0$  subtract a constant<br> $*T=X*3**2$  ... $9x3^2*9x9=81$  $\ldots$ 9x3<sup>2</sup>  $\approx$ 9x9  $\approx$ 81 **T=81.0** ...use PLANIT's built-in **9.0** function **SQRT**

# **6. SAVE A SET** OF **NUMBERS** BY **NAME** (MATRIX)

- **(1)** To perform numeric computation on lation and lesson the set of numbers (e.g., find the data requirements average, the range, the sum, etc.) which would or would
- (2) To perform logical operations on not require the use the set of numbers (e.g., sort them, of a matrix. rank-order them, reformat them, etc.)

## Subject Breakdown General Task/Objective

- neral 5.1 Writes simple e., expressions with variables as  $operatorname{operators}.$
- 5.2 Evaluates the **5.2** Evaluates the or more states the or  $\frac{1}{2}$ expressions in 5.1 given values for the variables.

a. Reasons 6.1 Tdentifies examples of interactive calcu-

- b. Two steps to store a set of numbers-- **6.2** Identifies sample define a storage table by name and then matrix definitions enter data into the table. The same of the second as correct/incorrect
	- (1) Define a storage table: general input form.
		- General form: MATRIX (name, rows, column)  $\epsilon$  3 Matches storage table e.g., C:MATRIX(DATA,3,2) exame and size require-
		- ...defines a table named DATA with 3 ments with MATRIX rows and 2 columns (6 cells). definition statements.
		- e.g., C:MATRIX(NUM,lO)
		- ...defines a table named **NUM** with **10** rows and one column **(10** cells).
	-
	-

matrixname(cell)=ARRAY(number, number..etc.) which would require

e.g., DATA $(1,1)$ =ARRAY $(2,4,6,8,10,12)$  a matrix.

...where(l,l) specifies that the first entry 2.0 goes in row 1 column 1 of 6.5 Identifies samples of the table DATA size 3 by 2 defined above. entering data into a the table DATA size 3 by 2 defined above.

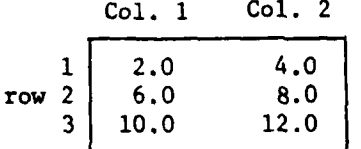

General form: Generated entries matrixname(cell)=expression

...where the expression yields a number

e.g., NUM(l)=RANDOM\*l00

**NUM(2)=RANDOM\*l00**

etc.

...where each entry randomly generates a number from 0.0 to 0.9999, multiplies it **by 100,** and puts the result in a cell of table **NUM** defined above until the **10** cells are filled.

Subject Breakdown General Task/Objective

- with respect to the
- 
- (2) Enter data into the table 6.4 Identifies examples of calculation and instruc- \* General form: Fixed entries calculation and instructional requirements entry of numbers into
	- defined matrix which are/are not correct with respect to the general input form.

-. DISPLAYING **CALC DATA** (PRINT, ALIGN, **ROUND)**

- a. Purpose of PRINT and **ALIGN 7.1** Identifies display
	- **(1)** Used to display variable data **do** not require the use stored by name;  $e.g.,$  the results of a computation.
	- (2) Can be used to display a **7.2** Identifies examples of
	- **(3)** No need to use if all informa- conform to the general tion is fixed (then F: would input form. be sufficient).

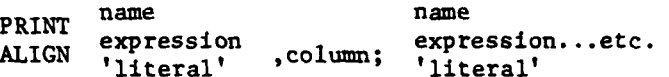

The only difference is that with **ALIGN** you specify the column where the material is to be displayed.

**(I)** General form: ROUND(number) ...where control word that (number) is the number of decimal changes the precision of a number during places to be retained <u>for the display</u>. The display of a number during places to be retained <u>for the display</u>. places to be recalled <u>for the display</u>.<br>
(Only TRUNCATE will change precision TRUNCATE as the control of a stored number.)<br>Newton when for more line surpluses word that changes the

d. Example of PRINT, ALIGN, AND ROUND and display.

```
ENTER CALC STATEMENT
*N-25.738 ... name a decimal number N
N=25.7380
*PRINT N ROUND(2) ... display N rounded to 2 places
N-25.74
*TRUNCATE(N) ...remove non-zero decimal digits
N-25.0 from the number at location N
*ALIGN N,8 ...display N with decimal point in column 8
    25.0
*PRINT 'THE VALUE OF N IS ';N
THE VALUE OF N IS 25.0 ...mix literal and variable for display
*PRINT 'N- ';N ROUND(O) ...ROUND(O) removes
N - 25 decimal point and
```
digit for the display

### Subject Breakdown General Task/Objective

- requirements which do/
- mixture of fixed and PRINT and ALIGN statevariable information. The set of the ments which do/do not
- **7.3** Selects the display b. General form for PRINT and ALIGN that would result from the second that would result from  $\overline{C}$ two ALIGN statements.
- c. Use of **ROUND** 7.4 Selects **ROUND** as the (2) Review rules for rounding numbers.<br>precision of a number both for computation

### **8;** THE (P)ROGRAMMING FRAME

- a. Purpose--to define a procedure for 8.1 Identifies examples of computation or for computation and instructional requiredisplay which requires more than one ments which would/ line of **PLANIT** entries. would not require the
	- **(1)** Can be useful when the same procedure is to be used repeatedly within a lesson and PLANIT does not provide a built-in capability for the procedure.
	- Examples of built-in procedures provided by PLANIT: square root(SQRT), randomly generate a number(RANDOM), truncate a number(TRUNCATE), absolute value function(ABS), automatic lesson review capability (REVIEW).
	- Examples of procedures not provided for by PLANIT which could be specified **by** an author: automatic scoring, computing statistics from scores or grades, sorting numbers into various orders, generating problems or simulations in electronics or the geometry of tactical fire.
	- (2) A student is not aware of any direct interaction with a P-frame, as is also the case in a D-frame. However, the procedure in a P-frame may operate on data provided by the student in previous frames and may display the results of a computation or logical operation to the student.
- b. Legal P-Frame Line Entries (G2. STATEMENTS) 8.2 Identifies exmples
	- **(1)** Any CALC statement (with or without entries as legal/
	- (2) Any form of decision statement (IF,ELSE) P-frame.
	- (3) Action commands F:feedback
		- **C:CALC** statement
			- B:line,frame,lesson
	- (4) RETURN to lesson frame that branched to the P-frame

### Subject Breakdown General Task/Objective

use of a P-frame.

of PLANIT line the C: prefix) illegal for a

- c. Capabilities unique to P-Frame-which are **8.3** Identifies "line-todifferent than the D-Frame.
	- **(1)** Decision statements can control line- another frame" as the to-line branching within the P-frame. two capabilities that
	- (2) RETURN can serve as an unconditional distinguish a P-frame branch back to the next PLANIT frame from a D-Frame. (or next instruction in a frame) after the one that branched to the P-frame.
- d. Basic Functions of a P-Frame Procedure 8.4 Matches statements of
	- **(1)** Store data--e.g., numbers prestored the 4 basic types of in the frame, numbers generated by functions. the frame, numbers obtained from a user.
	- (2) Perform operations on data--e.g., mathematics, statistics, scoring, or logical operations such as sorting and formatting.
	- (3) Make decisions--e.g., select the next operation, select a display format, etc., and branch or update records based on outcomes of the decision.
	- (4) Display the outcomes of the procedure--e.g., display data stored by the procedure, or display any keyboard character according to instructions given by the procedure (e.g., a graph of a sine wave).
- e. Example of Defining a Procedure **8.5** Identifies in a
	- **(1)** Requirement: You need a procedure statements containto repeatedly generate a column of ing a line label, a **3** decimal numbers which students branch to the line
	- (2) Analysis: You can use CALC function to the main lesson RANDOM to cause PLANIT to generate a flow. number from 0.0 to 0.9999 each time it is used. Multiplying these numbers **by 100** will give you decimal numbers ranging from 0.0 to 99.99. PRINT can be used to display the numbers and ROUND(2) to insure that the decimal numbers do **not** exceed two place.

- "automatic return to
- P-frame functions with

sample P-frame the will be instructed to add.  $\qquad \qquad$  label, and a return

# Subject Breakdown

 $\epsilon$ 

 $\mathbf{E}$ Ë

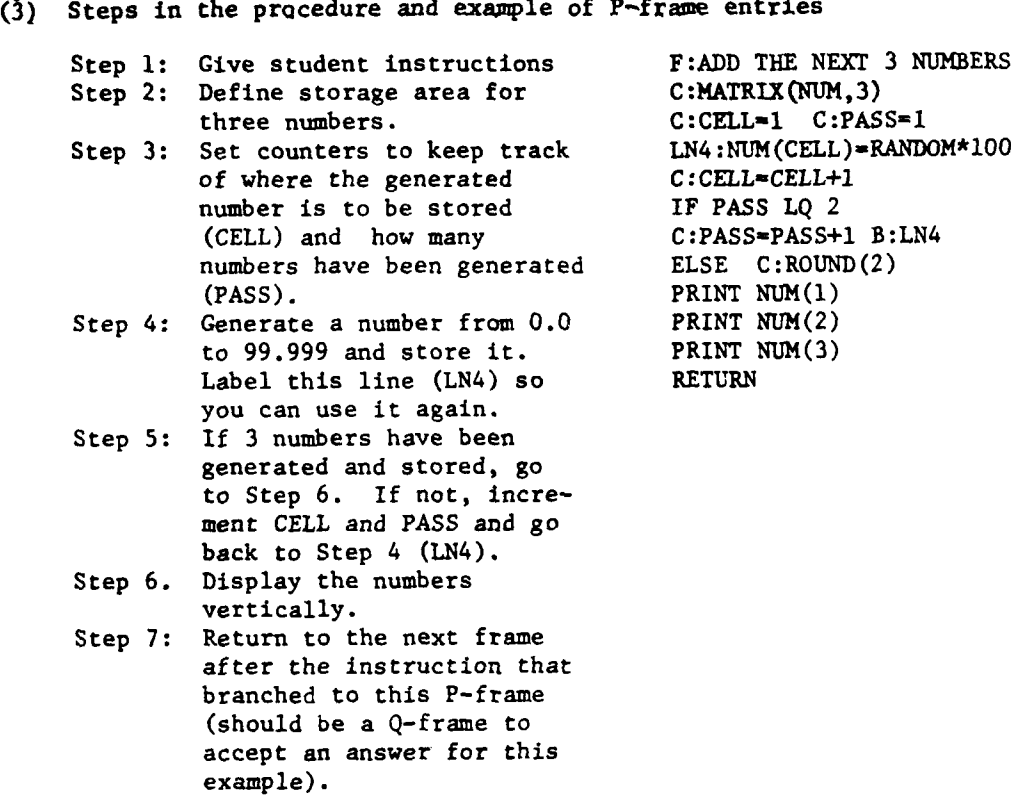

Ii

**MARINEZIA** 

 $\bar{\tau}$ in kawasan<br>Lihat 1990

# APPENDIX B

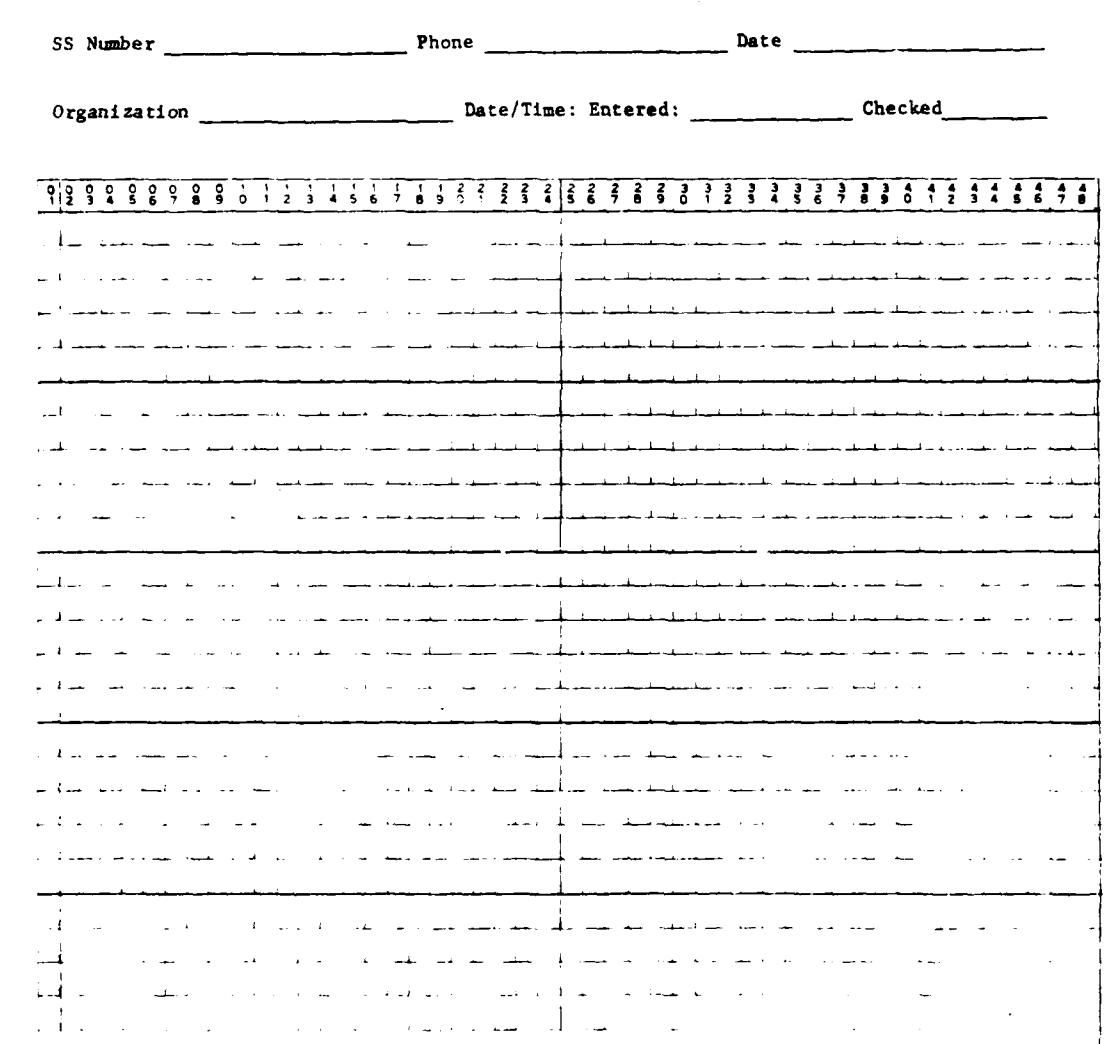

 $\bar{z}$ 

h i

PLANIT COURSF ADJUNCT MATERIALS

### PLANIT FRAME WORKSHEET

*Name* \_\_\_\_\_\_\_\_\_\_\_ \_\_Lesson \_ \_\_\_\_\_\_\_\_\_\_\_Page of\_\_\_\_\_\_

 $\bar{\mathcal{L}}$
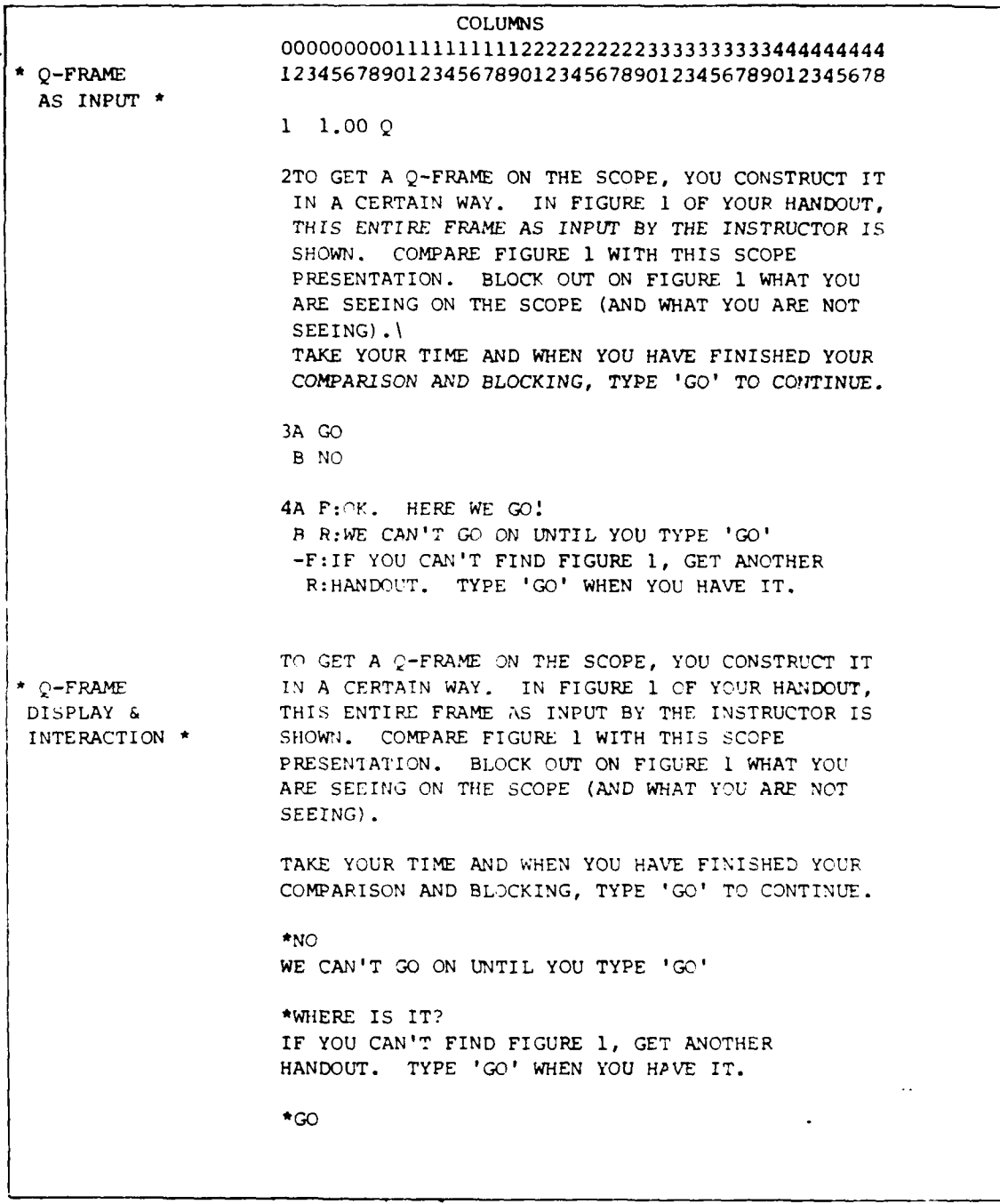

Figure **1.** Example of Q-Frame Input and Interaction

**COLUMNS** 000000000111111111122222222223333333333444444444 **\*** M-FRAME 123456789012345678901234567890123456789012345678 AS INPUT **\*** 1 2.00 M TEST 2WHAT TYPE OF FRAME IS THIS? (CHOOSE A LETTER) **3** A. QUESTION B.+ MULTIPLE CHOICE C. DECISION D. PROGRAMMING 4ACD F:WRONG. HINT- SEVERAL ALTERNATIVES R:ARE DISPLAYED. *TRY* AGAIN. B F:YES, A (M)ULTIPLE CHOICE FRAME. \* M-FRAME WHAT TYPE OF FRAME IS THIS? DISPLAY & (CHOOSE A LETTER) INTERACTION A. QUESTION B. MULTIPLE CHOICE<br>C. DECISION DECISION D. PROGRAMMING \*QUESTION CHOOSE ONE OF THE ABOVE LETTERS **\*A** WRONG. HINT- SEVERAL ALTERNATIVES ARE DISPLAYED. TRY AGAIN. **\*D** WRONG. HINT- SEVERAL ALTERNATIVES ARE DISPLAYED. TRY AGAIN. \*B YES, A (M) ULTIPLE CHOICE FRAME.

Figure 2. Example of M-Frame Input and Interaction

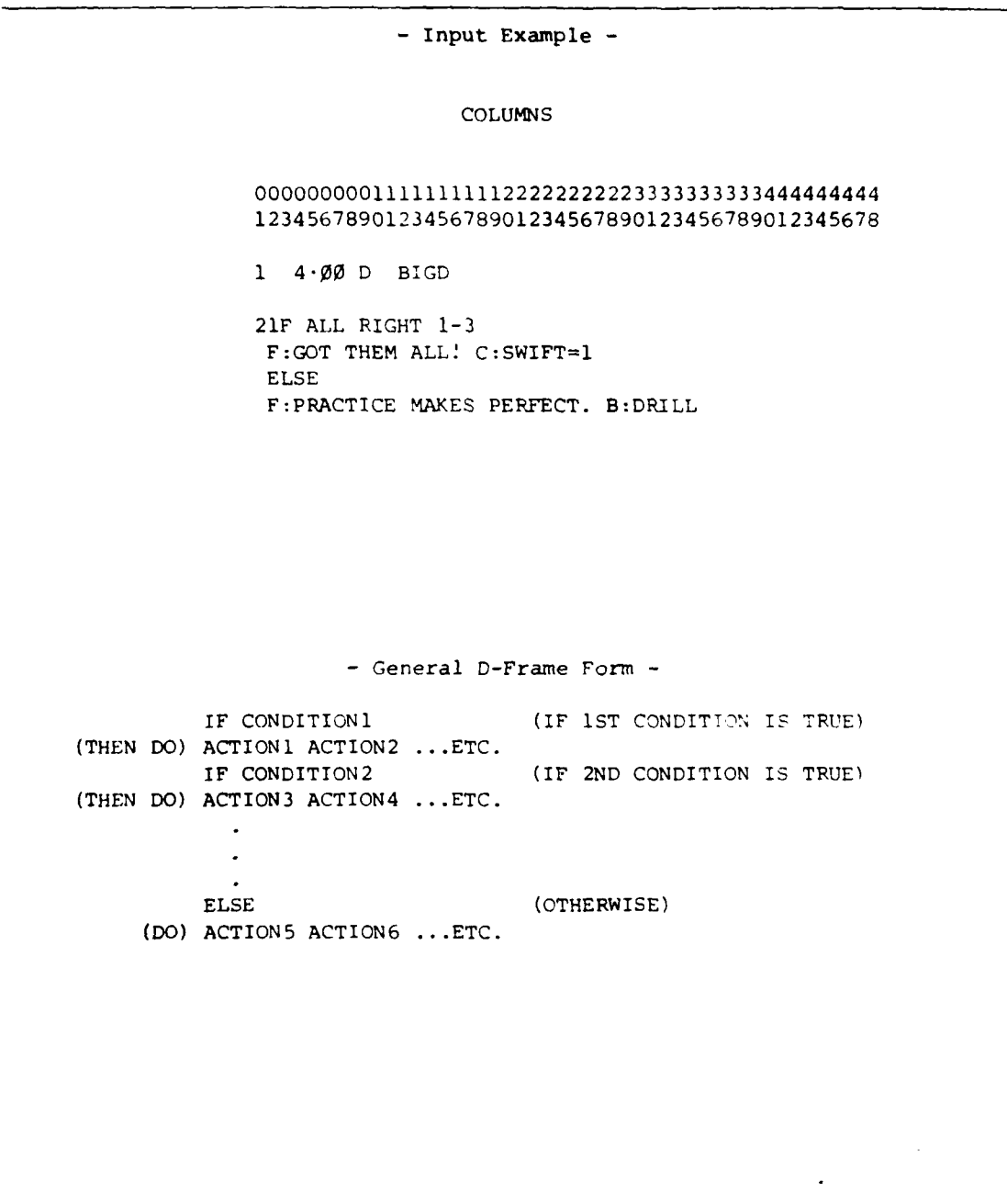

Figure **3.** Example of D-Frame Input and General Form

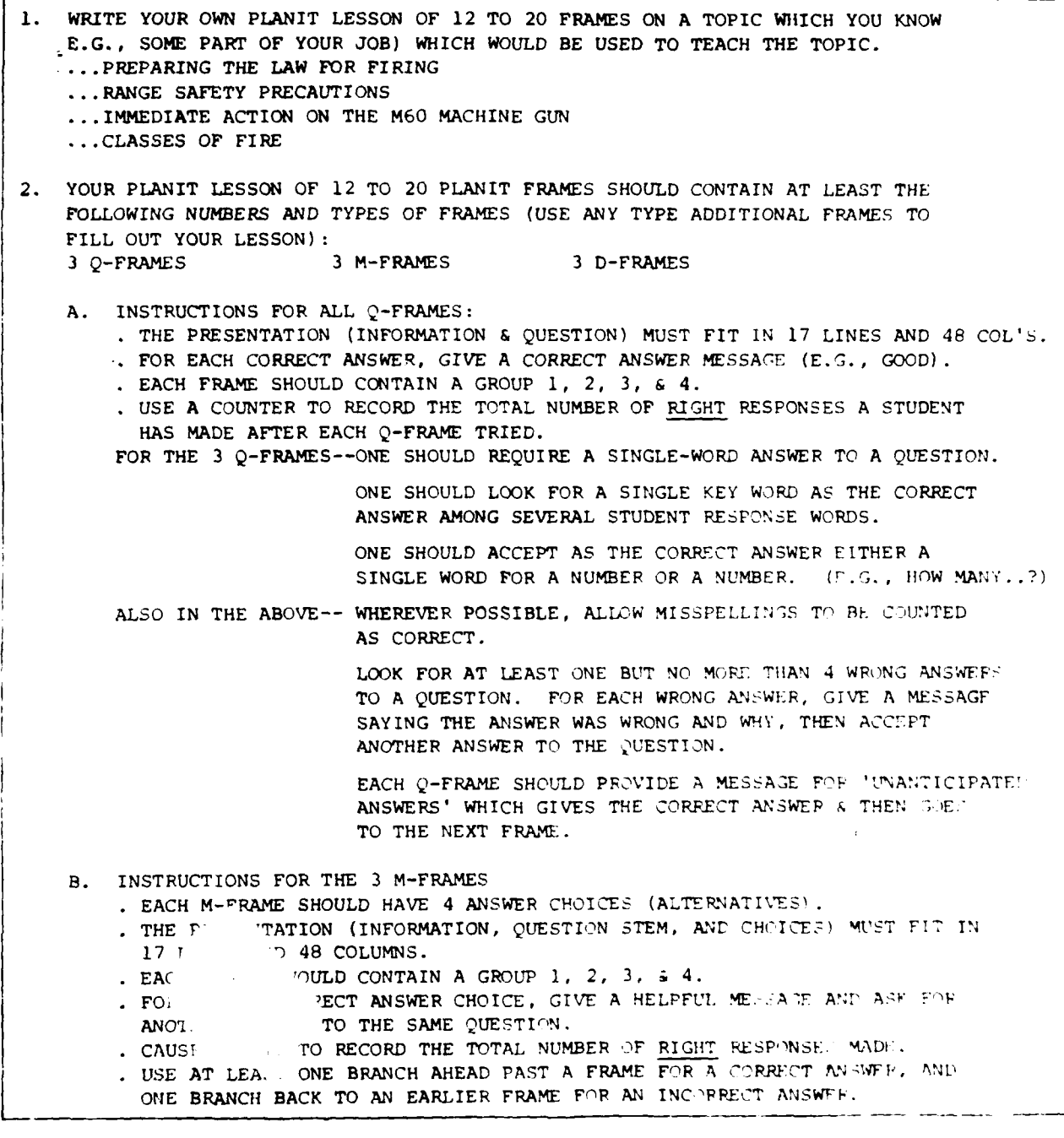

Figure 4. Requirements for Your PLANIT Lesson (Page **I** of 2)

Ŀ,

**C.** INSTRUCTIONS FOR D-FRAMES: FOR THE 3 D-FRAMES--ONE SHOULD TEST IF THE FIRST 3 QUESTION: IN THE LESSON WERE ALL ANSWERED CORRECTLY. IF See, TELL YOUR STUDENT HE IS DOING WELL. IF NOT, TELL THE STUDENT REVIEW IS NEEDED AND GO BACK TO THE START. THE ONE JUST BEFORE THE LAST FRAME, SHOULD TEST TO SEE IF THE 2 MOST CRITICAL QUESTIONS WERE ANSWERED CORRECTLY. IF SO, TELL THE STUDENT HE GOT THE MOST IMPORTANT ONES. IF NOT, TELL HIM HE MISSED THE MOST IMPORTANT QUESTIONS AND BRANCH TO LESSON START. THE LAST FRAME SHOULD TEST IF THE STUDENT'S T TAL RIGHT SCORE IS MORE THAN 70% OF THE QUESTIONS **ASKED** OF HIM...FOR EXAMPLE, MORE **THAN** 2 **)UT** r 4 OR MORE THAN 4 OUT OF 7. IF IT IS, TELL THE **STUDENT HE** DID WELL, **THANK** HIM FOR HIS ITME, **AND** TELL HIM HE'S FINISHED. OTHERWISE, TELL HIM HE **MISSED** TOO MANY **AND** LOOP BACK **TO** THE START.

Figure 4. Requirements for Your PLANIT Lesson (Page 2 of 2)

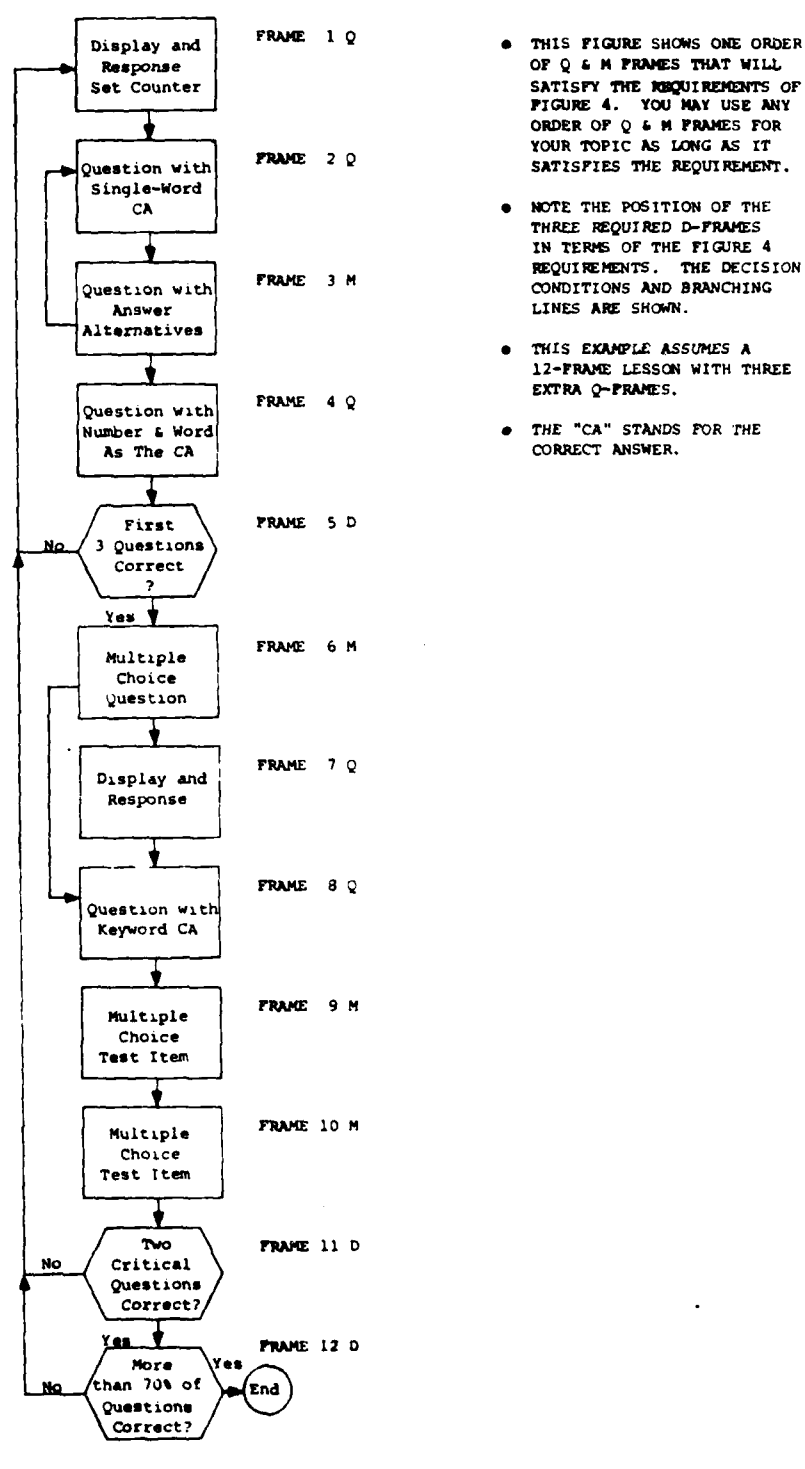

- ORDER **OF Q & M** FRAMES FOR YOUR TOPIC **AS LONG AS** IT
- **IN** TERMS OF THE FIGURE 4 FRAME 3 M REQUIREMENTS. THE DECISION
	- **o** THIS **EXMLE ASSUMES A 12-FRAME LESSON** WITH THREE
	- CORRECT ANSWER.

<u>mant</u>e

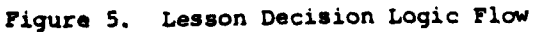

**THESE** ARE THE **STEPS** TO FOLLOW AFTER YOUR **LESSON** UNITS **ON** PLANIT FRAME TYPES **Q, M, AND D. (AS YOU PERFORM THESE STEPS YOU MAY WANT TO REFER TO THE "SUMMARY OF PLANIT FRAMES".** STEP 1: CHOOSE A LESSON TOPIC. DECIDE ON A LEARNING OBJECTIVE FOR THE TOPIC AND WRITE SEVERAL TEST ITEMS IN A SEQUENCE. STEP 2: READ LESSON REQUIREMENTS & DECISION LOGIC FLOW (FIGURES 4 & 5). STEP 3: WRITE 9-18 PLANIT Q & M FRAMES ON WORKSHEETS TO COVER YOUR TOPIC TEACHING POINTS AND TEST ITEMS. CHECK TO INSURE THAT Q-FRAMES AND M-FRAMES PERFORM THE FUNCTIONS STATED IN FIGURE 4. CHECK YOUR DISPLAYS FOR SCREEN SIZE. STEP 4: STUDENT PERFORMANCE STANDARDS ARE ALREADY GIVEN IN THE FIGURE 4 D-FRAME REQUIREMENTS. WRITE 3 PLANIT D-FRAMES TO SATISFY THE DECISION CONDITIONS AND BRANCHING SHOWN IN FIGURES 4 & 5. SEQUENCE THESE FRAMES AS SPECIFIED. STEP 5: CHECK WORKSHEET FRAME NUMBERS (NO DUPLICATES), FRAME TYPES, GROUP NUMBERS (COLUMN **1)** AND THE FRAME NUMBERS BRANCHED TO WITH EACH B: ACTION. STEP **6:** WHEN YOU HAVE COMPLETED YOUR WORKSHEETS, COME TO THE COMPUTER TERMINAL, LOG-IN WITH YOUR I.D. AND, WHEN "ENTER COMMAND" APPEAFS, TYPE: GET PLANIT2 YOU WILL RECEIVE INSTRUCTION ON HOW TO ENTER YOUR LESSON FRAMES TO THE COMPUTER, HOW TO RUN THEM AS A STUDENT WOULD SEE THEM, AND HOW TO RECOGNIZE AND EDIT LESSON ERRORS. TYPE **<** FINISHED AFTER THESE LESSONS. STEP 7: LOG-IN WITH YOUR I.D. AND ENTER THE COMMAND TO BEGIN AUTH **PEING** YOUR LESSON. ENTER YOUR 12-20 FRAMES IN SEQUENCE FROM YOUR WORK-SHEET. WATCH FOR TYPING ERRORS ON THE SCREEN BEFORE YOU ENTLE EACH LINE. STEP 8: TRY OUT YOUR LESSON AS A STUDENT WOULD SEE IT, GTVIl **' TH!** *C* ,REFCT ANSWER TO EACH QUESTION. IF YOU GET A PLANIT ERROP MESSAGE, TRY TO DETERMINE THE CAUSE, EDIT THE LINE IN ERROR, AND THEN TRY THE FRAME AGAIN. DO THIS UNTIL YOUR LESSON RUNS WITHOUT ANY ERROR MESSAGES. TELL A MONITOR WHEN YOU ARE DONE, OR *WORK -N* IT **UNTIL** THE DAY'S SESSION IS OVER (WHICHEVER COMES FIRST).

**ii**

## Figure 6. Steps for the Lesson Exercise

```
1. (Q) UESTION FRAME
   ENTER GROUP NUMBER (FIRST LINE OF GROUP, COL. I)
     GROUP 1 IDENTIFIER (FRAME NUMBER, FRAME TYPE, OPTIONAI LABEL)
     GROUP 2 TEXT (INFORMATION AND/OR QUESTION)
     GROUP 3 ANSWERS (ANTICIPATED ANSWFRS NOT DISPTAYED)
     GROUP 4 ACTIONS ( F: C: R: B:Frame B:Lesson)
2. (M)ULTIPLE CHOICE FRAME
     ENTER GROUP NUMBER (FIRST LINE OF GROUP, COL. 1)
     GROUP I IDENTIFIER (FRAME NUMBER, FRAME TYPE, ()PTIONAL LABEL)
     GROUP 2 TEXT (INFORMATION AND/OR STEM OF A QUESTION)
     GROUP 3 ANSWERS (LISTED ANSWERS PART OF DISPLAY)
     GROUP 4 ACTIONS ( F: C: R: B:Frame B:Less'n)
3. (D)ECISION FRAME
   ENTER GROUP NUMBER (FIRST LINE OF GREAT, COL. 1)
     GROUP 1 IDENTIFIEE (FRAME NUMBER, FRAME TYFE, \capPTIONAL LAB!L)
     GROUP 2 CRITERIA (CONDITIONS OF COMPUTATIONAL, SUMMARY, OF PA THEN
                        FORM WITH ACTIONS F:Message C:Calcstat pent
                        B:Frame B:Lesson)
4. (P) ROGRAMMING FRAME
   ENTER GROUP NUMBER (FIRST LINE OF GROUP, COL. 1)
     GROUP I IDENTIFIER (FRAME NUMBER, FRAME TYPE, PTIONAL LABFT
     GROUP 2 STATEMENTS (PROCEDURE WITH CONDITIONS OF ANY FORM AND
                          ACTIONS C:Calcstatement F:Message OR
                          B:Linelabel ONLY. LINE LABELS AND SUBPOUTINE
                           'RETURN' ACTION ARE OPTIONAL)
```
Exhibit 1. PLANIT FRAMES AND FRAME GROUPS

```
GROUP 1 IDENTIFIER (Enter 1 in column 1)
 Enter a frame number: N.ØØ or NN.ØØ<br>Enter frame type: 0
 Enter frame type:
  Enter frame label (optional): 7 or less letters and/or numbers,
                                 all letters before any numbers.
GROUP 2 TEXT (Enter 2 in column 1)
      a To display information and/or a constructed response question.
      0 Legal line entries:
           Any printable keyboard characters.
           Use blank columns for spacing across.
           Use \ at end of line for each line-skip.
      Limit vertical display to 12-15 lines.
GROUP 3 ANSWERS (Enter 3 in column 1)
      1 To anticipate correct and most likely incorrect answers.
      Line entry form for answers:
           tag+answerl -for correct answers
           tag answer2 -for incorrect or neutral answers
        where- "tag" is any letter A-Z -for character-by-character match.
                            number 1-9 -for equivalent numbers matching.
      Line entry form for response processing aids:
                           ON
           0 processorname number
                           OFF
                                        KEYWORD -to detect one or more key words.
           where- processor names are
                                        PHONETIC -to equate a misspelled word.
GROUP 4 ACTIONS (Enter 4 in column 1)
      To provide actions for answers.
      " Line entry form for tags and actions:
           tag(s) actionl (action2) (action3)...
        where-"tag" is A-Z or 1-9 from Group 3
                      - for unanticipated answers
      Legal actions are:
           F: or F:XXX -select right-wrong feedback or display XXX.
           R: or R:XXX -display WRONG, TRY AGAIN or XXX and repeat.
           C: - select and display the correct answer.
           C:Calcstatement -do an assignment, calculation, or control statement.
           B:Frame B:Lesson -branch to frame no.(label) or to named lesson.
```
Exhibit 2. Q-FRAME LANGUAGE CONVENTIONS

```
GROUP 1 IDENTIFIER (Enter 1 in column 1)
 Enter a frame number: N.00 or NN. 0
 Enter frame type M
 Enter label (optional) 7 or less letters and/or numbers,
                         all letters before any numbers.
GROUP 2 TEXT (Enter 2 in column 1)
  0 To display information and/or the stem of a question.
     Legal line entries:
           Any printable keyboard characters.
           Use blank columns for spacing across.
           Use \ at end of line for each line-skip.
GROUP 3 ANSWERS (Enter 3 in column 1)
      To list letter tags and answer alternatives for display.
      Line entry form for answers:
           tag.+ 0 answerl -for correct answers tag. 0 answer2 tag 0answer3 -for incorrect or neutral answers
        where- "tag" is any letter A-Z, . is optional, and 0 is one or
        more spaces, punctuation symbols, or both.
      All material is displayed except the + (displays a space)
      Limit vertical display for Groups 2 and 3 together to 12-15 lines.
GROUP 4 ACTIONS (Enter 4 in column 1)
      Provide actions for answer tags.
      Line entry form:
           tag(s) actionl (action2) (action3)...
        where- "tag" is a letter tag from Group 3
      0 Legal actions are:
           F: or F:XXX -select right-wrong feedback or display XXX.
           R: or R:XXX -display WRONG, TRY AGAIN or XXX and repeat.
           C: - select and display the correct answer.
           C:Calcstatement -do an assignment, calculation, or control statement.
           B:Frame B:Lesson -branch to frame no.(label) or to named lesson.
```
Exhibit 3. M-FRAME LANGUAGE CONVENTIONS

GROUP **1** IDENTIFIER (Enter 1 in column **1)** Enter a frame number: **N.00** or **NN.00** Enter frame type: **D** Enter frame label (optional) **7** or less letters and/or numbers, all letters before any numbers. GROUP 2 CRITERIA (Enter 2 in column **1)** TO SPECIFY **CONDITIONAL ACTIONS 00 General form- IF** conditionl  $\frac{(AND)}{(OR)}$  (condition2) **(AND)(OR) (AND)** (condition3) ... (OR) actioni (action2)... **(ELSE)** action3 (action4) ... Where- ALL entries except IF conditionl actionl are optional. "AND" and "OR" can serve as logical connectives where more than one condition is specified. ELSE (if used) means "otherwise". If **ELSE** is not used and no condition is found, control goes to next frame. CONDITIONS MAY BE ANY OF THREE FORMS Computational- IF (name) (relational) (number) (expression) where- "name" is user-defined and given a value with C:actions. "relationals" are GR GQ EQ NQ LQ LS "expression" is any legal CALC statement giving a number.  $(RIL)$   $RIGHT$  $\bullet$  Summary- IF (FROM frame,) (relational) (number) WRONG  $\frac{1}{6}$  frame-frame-(NONE) SEEN where- "relationals" are GR GQ **EQ** NQ LQ LS "frame" is a no. or label and frames are given frame-frame. Pattern- IF (FROM frame,) frame,tags (frame,tags)... where- "tags" are any letter  $A-2$ , number  $1-9$ , + or -"frame" is a no. or label. The Computational Form addresses records assigned with C: in frames. The Summary Form and Pattern Form address PLANIT student records. FROM (if used) begins a search for conditions at the most recent recorded entry of the frame specified. Actions may be: F:XXX -display message XXX. C:Calcstatement -do an assignment, calculation, or control statement. B:Frame B:Lesson -branch to a frame no. (label) or to named lesson. TO SPECIFY **UNCONDITIONAL ACTIONS** Actions F: **C:** B: on lines above conditions (or no conditions in frame). Actions F: **C:** B: following control word **END** on lines below all conditional actions in the frame.

Exhibit 4. D-FRAME **LANGUAGE** CONVENTIONS

```
GROUP I IDENTIFIER (Enter 1 in column 1)
  Enter a frame number: N.00 or NN.00
 -Enter frame type: P
 .Enter frame label (optional): 7 or less letters and/or numbers,
                                  all letters before any numbers.
GROUP 2 STATEMENTS (Enter 2 in column 1)
      " To specify a lesson procedure requiring several lines of statements
      that can be branched to as often as required.
      Legal line statements:
      Decision Statements- of Computational, Summary, and/or Pattern forms (see Exhibit 4).
      Action Commands- F:Message C:Calcstatement B:Linelabel
           where- "Linelabel" is of the form.., label colon e.g., LN4:
                  and can be followed on a line by decision statements
                  or action commands.
                  B: actions in a P-frame must address a line label in
                  the frame. No other usage of B: is legal.
                  Any line that is not a decision statement (IF,AND,OR
                  ELSE,END) or action command (F: C: B:) will be taken
                   as a calculation statement even if the C: is not used.
      CALC statements (partial list)-
           RETURN -this control word will cause a return to the next frame
                    entry following the B: that branched to the P-frame.
           Define data item: Form- SET name=value e.g., SET ITEM=0
                                                                value ITEM'=I0
           Assign item value: Form- name=<sup>value</sup><br>expression
                                                          e.g., ITEM=ITEM+1<br>ITEM=RANDOM*10
           Define data table: Form- SET MATRIX (name,rows,columns)
                               e.g., SET MATRIX(DATA,10)
                               e.g., SET MATRIX(GRADES,4,20)
           Assign table values:
                       Fixed entries form- matrixname(cell)=ARRAY(number,number...)
                                      e.g., DATA(l)=ARRAY(35.5,82.69...)
                        Generated entries form- matrixname(cell)=expression
                                                matrixname(cell) =expression FOR(subscripts)
                                      e.g., GRADES(1,J)=TRUNCATE(RANDOM*10) FOR(J=1,20)
           Arithmetic on stored data: Form- name=expression
                                      e.g., MEAN=SUM GRADES(I, J) FOR(I=1,4 J=1,2\emptyset)/80
           Display stored data:<br>Formulation From PRINT name
                                 Form- ALIGN expression column. ROUND(number)
                                               literal''
                        e.g., PRINT DATA(l) e.g., PRINT 'AVERAGE ';MEAN ROUND(2) 35.5 AVERAGE = 58.32
                        e.g., ALIGN DATA (2),6 ROUND (1)
                                 82.7
```
# Exhibit **5.** P-FRAME LANGUAGE CONVENTIONS

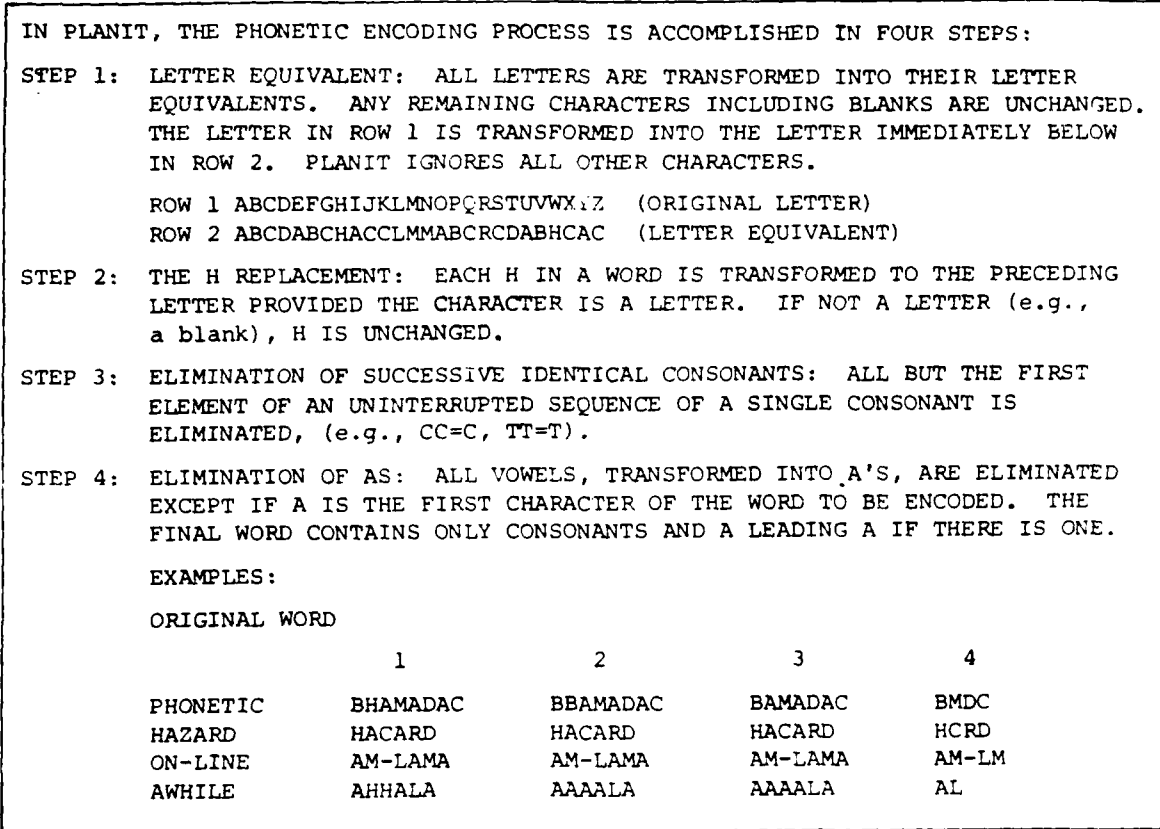

Exhibit 6. HOW 'PHONETIC' WORKS

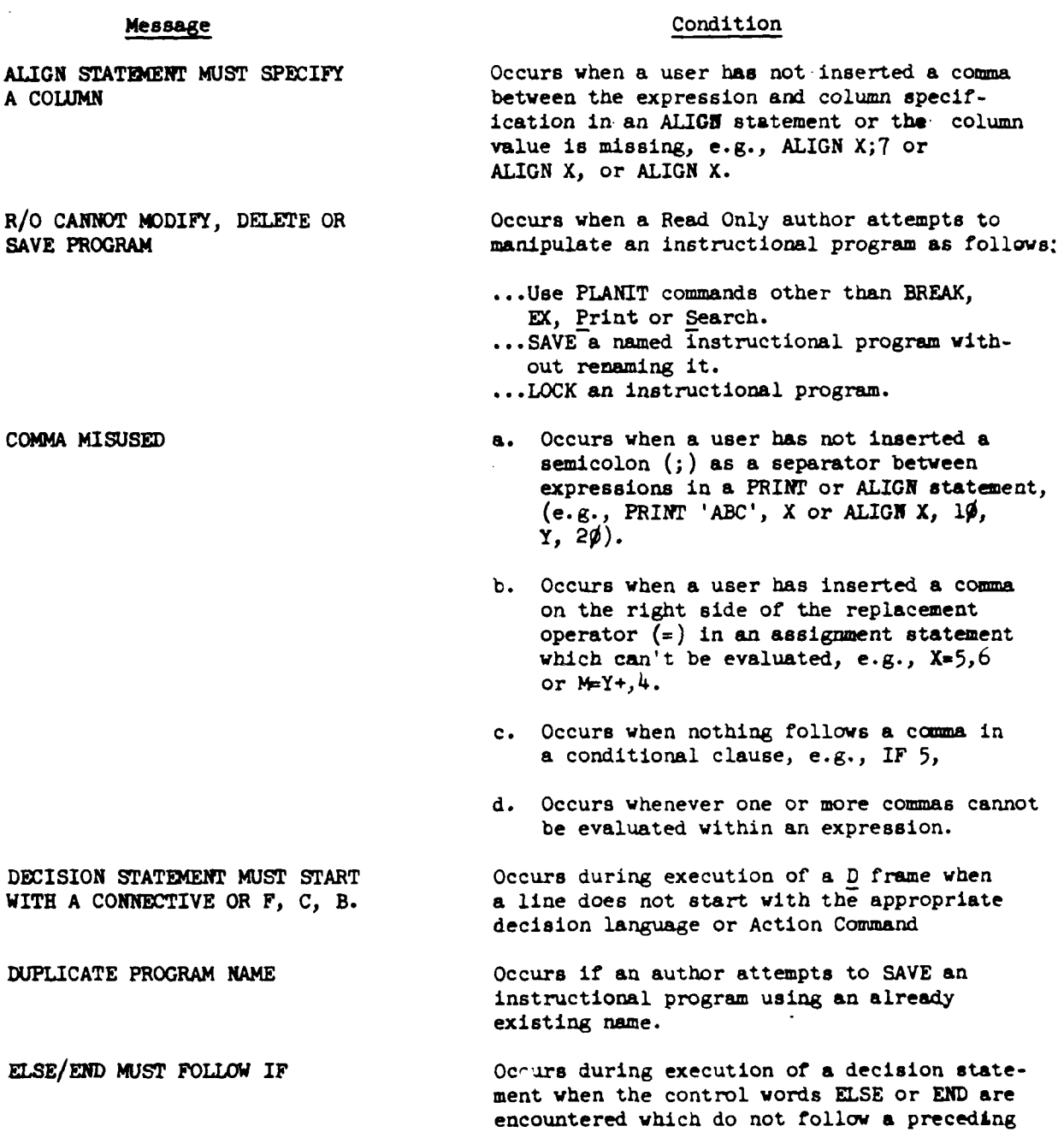

**Service Committee** 

 $\equiv$   $\equiv$ 

conditional clause commencing with IF.

÷.

# Message Condition ALIGN **STATEMENT MUST** SPECIFY Occurs when a user has not inserted a **coma** between the expression and column specification in an ALIGN statement or the column value is missing, e.g., ALIGN **X;7** or ALIGN X, or ALIGN X. R/O CANNOT MODIFY, DELETE OR Occurs when a Read Only author attempts to save PROGRAM and Solid and Trusteen as fol manipulate an instructional program as follows: ..Use PLANIT commands other than BREAK, **EX,** Print or Search. ...SAVE-a named Instructional program without renaming it. **...** LOCK an instructional program. COMMA **MISUSED** a. Occurs when a user has not inserted a semicolon **(;)** as a separator between expressions in a PRINT or ALIGN statement, (e.g., PRINT **'ABC',** X or **ALIGN** X, **10,** *Y,* 20). b. Occurs when a user has inserted a comma on the right side of the replacement operator **(=)** in an assignment statement which can't be evaluated, e.g., **X-5,6** or M=Y+,4. c. Occurs when nothing follows a comma in a conditional clause, e.g., IF 5, **d.** Occurs whenever one or more commas cannot be evaluated within an expression. DECISION STATEMENT MUST START Occurs during execution of a D frame when WITH A CONNECTIVE OR F, C, B. a line does not start with the appropriate decision language or Action Command DUPLICATE PROGRAM **NAME** Occurs if an author attempts to **SAVE an** instructional program using an already existing name. **ELSE/END** MUST FOLLOW IF Occurs during execution of **a** decision statement when the control words **ELSE** or **END** are encountered which do not follow a preceding

<sup>U</sup>**].** \*1..f **•** 4.

conditional clause commencing with IF.

ļ

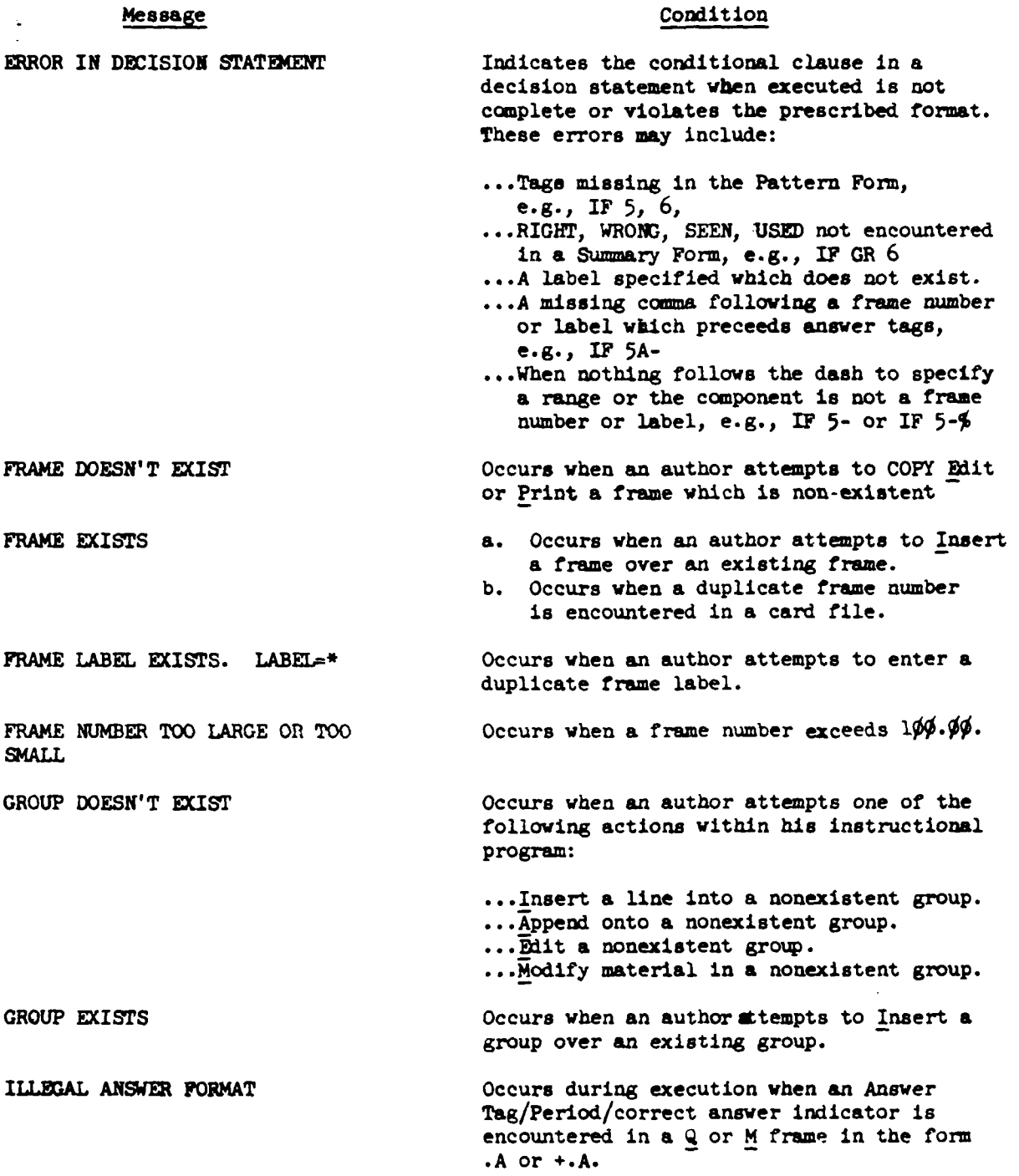

**112**

÷.

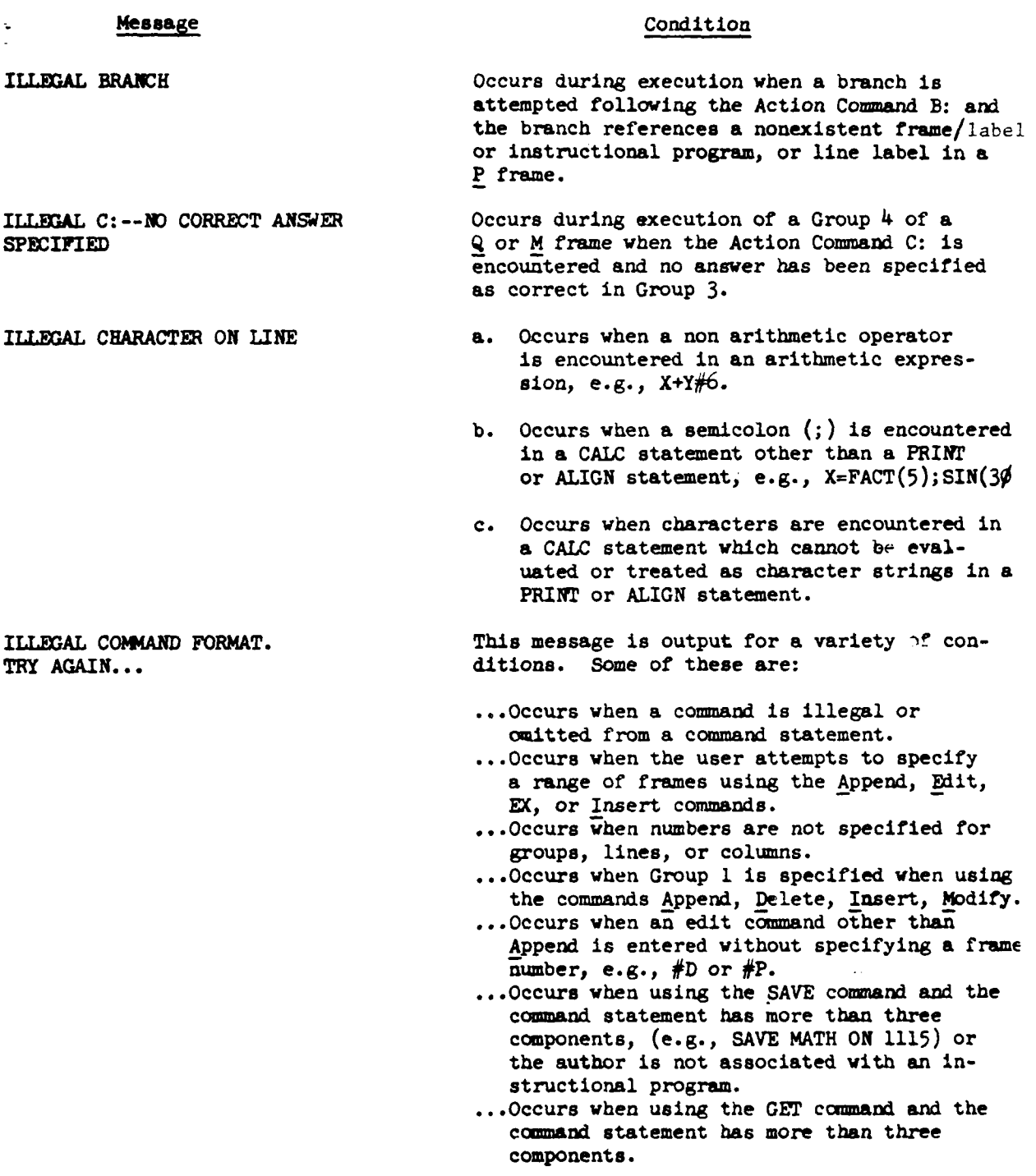

فسنحتبث والتلاف

<del>an</del> -

**State** 

h

### **Message Condition**

ILLEGAL CONNECTIVE...AND/OR Occurs during the execution of a decision<br>MUST FOLLOW IF statement when the connectives AND or OR

statement when the connectives AND or OR are encountered which do not follow **a** preceding conditional clause commencing with IF.

ILLEGAL DECIMAL **Po01r** IN **MBER** Occurs whenever a decimal point is inappropriately used in **a** number and therefore cannot be evaluated, e.g., **1.3.5** or **.M7.5.**

ILLEGAL FRAME TYPE **CHANGE** Occurs when an author attempts to change **a Q** or **M** frame into **a D** or P or vice versa using the Edit command.

**ILLEGAL** GROUP NUMBER Occurs when an author attempts to Append or Insert information into a frame using an illegal **group** number for the frame type, e.g., **3,3,A** for a **D** frame or 3,5,1 for a Q frame.

- ILLEGAL LABEL/FRAME. **a.** Occurs when the frame number following the Append command is larger than the frame number in the instructional program.
	- **b.** Occurs when using the Insert ommand and an author attempts **to: ... Enter a** frame over an existing frame. **... Enter** a label which is not alphanumeric
	- **c.** Occurs when an author specifies a nonexiste: or illegal label in the BREAK command.
	- **d.** Occurs when the frame or label is illegal or nonexistent when using the EX comand.

### Message Condition

-ILLEGAL **USE** OF **F:--NO** CORRECT Occurs during execution of a Group 4 of a ANSWER SPECIFIED Q or **M** frame when the Action **Command** F: is encountered and no correct answer **has** been specified in Group **3. ILLL USE** OF R: Occurs during execution of a Group 4 in a Q or M frame when the Action Command R: is encountered and no answer tags exist in Group **3.** IMPROPER FROM SPECIFICATION Occurs during execution when the optional component FROM is used in a conditional clause and nothing follows, or the subsequent component is not a frame number or label, or the label does not exist, e.g., IF FROM or IF FROM -X. IMPROPER KEYWORD **a.** Occurs when the component following specification **component** specification SPECIFICATION E1YWORD **&&** not **ALL,** OFF, **ON** or a number. **b.** Occurs when KEYWORD number is greater than the number of key words specified in an answer. INTEGERS ONLY FOR Occurs when the group, line, column entries GROUPS/LINES/COLUMNS in an edit command statement are not intege

e.g., 2,3.4,M or 3,2,1.5,P. **INVALID** Occurs when a user enters a log-in value which does not match one of the specified

in an edit command statement are not integers.

LET **PARENTHESIS** MISSING Occurs whenever parentheses(required or optional) are entered in a **CALC** statement which are not balanced, e.g., **)** or **( )).**

identifications for the installation.

LINE **CONTINUATION NOT** Occurs during execution when an author **has PEMITTED** attempted to extend a **CALC** statement more than a single line.

LINE DOESN'r EXIST Occurs when an author attempts to Insert a line into a group above a line which doesn't exist or Edit, Modify or Print a nonexistent line.or Append after a nonexistent line.

LINE **EXCEEDED** Occurs when the characters specified for modification in the Modify command **wil.ll** cause the number of characters entered on a line to exceed the allocated line length. **115** 

### Message Condition

NAME **MISUSED** This message is output for a variety of conditions. Some of these are:

- ...Occurs when PHONETIC, does not have the proper number of modifying names; either **SET** before and/or ON/OFF following.
- **..** Occurs when the name entered in an assignment does not conform to the PIANIT naming rules. (This message is not output when CALC is being used interactively. The expression to the right of **"-"** equates to a single value and is printed but no assignment is made, e.g., lX-2+4 prints as **6.0).**
- ...Occurs when user attempts to use SET interactively in a redefinition of an item, matrix, or function or use SET with a matrix and no argument exists or a character other than a left parenthesis exists between the matrix and its argument, e.g., **SET** M or SET M/1,2.
- ...Occurs when a value does not follow ROUND or WITHIN, or the value following KETWORD is less than zero.
- ... Occurs when the name in a conditional clause is not an item or is unrecognized as an item.

**NO G3. ANSWERS.** ERROR Occurs during execution in a **Q** or 1 frame when answer tags occur in Group 4 and Group **3** contains only **0** tags or doesn't exist.

NO SUCH FRAME/LABEL **Occurs** when an author specifies a label in an edit command which does not exist or attempts to Insert or Edit a group or line for a nonexistent frame or attempts to Append a group within a nonexistent frame.

NUMBER OR SYMBOL MISPIACED a. Occurs when attempting to evaluate a **CALC** statement and

- \*..a number or symbol is missing or misplaced, e.g., **5\*,** 5\*-65. .. a value does not exist to the right of a comma, e.g.,  $F(2,3)$ . ...an operand is missing to the left
	- of the arithmetic operator **\*\*,** e.g., **\*5.1**

# Message Condition **NUMBER OR SYMBOL MISPIACED** ...an operand is missing to the right (continued) of an arithmetic operator, e.g., of an arithmetic operator, e.g., **5\*.** ...the component to the left **of** the **\*\*** is not a number or a name for a number, e.g., **5\*\*/** or **5\*\*3M. ...** aritiametic operators exist for which no operands exist. b. Occurs when a relational is missing following IF in the Computational Form of a decision statement, e.g., IF X **5.** PAIRED PRIME **MISSING** Occurs when either the left or right prime used to enclose a character string is missing in a PRINT or ALIGN statement. **RESTART** OR SAVE PROGRAM Occurs when an author attempts to **GET** an FIRST instructional program and he is already in the interval program and he is already associated with a named or unnamed instructional program. **RIGHT** PARENTHESIS MISSING Occurs whenever parenthesis (required or optional) are entered in a CALC statement which are not balanced, e.g., ( or (( ). TAGS MISSING IN DECISION Occurs during execution when answer tags<br>STATEMENT do not follow a comma in the Pattern Form do not follow a comma in the Pattern Form of a decision statement, e.g., IF 5, **'='** MISUSED a. Occurs when a second replacement operator **(=)** is encountered in a function definition and does not follow a FOR operator, e.g., FUNCTION EQUAL(X)=X5. b. Occurs when the replacement operator is encountered in a CALC statement and it doesn't belong or is not logical or can't be evaluated.

**%** MISUSED a. Occurs during execution if the **%** symbol is encountered following the Action Command F: e.g., F%.

> **b.** Occurs when the **%** is encountered in a CALC statement following a name or an intervening blank occurs between the **number** and the **%,** e.g., **25 %** or **MEAN%.**

# Message Condition

**The Second Contract of Second Contract of Second Contract of Second Contract of Second Contract of Second Contract of Second Contract of Second Contract of Second Contract of Second Contract of Second Contract of Second C** 

VARIABLE HAS NOT PREVIOUSLY **Occurs during execution when an item is BEEN DEFINED** encountered in a **CALC** statement **which** has no value.

فيستر المتعارفات

### APPENDIX C

EVALUATION DATA FOPMS

 $\sim$   $\sim$ 

# **PLANIT DATA QUESTIONNAIRE**

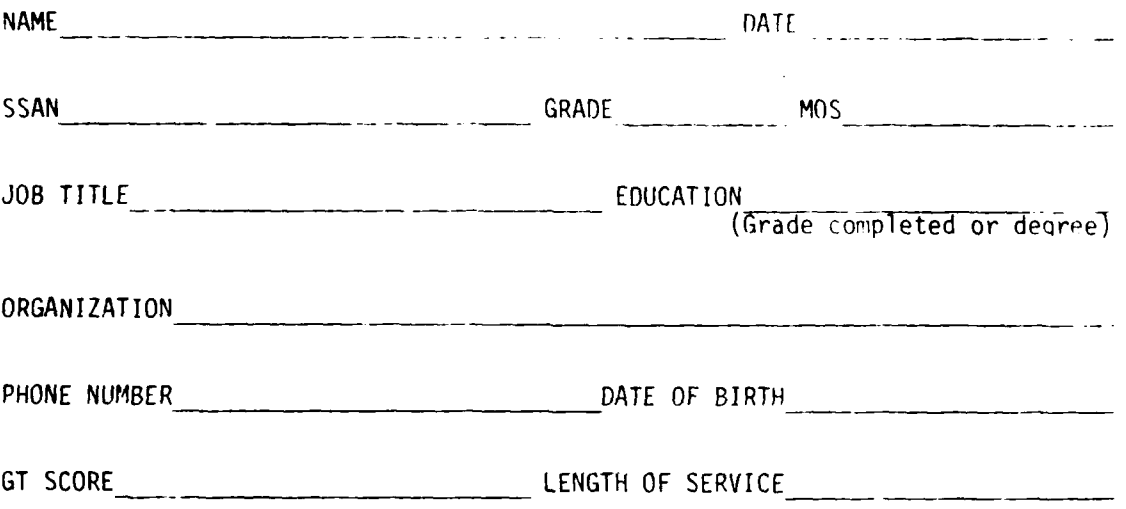

**REAL PROPERTY** 

 $\sim$  14  $\sim$ 

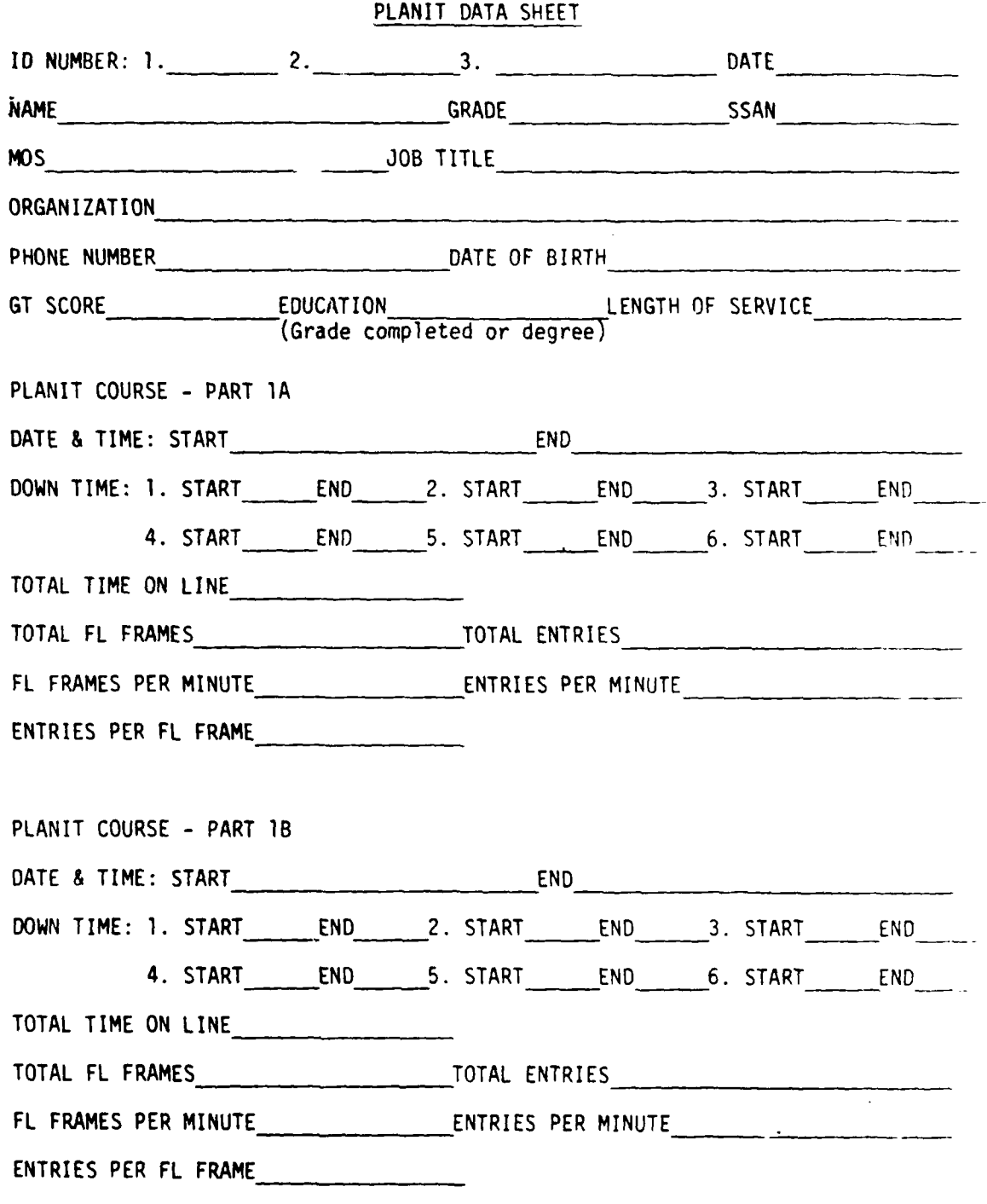

120

j.

pI

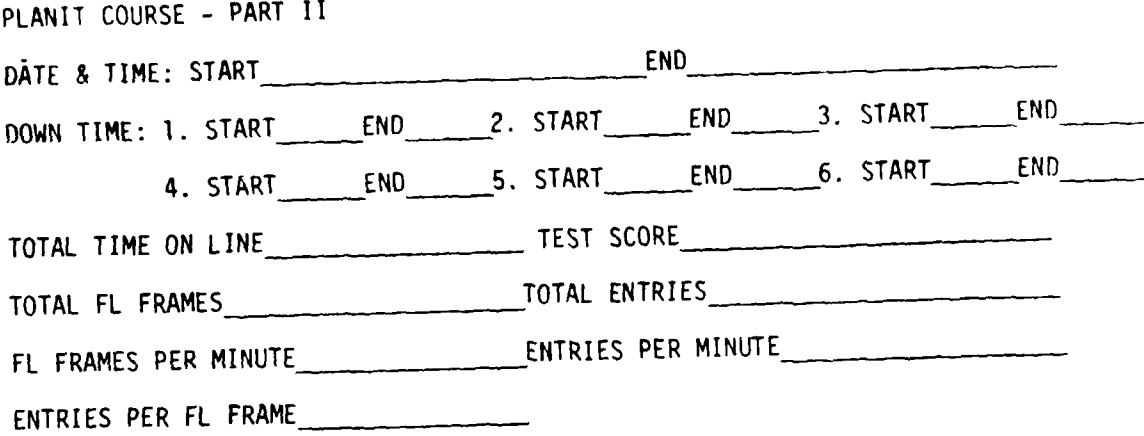

# STUDENT LESSON

ţ  $\frac{1}{\kappa}$ 

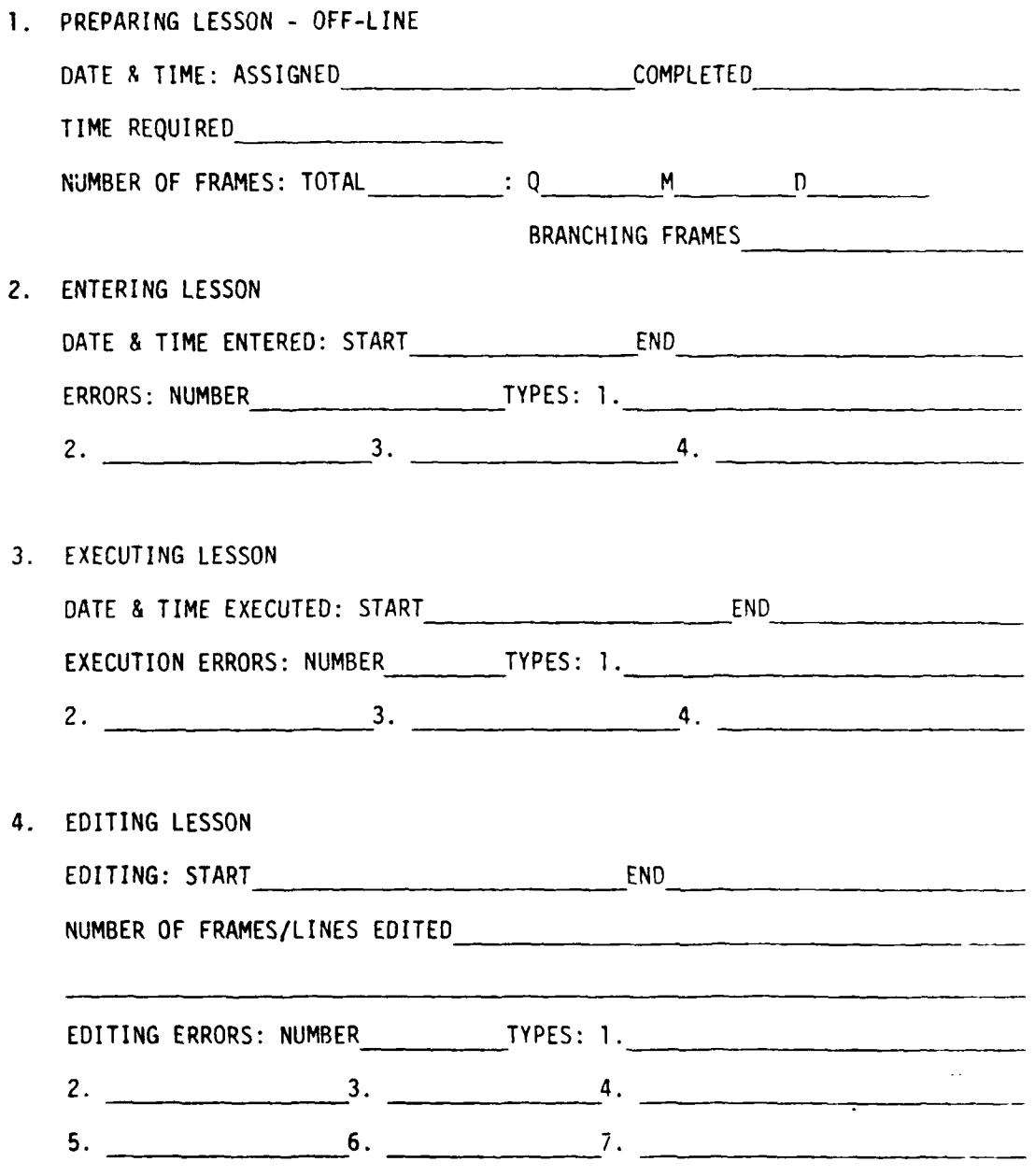

**5. LISTING** OF **FINAL STUDENT LESSON**

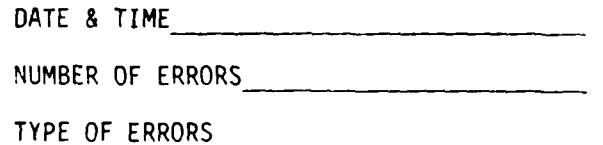

# PLANIT DEBRIEFING QUESTIONS

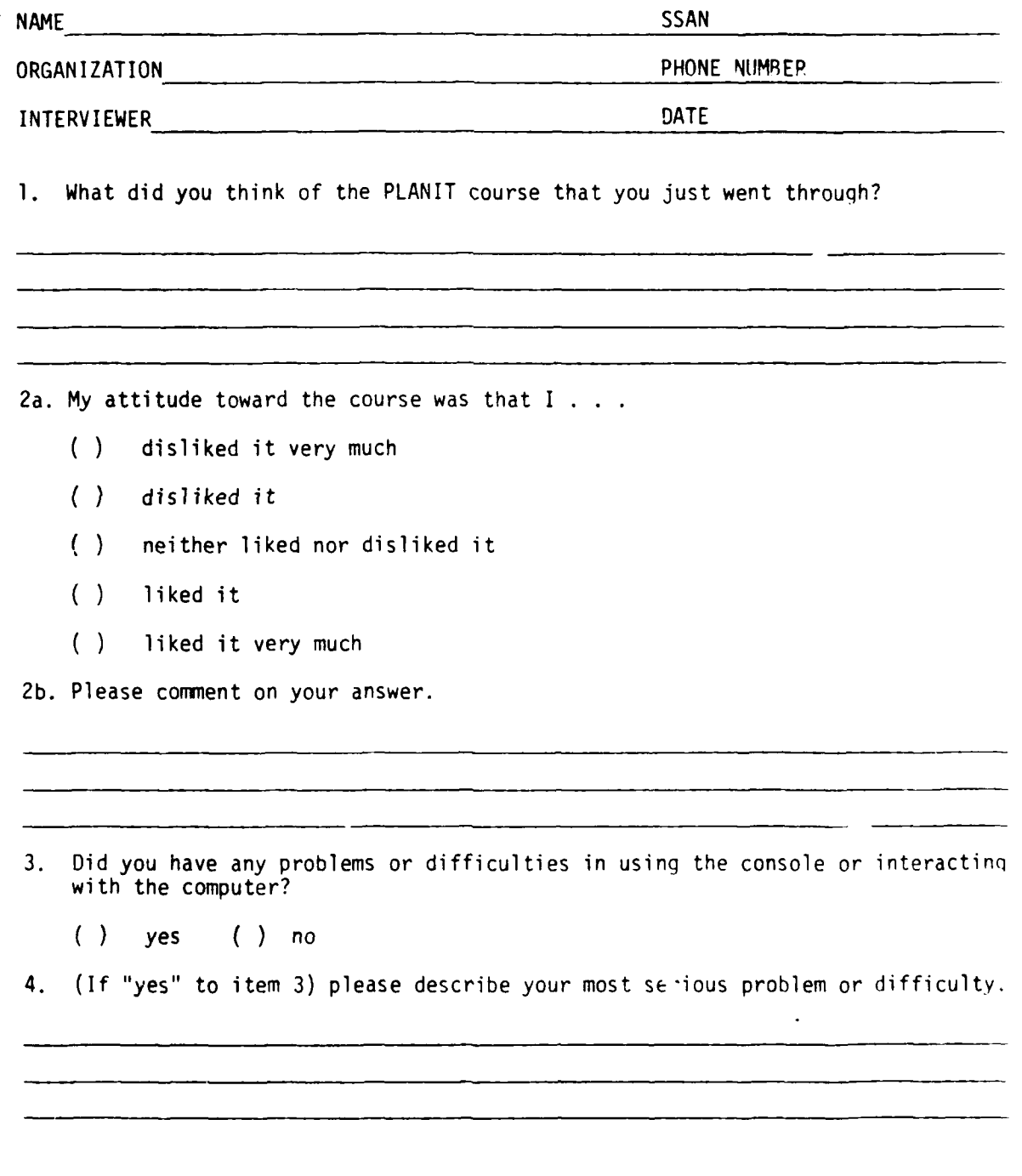

- 5. I estimate that I understood 5. <sup>%</sup> of the instructional material (course content) presented.
- 6. Describe any part of the total course content that was particularly good, and tell why.
- **7.** Describe any part of the total course content that was particularly bad, and tell why.

**8A.** I think that this method of learning to construct PLANIT Lessons is **.**

- $( )$ very effective
- *)* effective
- $( )$ borderline
- $( )$ ineffective
- very ineffective

8b. Why?

9. For satisfactory understanding of the subject being studied, the amount of time provided was:

- $( )$ much too long
- $( )$ fairly long
- $( )$ about right
- $( )$ fairly short
- much too short

**10.** For satisfactory understanding of the subject being studied, the amount of material (information) provided was:

- **Ai**

- $( )$ much too large
- ( ) fairly large
- $( )$ about right
- ) fairly small
- $( )$ much too small
- **11.** The technical detail provided was:
	- ( ) very satisfactory
	- $( )$ satisfactory
	- ) borderline
	- $( )$ unsatisfactory
	- $( )$ very unsatisfactory
- 12. The organization of the material presented was
	- $( )$ very satisfactory
	- $( )$ satisfactory
	- ( ) borderline
	- $( )$ unsatisfactory
	- $\langle \rangle$ very unsatisfactor.
- 13. My understanding of the mater and service

 $\chi \sim 2$ 

- $( )$ very satis-:tcry
- ( **)** satisfactury
- $( )$ borderline
- $( )$ unsatisfactory
- ( ) very unsatisfactor,

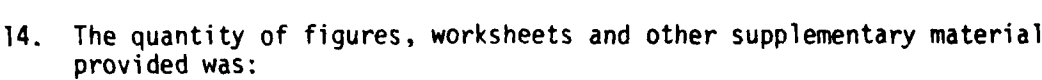

( ) very satisfactory

( ) sacisfactory

) borderline

( ) unsatisfactory

) very unsatisfactory

15a. Were any of the supplementary materials irrelevant or unnecessary?

( ) yes ( ) no

15b. If yes, which?

15a. Can you think of any other supplementary materials that should be added to the course?

( ) yes ( ) no

16b. If yes, please describe.

17a. Did you have problems preparing your own lesson on the worksheets?

**(** ) yes **( )** no

17b. If yes, what were they.

18a. Did you have problems in executing your own lesson as a student?

\_\_\_\_\_\_\_\_\_\_\_\_\_\_\_\_\_\_\_\_\_\_\_\_\_\_

( ) yes ( ) no

**18b.** If yes, what were they?

19a. Did you have problems in editing your lesson?

( ) yes ( ) no **(** ) no editing required

<u>and the second contract of the second contract of the second contract of the second contract of the second contract of the second contract of the second contract of the second contract of the second contract of the second</u>

19b. If yes, what were they?

20a. Have you learned enough about PLANIT to develop PLANIT lessons in your own subject matter area?

**(** ) yes ( ) no  $\ddot{\phantom{a}}$ 

205. If "no", please explain.

21. Based upon your experience in constructing and checking out your own PLANIT lesson, what suggestions do you have for improving the PLANIT course. 22. Have you ever had experience using a computer before? **(** ) yes ( ) no 23. If yes, to 22, have you ever taken a course on computers before? ( ) yes ( ) no 24a. Did you find learning PLANIT was ( ) very easy  $( )$ easy ( ) borderline ( ) difficult  $( )$ very difficult 24b. Why? and the company of the state of the

25. How would you summarize your experience?

### APP'ENDIX **D**

### INTRODUCTORY **LESSON**

r'ThIjS **I'% AI''TtI-AlE15I** ltSI1JlAI l l'WfVIWII *H* **lItl** I, **S** AN'4MY \_1 Si **At.I1t 1** 1 **1SJ'ItNI, IN 7Hf** 'AIi)) **tw1SA;** )040 lfk *el'Aklo* **A** I-F Ilo I- **-** il nI 't'FJ s YOU MOSTr F01 **Ow SO** T14At Ylp'. **g?'Ay TI A 11** IN'T)41 00I'I(M WILI **hiI1"JI(tt** Ytu'W VkWGIRFhS dl iwolt\*I'L4iI'T1 T'if Po'N **T~ AT I(t)** OF **JNSI~wkit. IjINAL** MATI 4I AL **.\ ?I-** ILL **h. 1** ';i (,I **1P** ) **E( CINT INUI.) A I I** l i 51 **T** *IIIM OF* IH ,'~.,tI-t . *V~P <sup>I</sup>*Wt **THEf** (I- ?TTFS **\$I.I** ANJl) *fill* **A1,') POESS Ifil ?I 1A!** III **V- 14** tY **I' "- I F** H **IIt** 1THANDl SiDE. OF Ttit KV Yi(JAI **I At,I** t.1 I **I** l **'I.** MAlE F il~ **ANI)** PRE **SS 17** 01 41-Y **IJNL** t *--* **JI MN W AI I** t W' **I' I** 0101I11T **be 1( r.i** y **YOU** F F1OHACK **. ( NflNIAI I** Y **A11110** Ls **SI ION05)\**  $(11916 - 160 + 10)$  CONJNHE)  $\mathbf{z}^{\prime}$  $5 - 60$  $5^{\circ} - 6.9$ **. I 1.00, .** *0 1* **T h~ C INTIIN UF. f** T ITlign ii I **It** kTT R **I0,** IT T~ik **NIIMIkI I' IN',** T **I-A 1 II-** r~it <sup>I</sup>**<sup>I</sup>w it.,'. <sup>I</sup>***-*Y **AI;IA I N** .-- :P-I **f A~f** I lY~t **1H** T~I I **F S~' I G9** ANI 4~F N **P S 7** IL K **f** Y L **AIli** LI-F *distala* LTNET,  $1 - 1 = 50 - 11$ **,f A10114 IN** A~L t I Ih''IMIINICAT IM, WITH **A** *()I V~~'4* **1** in1tl **CtII-U~jtk** *?A* **I f- ')lIJ** WIIii **iiNSL Al 9** MAIRYLANO0. TME.NEFIN **9 kACI** r11"t Yl-*O~W* **V** *.%S A' 0.* **tY I~** lbN1t **C (IN S U** *1-9* **JA** T **C ItAPAC I** i' **9** tT., **I 'FUR4Al"** IJpW '~ **I P"** i **A** n **1 I .'** 1l.ME 01AILI.Y To THE 17-1-11' IF **W. SO** (it' **Vt** HY **l l-iN! I kULEI** *Idv* <sup>P</sup>**1)E. 'L** -'W FSS **A MY IiNL iS S** Yo *U* **I** ISt, TI i  $\Gamma$  ,  $\Gamma$  and  $\Gamma$ **I I I 1 1. 1 1 A** h i **'** I 1 (.flmI.kTrR LXPF **CIS A** RlSPLINSF - I r' " -'i **'" - A'** V **YI:1f y** Tolt L&%,') LHAKA(TtkI **-.** iJ' **SrIft i-1 A'** '..,i **Ip** i **) Y-I'l** WILt **lKNO1v** iflt C(ImpuiF f XVtLIS **Y01'** T'[P -. It I'5 <sup>S</sup>PI ' **I SN'T** I T. *;%14* f **:01111E.:** ' - Yifl vwI **11** 1 - kEQU1NE-) *It* **1 v INVE** I~LI **VA' Y ,'A** *UrI 1-* **1** *1141,I* li Ih-. **In :1i1P' V 1)** 4 **A** *I* **M A I 1A L.** It **11-Y** m **AY** L **PN SI** cT **PF'I A** Wi't 9IIlI~ **A** Sji.1,t **F** *4.~1WtI)* **9 SFVr kAI.L** t'.fREI r>~ i'.1 at \* s~I **7F1f** 111IFSIU'iS MAY ASK **F** *11'W* ANIII . **^1At~w A,I>** Y011' **Akf** *-'f* AfY To Ht-SPIPI TO **A** *1.1;SI* IS l 4v YOl ?-IftIIII **1) M v1-** 1 **I -** L IIMP t Tj **A N%** #4F **R.** I'Ht C'1MPSII-iE **-ILL NWIT** *IPHODESS YOUR AUSSEL UNTIL THE UNEW LINES KEY IS DEPRESSED.*<br>*R CLYPE LGOT TO CONTINUES* ŕ.  $55 - 10$  $\cdots$ 0 **ALL FIELD IN A LETTIN MOVE TONE.** '4 ' FAIfI **SI** *11-t* **',I** F%! **R4A IF I Mlv I R 1.**  $4 - 911 + 011 + 01$  **TYEE** THIS AND OEPRESS THE TNEW LINES KEY <sup>4</sup>**- -:P . tAS** t Ty~ Yf *~I* **f** rv't **II** Tlfstti PUSH **I** HE KI-Y *1'* **:1** Ail14 F **F** ' r L? **I <sup>0</sup>** Copy over the company of the seat

131 **permit fully** legislation is the constant

**k-kECEDING PACE MANK-NOT FILMED** 

2COMIP1IFN WIdLL **NUT PRsItI-SS** YOI'ak RE5P0?SF **UI I I** THE INFk4 **LINEI** d(EY **15I DEPRtLSSEU, D-** VO'. **'ERE** TO **PHf SS** IHF 'NFiv **LIN~l** KEY *PlTlC* IC **THEN THF** C)mP'ISTFW **041M.0** THIrfK **YOU** WEWF **ANS;WE** RING; TawrI **21;ULSTINS** (THE **LASI IOUI Si ION AND NEXT** (WUFSl JUtN **ITO** 0OMt. ALUt4G) **RYOU MAY CHANGE YOUR ANSWIR OR RESPONSE ANYTIME PRIOR TO DEPRESS-2IN,** 114i iNtW **LINE.s** KFY9 41.11 nNCP. YOlt HAVF l)EPRFSSED IT9 flut 17 **7ky £?10** MAlK.l **ANY LHANf-,S.** *\** A **IT U'NT II** TH. COI4PUTFR **HAS** PRCESSE0 **YIiIIS** ,e'FSPONSL\_. IF **YLILUH ,?ISP0'4St HsAS A** MIST'AKE **IN 119** YOU "ILI- P140hisHLY Pr4 r Thl. **(;PPON TIINTTY** TO TPY THE QUE **STYON AI,A1N,**  $($  **TYPE**  $'$  **601 TO CONTINUE)**  $\lambda$ **JA 1,4** /4 *A* **'Ikk S 714f** WAY Tit **MAAOF A CHAN(F** (IN (.flHpEFCTJUw.. **i&-t :j** vf *?: 114o'u.- Y10* **I)IIOK'1** TYPtf **#G0'9** kHt IS THF t4AY **TU** MAht 41:14 CHANGE OR CORRECTION TO YOUR RESPONSE.  $1 - 5.00$   $0$ *IHF* **WI J ! A** RE **1,** T **Alf(,Itl- AN** Fl Y **f** *114* 1i **E .F** THANL) **S** friF **Op** THE **KIP** YIOIAPII **.'r~I lA.> Ili(i** LAtiEL **I** ,lkr)NL'1. ''t0 YOU SFF **THE** Iti.Tkfl1 **<sup>I</sup>**KI Y? (I **-. If IY-S, (Ii N') I 1IIt?** N ' ; H T 11, F **1N v I I'~** W ر **y. I-** $5<sup>2</sup>$  $45$  F : v F + Y = G(11)11+ N11H+++++ 4- *Rw:* **TI I I,, ]II t** *I* ws l Y **f~** TtiF SFthN: 1401w. **II) Ylit) SI It .1?** .4-j :V.rlf4 N YE'.' **ONk** 'U'' T'HEt I'f-SNFi5S TiiE 'NEP; **L lNP <sup>01</sup> I 0.1)o ,** *e1f* Y(I( wfi0 **10** HfYl-IN 1at.'aJ1 **1'k** L **ONTk,8)L** *V,* V **A\*ll f** rPl'SS **I** 0Ll e( HARA1\_f **IF** X~ **1 9** Tiq **C(1MP11Tkk** wltL **11,N010 (OR C A1C L) ALL I NPI** 1 **PI J(JF** 114F **LAS** T ITI **N f** Ltf **1** N **4A S** 0)F **ES S I . y Ip)** *w* **IL** L **0( Nil^ lA** F **TISA(** T **1111' HAS** TAKEF PLACF A141 **N** 1!4k LOHN"U" **!UMI-s** Tu **Nf X7 I** fit1 **'5' ItfN A** Nt *1,F* **Tirjb** T1. hIt **1F** F **I MARI.I'..** L **E** T **''iS <sup>1</sup> u'** Yf)ItN F NYR **I <sup>S</sup> RIGHTS** *I'* **""Al** ~~ **I YIIU WANIFI' '',AS I** lr- **T9TI** , **YOHE V4 1.1 ()u 110it** r) 0'N To-it **C0!1splt** K **<sup>t</sup>** *eAiU')* 'N **SS 7MF** X K[ Y **PiNSi** 114- **N'** Ir iTt **1** 4' COWRI.C **I** A.SoaFtP Till' C-t **FN** SSILL NOW LOOK LIKE IHIS:N  $\lambda$  $PIGHT$ *c)I* RY **I** P LlT 1' P **(11** X F **f 1TH** *-LVtwAt* T **I k[S. I** YPt, **I'I A S F(I** P **N. t AsI.,** STHEN HOLD FIDED THE CONTROL KEY AND HRESS X. WHEN YOU ARE READY **11.' Ijk, Ir f- II I** Yt'I' **(40s 3A 4;1**  $4A$   $+1$ **44-** F:

 $1.4.00 \text{ u}$ **2PACH TIME YOU INFUT A RESPONSE TO THE COMPUTER -- WHETHER** 21T **KH- A SI(Pt4E** CHAwAt 11W **UP~ A SfE N(l - --** YouI SHWILINI DEPRE-SS J T L

2T14F **I** NFW L **INE'I** KfY 014CE **A NO** ONLY **LJNCF \* AS STATED~** BI-ORE, **fHF**

**132**

**II** 

**1 1.00** *2';.uW WE* Al't I 41Y **III** IWY **QII eFST** NS **. .. .. \** .Y[-I1 *0* **11** L fit **A** SK **F** *v)* **,Aw11,.1; eq1 I'S OFl** r.3II **ST Il, 01 I** ROUGHtUrI **Y01ik** *2?(* (MRI **. IMN I.)F I** I-II **StI** *L* **1i** 0l **UL** T **I** PL **V ClP I** L~ **'Jul Si UIM** OS **\*** - 2L **AIO FXE'(.I) It'** TYPE *P1* TH4I L1.TTIR **iHICII** tAS 1IL **1414,14 LJA N',, m** *f* **ANP** TIN otINISS e **HfINt <sup>1</sup>** <sup>L</sup>**<sup>I</sup>?FII F** Y **.** F (i R Tvs **14 ILL I- I** N **<sup>6</sup>** 2'1L11 **S 7 l1eN I** iti **I It1** *?* **A INAJ** litil- **P** r UmF **S AF IEW** F01UR? ر **j A. 3 3** *i.* **) INTRO .1** e  $C_{\bullet}$ +5 ' **A WIND, 3 COMI S** toliH **£(\*o** iuIIAT COMLS **AF** TkI **P~ 4011)** RIND. THY At-A JN. 4'J. **F:PIr;IiI,** L~ **1- 1S 61,** <sup>N</sup> **LIATH F:NO. YOU SHOULD HAVE ENTERED THE LETTER ILI TO AF:TNILLAIE THE ANSKER 151.**  $1 + 000$ 2ANOTHER TYPE OF OUESTION will GIVE YOU THE CHOTCE OF ANSWERS 2TN PARENTHESES. LETTS TAKE THE SAME QUESTION AND ASK IT LIKE **,jTt~tS. ld** 14IMI4IR THAT **('IMES AF** TI- FOUR *1S* **(I** iEF **)** (F IVE) **.** MEWL  $\overline{P}$ YOU ARF EXPECTED TO TYPE THE CORRECT ANSWER. THREE OR FIVE. AND ?~Tt- **N** Pt'FS5 **THE** *I* **g1.%** L -**I\*~ Kk** *Y* PLE **AE Do** TiTS NUMN. **3A+1-** lVF **SISTEMPER**  $50 + 5$ **31'+** د برو 14 :(.WE **AT. Lf I '** e **(I''.** 4-D2 E2YOU IYELD IN THE ANSWER O. K.4 BUT NOT THE RIGHT ONE. ta'?,rilEw Tell *,* **I7U** rueH **i U' I I** T IS TI1ME **. 44- f- :** PL *t* **A aFI** Y **f" I** *I1* im **E** ' *o* **'I** *FI* VE e **AS** Y010P PE **SPONSE . !1(** 4-:THIS NMU. *14r* F :yrU l CAVt *fiet* **0< I** Gil **T** *JeW* Ip14 <sup>H</sup>ltT **OF 04 A',** TI P Yf'Ii Tic F 4 TE **<sup>R</sup> AFITHE WORD IFIVE!** 4-FIGURE WE WANTED YOU TO ENTER THE WORD IFIVE ?.

> Copy available to DTIC does not permit fully legible reproduction
$1.9.00.9$ 2THIS ONE IS MORE DIFFICULT TO DO. WE WILL GIVE YOU A SCRAMBLED 2LIST AND ASK YOU TO PUT THEM IN THE RIGHT ORDER. THE GUESTION 2NIGHT HE: PLACE THE FOLLOWING IN NUMERICAL ORDER FROM THE **2LOMEST TO THE HIGHEST.**  $\mathbf{z}$  $A = 4$  $\mathbf{z}$  $H_0$  3  $C_{\bullet}$  5 د 2YOU WOULD TYPE IN YOUR ANSWER AS FOLLOWST H A C AND THEN ZOEPPESS THE INFW LINE! KFY. PLEASE DO THIS NOW.  $3A + B$   $A$   $E$  $3H+HAL$  $3C + H + A + C$  $3C+H_1$   $A_1$   $C_1$ 4A FIGHEAT. LETTS GO ON. 40 FIYOU TYPED IT IN O. K. BUT DIDN'T LEAVE THE SPACE HETWEEN 4R:THE LETTERS. TRY AGAIN. 40 RENO COMMAS PLEASE. TRY AGAIN 4-FITYPE THREE LETTERS TO SHOW THE ORDER OF THREE NUMBERS. **ARILOWEST TO HIGHEST.** 4F:NO. YOU SHOULD HAVE ENTERED THE LETTERS H A C  $1.9.50.9$ 21F FOR ANY REASON YOU HAVE TO LEAVE THE TERMINAL. PLEASE TYPEN <tINISHED\ 2THE IKI KEY IS LOCATED ON THE BOTTOM ROW OF KEYS. IT IS THE INTRO JTL

**20PPER CASE COMMA (+), WHEN YOU RETURN TO THE TERMINAL+ PLANTT** 2\*ILL RETORN YOU TO THE SAME POINT WITHIN THE INSTRUCTIONAL 2LFSSHIL WINSONSONSON.  $\sim 10^{-10}$  $\sim 10^7$  $\sim$  7

110.00 Q 2WHEN YOU ARE READY FOR THE FIRST 2PLANIT LESSON -- TYPE 'GO' 3A GO 4-A F: HERE IS THE LESSON C: GOTO PLANITI

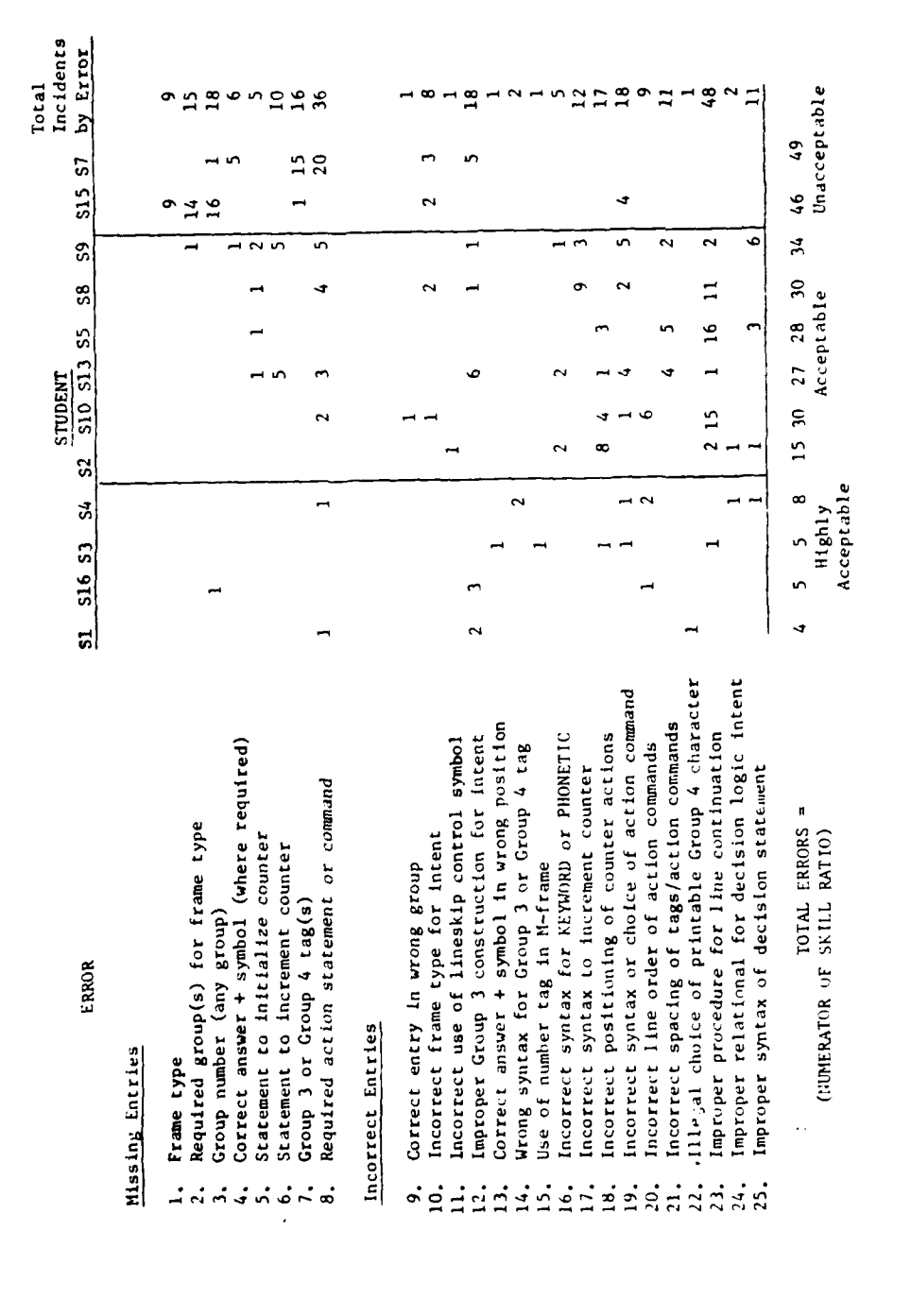

## FREQUENCY OF FRAME WORKSHEET ERRORS BY STUDENT

APPENLIX E

135

 $\begin{array}{c} 1 \\ 1 \\ 2 \\ 3 \\ 4 \end{array}$ 

022784

Ħ